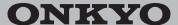

Network Stereo Receiver

# TX-8150

# Instruction Manual

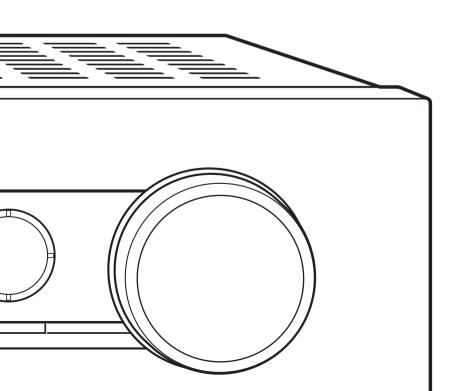

Thank you for purchasing an Onkyo product.
Please retain this manual for future reference.

### **Contents**

| Names and functions of parts                    | 7  |
|-------------------------------------------------|----|
| • Front                                         | 7  |
| • Display                                       | 8  |
| Remote control                                  | 9  |
| • Rear                                          | 10 |
| Connections                                     | 11 |
| Connecting speakers                             | 11 |
| Connecting a player                             | 12 |
| DAB/FM antenna connections                      | 13 |
| Network connection                              | 14 |
| Listening to Internet radio                     | 16 |
| Playing music with <i>Bluetooth</i> ® functions | 21 |
| Playing music with AirPlay <sup>®</sup>         | 22 |
| Playing music with Spotify                      | 23 |
| Playing tracks stored on a USB storage device   | 24 |
| Home network functions                          | 25 |
| Playing music stored on DLNA-compatible         |    |
| devices                                         | 25 |
| Music streaming from a shared folder            |    |
| (Home Media)                                    | 26 |
| Listening to the sound from a connected         |    |
| player                                          | 28 |
| Listening to FM/DAB radio                       | 29 |
| Various settings                                | 34 |
| Adjusting sound quality, etc.                   | 34 |
| Sleep timer                                     | 34 |
| Inputting characters                            | 35 |
| Setup menu                                      | 35 |
| Firmware update                                 | 38 |
| Troubleshooting                                 | 40 |
|                                                 |    |

Compatible devices/media/file formats

42

# **Supplied accessories**

Before use, check the packaging for the main unit and the accessories below.

- Remote control (RC-904S) x 1
- Batteries for remote control (AAA/R03) x 2
- DAB/FM antenna × 1

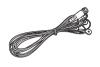

#### WARNING:

TO REDUCE THE RISK OF FIRE OR ELECTRIC SHOCK, DO NOT EXPOSE THIS APPARATUS TO RAIN OR MOISTURE.

#### **CAUTION:**

TO REDUCE THE RISK OF ELECTRIC SHOCK, DO NOT REMOVE COVER (OR BACK). NO USER-SERVICEABLE PARTS INSIDE. REFER SERVICING TO QUALIFIED SERVICE PERSONNEL.

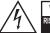

WARNING RISK OF ELECTRIC SHOCK DO NOT OPEN

AVIS
RISQUE DE CHOC ELECTRIQUE
NE PAS OUVRIR

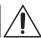

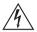

The lightning flash with arrowhead symbol, within an equilateral triangle, is intended to alert the user to the presence of uninsulated "dangerous voltage" within the product's enclosure that may be of sufficient magnitude to constitute a risk of electric shock to persons.

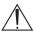

The exclamation point within an equilateral triangle is intended to alert the user to the presence of important operating and maintenance (servicing) instructions in the literature accompanying the appliance.

### Important safety instructions

- 1. Read these instructions.
- 2. Keep these instructions.
- 3. Heed all warnings.
- 4. Follow all instructions.
- 5. Do not use this apparatus near water.
- 6. Clean only with dry cloth.
- Do not block any ventilation openings. Install in accordance with the manufacturer's instructions.
- Do not install near any heat sources such as radiators, heat registers, stoves, or other apparatus (including amplifiers) that produce heat.
- 9. Do not defeat the safety purpose of the polarized or grounding-type plug. A polarized plug has two blades with one wider than the other. A grounding type plug has two blades and a third grounding prong. The wide blade or the third prong are provided for your safety. If the provided plug does not fit into your outlet, consult an electrician for replacement of the obsolete outlet.
- 10. Protect the power cord from being walked on or pinched particularly at plugs, convenience receptacles, and the point where they exit from the apparatus.
- 11. Only use attachments/accessories specified by the manufacturer.
- 12. Use only with the cart, stand, tripod, bracket, or table specified by the manufacturer, or sold with the apparatus. When a cart is used, use caution when moving the cart/apparatus combination to avoid injury from tip-over.

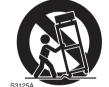

PORTABLE CART

WARNING

13.Unplug this apparatus during lightning storms or when unused for long periods of time.

14. Refer all servicing to qualified service personnel. Servicing is required when the apparatus has been damaged in any way, such as power-supply cord or plug is damaged, liquid has been spilled or objects have fallen into the apparatus, the apparatus has been exposed to rain or moisture, does not operate normally, or has been dropped. 15. Damage Requiring Service

Unplug the apparatus from the wall outlet and refer servicing to qualified service personnel under the following conditions:

- A. When the power-supply cord or plug is damaged,
- B. If liquid has been spilled, or objects have fallen into the apparatus,
- C. If the apparatus has been exposed to rain or water,
- D. If the apparatus does not operate normally by following the operating instructions. Adjust only those controls that are covered by the operating instructions as an improper adjustment of other controls may result in damage and will often require extensive work by a qualified technician to restore the apparatus to its normal operation,
- E. If the apparatus has been dropped or damaged in any way, and
- F. When the apparatus exhibits a distinct change in performance this indicates a need for service.
- 16.Object and Liquid Entry

Never push objects of any kind into the apparatus through openings as they may touch dangerous voltage points or short-out parts that could result in a fire or electric shock.

The apparatus shall not be exposed to dripping or splashing and no objects filled with liquids, such as vases shall be placed on the apparatus.

Don't put candles or other burning objects on top of this unit.

#### 17 Batteries

Always consider the environmental issues and follow local regulations when disposing of batteries.

18.If you install the apparatus in a built-in installation, such as a bookcase or rack, ensure that there is adequate ventilation.

Leave 20 cm (8") of free space at the top and sides and 10 cm (4") at the rear. The rear edge of the shelf or board above the apparatus shall be set 10 cm (4") away from the rear panel or wall, creating a flue-like gap for warm air to escape.

### **Precautions**

- Recording Copyright—Unless it's for personal use only, recording copyrighted material is illegal without the permission of the copyright holder.
- AC Fuse—The AC fuse inside the unit is not userserviceable. If you cannot turn on the unit, contact your Onkyo dealer.
- 3. Care—Occasionally you should dust the unit all over with a soft cloth. For stubborn stains, use a soft cloth dampened with a weak solution of mild detergent and water. Dry the unit immediately afterwards with a clean cloth. Don't use abrasive cloths, thinners, alcohol, or other chemical solvents, because they may damage the finish or remove the panel lettering.

#### 4. Power

#### WARNING

BEFORE PLUGGING IN THE UNIT FOR THE FIRST TIME, READ THE FOLLOWING SECTION CARFFILLY

AC outlet voltages vary from country to country. Make sure that the voltage in your area meets the voltage requirements printed on the unit's rear panel (e.g., AC 230 V, 50 Hz or AC 120 V, 60 Hz).

The power cord plug is used to disconnect this unit from the AC power source. Make sure that the plug is readily operable (easily accessible) at all times.

For models with [POWER] button, or with both [POWER] and [ON/STANDBY] buttons: Pressing the [POWER] button to select OFF mode does not fully disconnect from the mains. If you do not intend to use the unit for an extended period, remove the power cord from the AC outlet.

For models with [ON/STANDBY] button only: Pressing the [ON/STANDBY] button to select Standby mode does not fully disconnect from the mains. If you do not intend to use the unit for an extended period, remove the power cord from the AC outlet.

### 5. Preventing Hearing Loss Caution

Excessive sound pressure from earphones and headphones can cause hearing loss.

### 6. Batteries and Heat Exposure Warning

Batteries (battery pack or batteries installed) shall not be exposed to excessive heat as sunshine, fire or the like.

7. Never Touch this Unit with Wet Hands—Never handle this unit or its power cord while your hands are wet or damp. If water or any other liquid gets inside this unit, have it checked by your Onkyo dealer.

### 8. Handling Notes

- If you need to transport this unit, use the original packaging to pack it how it was when you originally bought it.
- Do not leave rubber or plastic items on this unit for a long time, because they may leave marks on the case
- This unit's top and rear panels may get warm after prolonged use. This is normal.
- If you do not use this unit for a long time, it may not work properly the next time you turn it on, so be sure to use it occasionally.

### For British models

Replacement and mounting of an AC plug on the power supply cord of this unit should be performed only by qualified service personnel.

### **IMPORTANT**

The wires in the mains lead are coloured in accordance with the following code:

Blue: Neutral Brown: Live

As the colours of the wires in the mains lead of this apparatus may not correspond with the coloured markings identifying the terminals in your plug, proceed as follows: The wire which is coloured blue must be connected to the terminal which is marked with the letter N or coloured black. The wire which is coloured brown must be connected to the terminal which is marked with the letter L or coloured red.

### **IMPORTANT**

The plug is fitted with an appropriate fuse. If the fuse needs to be replaced, the replacement fuse must approved by ASTA or BSI to BS1362 and have the same ampere rating as that indicated on the plug. Check for the ASTA mark or the BSI mark on the body of the fuse. If the power cord's plug is not suitable for your socket outlets, cut it off and fit a suitable plug. Fit a suitable fuse in the plug.

### For European Models

Declaration of Conformity

We declare, under our sole responsibility, that this product complies with the standards:

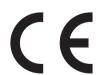

- Safety
- Limits and methods of measurement of radio disturbance characteristics
- Limits for harmonic current emissions
- Limitation of voltage changes, voltage fluctuations and flicker
- RoHS Directive, 2011/65/EU
- Hereby, Onkyo Corporation, declares that this TX-8150 is in compliance with the essential requirements and other relevant provisions of Directive 1999/5/EC.
- С настоящето, Onkyo Corporation, декларира, че ТХ-8150 е в съответствие със съществените изисквания и другитеприложими разпоредби на Директива 1999/5/ EC.
- Onkyo Corporation tímto prohlašuje, že TX-8150 splňuje

- základní požadavky a všechna příslušná ustanoveni Směrnice 1999/5/FS
- Undertegnede Onkyo Corporation erklærer herved, at følgende udstyr TX-8150 overholder de væsentlige krav og øvrige relevante krav i direktiv 1999/5/EF.
- Hiermit erklärt Onkyo Corporation, dass sich das Gerät TX-8150 in Übereinstimmung mit den grundlegenden Anforderungen und den übrigen einschlägigen Bestimmungen der Richtlinie 1999/5/EG befindet.
- Käesolevaga kinnitab Onkyo Corporation seadme TX-8150 vastavust direktiivi 1999/5/EÜ põhinõuetele ja nimetatud direktiivist tulenevatele teistele asjakohastele sätetele.
- ΜΕ ΤΗΝ ΠΑΡΟΥΣΑ Ο ΚΑΤΑΣΚΕΥΑΣΤΗΣ Onkyo
   Corporation ΔΗΛΩΝΕΙ ΟΤΙ ΤΧ-8150 ΣΥΜΜΟΡΦΩΝΕΤΑΙ
   ΠΡΟΣ ΤΙΣ ΟΥΣΙΩΔΕΙΣ ΑΠΑΙΤΗΣΕΙΣ ΚΑΙ ΤΙΣ ΛΟΙΠΕΣ
   ΣΧΕΤΙΚΕΣ ΔΙΑΤΑΞΕΙΣ ΤΗΣ ΟΔΗΓΙΑΣ 1999/5/ΕΚ
- Por la presente, Onkyo Corporation, declara que este TX-8150 cumple con los requisites esenciales y otras exigencias relevantes de la Directiva 1999/5/EC.
- Par la présente, Onkyo Corporation déclare que l'appareil TX-8150 est conforme aux exigencies essentielles et aux autres dispositions pertinentes de la directive 1999/5/CE.
- Con la presente Onkyo Corporation dichiara che questo TX-8150 è conforme ai requisiti essenziali ed alle altre disposizioni pertinenti stabilite dalla direttiva 1999/5/CE.
- Ar šo Onkyo Corporation deklarē, ka TX-8150 atbilst Direktīvas 1999/5/EK būtiskajām prasībām un citiem ar to saistītaiiem noteikumiem.
- Šiuo Onkyo Corporation deklaruoja, kad šis TX-8150 atitinka esminius reikalavimus ir kitas 1999/5/EB Direktyvos nuostatas
- A Onkyo Corporation ezzennel kijelenti, hogy a TX-8150 típusú berendezés teljesíti az alapvető követelményeket és más 1999/5/EK irányelvben meghatározott vonatkozó rendelkezéseket.
- Hierbij verklaart Onkyo Corporation dat het toestel I TX-8150 in overeenstemming is met de essentiële eisen en de andere relevante bepalingen van richtlijn 1999/5/EG.
- Niniejszym Onkyo Corporation deklaruje że TX-8150 jest zgodny z zasadniczymi wymaganiami i innymi właściwymi postanowieniami Dyrektywy 1999/5/EC.
- Eu, Onkyo Corporation, declaro que o TX-8150 cumpre os requisitos essenciais e outras provisões relevantes da Directiva 1999/5/EC.
- Prin prezenta, Onkyo Corporation, declară că aparatul TX-8150 este în conformitate cu cerințele esențiale şi cu alte prevederi pertinente ale Directivei 1999/5/CE.
- Onkyo Corporation týmto vyhlasuje, že TX-8150 a spĺňa základné požiadavky a všetky príslušné ustanovenia Smernice 1999/5/ES.
- Onkyo Corporation izjavlja, da je ta TX-8150 v skladu z bistvenimi zahtevami in drugimi relevantnimi določili direktive 1999/5/ES.
- Onkyo Corporation vakuuttaa täten että TX-8150 tyyppinen laite on direktiivin 1999/5/EY oleellisten vaatimusten ja sitä koskevien direktiivin muiden ehtojen mukainen.
- Härmed förklarar Onkyo Corporation att denna TX-8150 följer de väsentliga kraven och andra relevanta stadgar i Direktiv 1999/5/EC.
- Hér með lýsir Onkyo Corporation því yfir að varan TX-8150 er í samræmi við grunnkröfur og aðrar kröfur sem gerðar eru í tilskipun 1999/5/EC.
- Onkyo Corporation erklærer herved at denne TX-8150 er i overensstemmelse med vesentlige krav og andre relevante bestemmelser i direktiv 1999/5/EC.
- Ovime Onkyo Corporation, potvrđuje da je TX-8150 u suglasnosti sa osnovnim zahtjevima i ostalim relevantnim odredbama Direktive 1999/5/EC.

### **DISCLAIMER**

Through this device you are able to link to other services or websites which are not under the control of any company which has designed, manufactured or distributed/have distributed this device, and its affiliates (collectively, "Company"). We have no control over the nature, content and availability of those services. The inclusion of any links does not necessarily imply a recommendation or endorse the views expressed within them

All information, content and services available through this device belong to third parties and are protected by copyright, patent, trademark and/or other intellectual property laws of applicable countries.

The information, content and services provided through

this device are for your personal, noncommercial use only. Any information, content or services may not be used in any manner other than previously approved by the appropriate content owner or service provider. You may not modify, copy, republish, translate, exploit, create derivative works, upload, post, transmit, sell or distribute in any manner any information, content or services available through this device, unless expressly permitted by the appropriate copyright, patent, trademark and/or other intellectual property owner, including, without limitation, content owner or service provider. THE CONTENT AND SERVICES AVAILABLE THROUGH THIS DEVICE ARE PROVIDED "AS IS". COMPANY DOES NOT WARRANT INFORMATION, CONTENT OR SERVICES SO PROVIDED, EITHER EXPRESSLY OR IMPLIEDLY, FOR ANY PURPOSE. COMPANY EXPRESSLY DISCLAIMS ANY WARRANTIES, EXPRESS OR IMPLIED, INCLUDING

BUT NOT LIMITED TO, WARRANTIES OF TITLE, NON-

INFRINGEMENT, MERCHANTABILITY OR FITNESS

FOR A PARTICULAR PURPOSE.

Company makes no representation or warranty of any kind, express or implied, about the completeness. accuracy, validity, legality, reliability, suitability or availability with respect to the information, content or services available through this device. Company shall not be liable, whether in contract or tort, including negligence and strict liability, for any direct, indirect, special, incidental or consequential damages or any other damages arising out of, or in connection with, any information contained in, or as a result of the use of any content or service by you or any third party, even if Company has been advised of the possibility of such damages, nor shall Company be liable for any third party claims against users of this device or any third party. In no event shall Company be responsible nor liable for, without limiting the generality of the foregoing, any interruption or suspension of any information, content or service available through this device. Company is neither responsible nor liable for customer service related to the information, content and services available through this device. Any question or request for service relating to the information, content or services should be made directly to the appropriate content owners and services providers.

#### WEEE

### **Features**

### A wide range of playback possibilities with Network Features

Connect to the router to the network to access a vast store of music. You can connect to the network via a wireless LAN router by Wi-Fi<sup>®</sup>.

- Many of the major Internet radio services such as TuneIn Radio are preregistered in the menu
- Supports AirPlay<sup>®</sup>. You can wirelessly play music files stored on an iPhone<sup>®</sup>. iPod touch<sup>®</sup>, or iPad<sup>®</sup>
- Supports Spotify. Play music from Spotify with high sound quality
- Home network feature that allows you to play music files from your computer (DLNA, Home Media)

### Plays high-quality 192 kHz/24 bit high-res sources

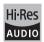

You can play high-res sources in formats such as WAV, FLAC, or DSD files (\*) distributed over the Internet by using the Home Network feature or connecting a USB storage device.

· Playback through the home network feature

By connecting this unit to the same router as your computer, you can play the high-res sources you downloaded to your computer using the DLNA or Home Media features with simple operations on the remote control.

### Playback from connected USB storage devices

By connecting the USB storage device containing high-res sources to this unit, you can play them with simple operations on the remote control.

\* The unit supports WAV and FLAC files up to 192 kHz/24 bit (up to 96 kHz when playing WAV files from a USB storage device). The unit can play 2.8 MHz and 5.6 MHz DSD files (only 2.8 MHz when playing from a USB storage device). See "Compatible devices/media/file formats" (⇒ 42) for details.

### High-quality, fully-fledged audio design

- High-powered discrete amplifier that can drive even a large speaker system
- WRAT (Wide Range Amplifier Technology)
- High-power transformer with silicon steel shielding to reduce leakage flux
- Closed loop circuit to stabilize the ground potential
- Heavy duty parts supported from below by the oval chassis
- Direct feature that outputs pure sound as it was intended by bypassing the tone control circuits during play
- Optimum Gain Volume Circuitry
- Two speaker terminal systems, A and B, SUBWOOFER PRE OUT jack

 DIGITAL IN and LINE IN terminals to play external players. Supports connection to a record player with a PHONO terminal or with a MM cartridge

#### Other functions

- Front USB port for playing music files on a USB storage device
- · Bluetooth function
- FM/DAB tuner capable of presetting up to 40 stations
- BGM button that gives you access to Internet radio or FM/DAB radio at the touch of a button
- Opt1 In Wakeup feature that starts this unit when a player connected with a digital optical cable starts
- A wide variety of music files are supported, including MP3, WAV, FLAC, DSD, WMA, MPEG4 AAC (with the Home Network feature and connection of a USB storage device)

### Onkyo Remote (smartphone app)

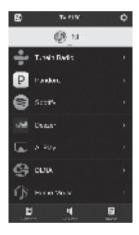

- Input source selection, volume adjustments, and other basic operations possible on your smartphone, which serves as the unit's remote control
- GUI screens that enable intuitive track selection operations on the Internet radio and DLNA
- Streaming of music data stored on your smartphone Supports iOS and Android<sup>TM</sup> devices. You will need a wireless LAN environment to use apps.

### Names and functions of parts

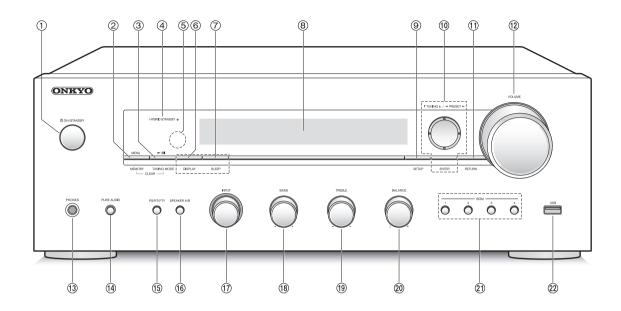

#### **Front**

- ① **ON/STANDBY button:** Press this button to turn the unit on or put it in standby mode.
- ② MENU/MEMORY button: Press this button to display the menu or register a FM/DAB station.
- ③ Playback (►)/Pause (■)/TUNING MODE button: Press this button to playback (\*), pause (\*), switch the tuning mode for FM broadcasts and select the DAB station display order.
- 4 HYBRID STANDBY LED: Lights when any of Network Standby, Bluetooth Wakeup, or Opt1 In Wakeup are on.
- **5** Remote control signal receiver
- 6 DISPLAY button: Change the information shown.
- SLEEP button: Press this button to set the sleep timer.
- ® Display (⇒ 8)
- SETUP button: Used to display the setup menu.
- ① Direction/▼TUNING ▲/◀PRESET►/ENTER button: Move the cursor and confirms the selection. When listening to FM/DAB broadcasting, tune in to the station with ▼TUNING ▲ or select the registered station with ◀PRESET►.
- (1) **RETURN button:** Returns the display to the previous state during setting or operation.
- 12 VOLUME control: Used to adjust the volume.

- (3) PHONES terminal: Connect headphones with a standard plug.
- (4) PURE AUDIO button: Audio from the input source is output without tone control processing, so possible noise sources are minimized for a realistic audio reproduction. The LED lights when you press the button.
  - \* The display goes out and "Bass" and "Treble" are disabled.
- (§ PS/RT/PTY button: Use when receiving stations transmitting text information.
- ® SPEAKER A/B button: Select the terminals to output audio from between SPEAKERS A/B.
- ® BASS control: Adjusts the bass level.
- TREBLE control: Adjusts the treble level.
- BALANCE control: Adjusts the audio output balance between the left and right speakers.
- ② BGM 1/2/3/4 buttons: Preset your favorite Internet radio or FM/DAB radio stations.
- ② USB port: A USB storage device is connected so that music files stored in it can be played.

<sup>\*</sup> Operate with USB storage device play or the home network feature (DLNA, Home Media).

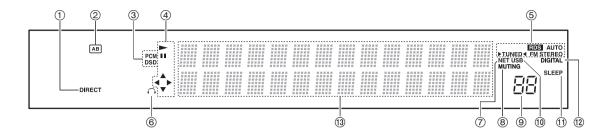

### **Display**

- ① **DIRECT indicator:** This indicator appears when Direct of the audio quality setup is on.
- ② Speaker selection display (A/B): Displays the selected speaker terminals.
- ③ PCM/DSD: Lights according to the type of input digital signals.
- 4 Playback/Pause/Cursor display
- 5 FM/DAB reception statuses

AUTO: This indicator appears when FM Auto Tuning Mode is selected.

FM STEREO: This indicator appears when the unit is tuned into a stereo FM broadcast.

RDS: This indicator appears when the unit receives RDS information.

- ►TUNED <: This indicator appears when the unit is tuned into a radio station.
- Headphone indicator: Stays lit when headphones are connected.
- NET: Lights when "NET" is selected as the input source. It will flash if the connection is not correct.
- MUTING indicator: This indicator flashes when audio is muted temporarily.
- 9 Volume level
- ① USB: Lights when "USB" is selected as the input source. It will flash if the connection is not correct.
- (1) SLEEP indicator: This indicator appears when the sleep timer is set.
- ② DIGITAL: Lights when the selected input source is digital.

(3) Message display area: Track information and menus appear here.

The following icons appear.

:":: Folder

:: Track/Broadcast station name

: Playing back

!! : Paused

: Artist name

: Album name

:: Repeat all tracks

1 🖟: Repeat one track

ा ्रि: Repeat tracks in the folder or playlist (DLNA)

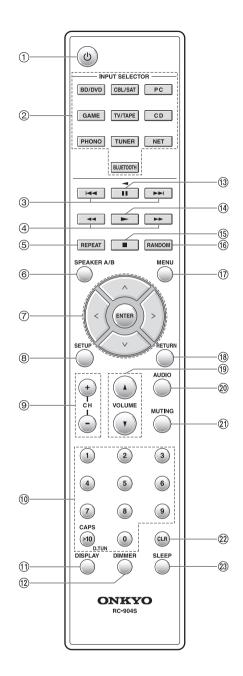

#### Remote control

- ① **button:** Press this button to turn the unit on or put it in standby mode.
- ② INPUT SELECTOR buttons: Use these buttons to select the source.
- ③ Skip (► / ▶ ) buttons (\*)
- ④ Search (◀◀/▶▶) buttons (\*)
- (5) REPEAT button: Turns repeat play on and off and selects the mode. (\*)
- SPEAKER A/B button: Select the terminals to output audio from between SPEAKERS A/B.
- ⑦ Direction ( ∧ / ∨ / < / > )/ENTER buttons: Select items
  with the direction buttons and press the ENTER button
  to confirm.
- ® SETUP button: Used to display the setup menu.
- 10 Number buttons
- (1) **DISPLAY button:** Change the information shown.
- ② DIMMER button: Use this button to switch the display's brightness between normal, moderately dark and dark.
- (1) Pause (11) button (\*)
- (4) Playback (►) button (\*)
- (5) Stop (■) button (\*)
- (6) RANDOM button: Plays tracks in the folder or playlist (DLNA) randomly. (\*)
- (1) MENU button: Press this button to display the menu.
- (B) RETURN button: Returns the display to the previous state during setting or operation.
- auDIO button: Use this button to adjust sound quality,
- 2) MUTING button: Temporarily mutes audio.
- ② CLR button: Use this button to clear the characters that you have input.
- SLEEP button: Press this button to set the sleep timer.
  - Operate with USB storage device play or the home network feature (DLNA, Home Media).

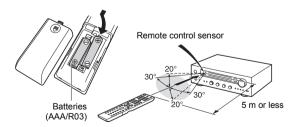

\* If you intend not to use the remote control for a long time, remove the batteries to prevent damage from leakage or corrosion. Expired batteries should be removed as soon as possible to prevent damage from leakage or corrosion.

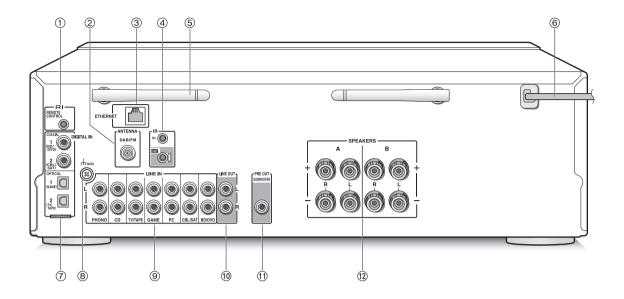

### Rear

- ① RI REMOTE CONTROL jack: An Onkyo product with RI jack can be connected and synchronized with this unit.
- ② DAB/FM ANTENNA terminal: The supplied antenna is connected.
- ③ ETHERNET port: Connect to the router with an Ethernet cable.
- ④ IR IN/OUT terminals: Connected to the multi-room remote control kit. Special devices or cables are necessary. For more information about preparation, contact the specialized stores.
- (5) Wireless antenna: Used for Wi-Fi connection or when using a *Bluetooth* enabled device. Adjust their angles according to the connection status.

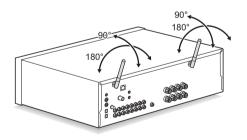

- ® Power cord: Connect the power cord to an AC outlet. Disconnect the power cord only after putting the unit into standby mode.
  - \* Turning on the unit may cause a momentary power surge that might interfere with other electrical equipment on the same circuit. If this is a problem, plug the unit into a different branch circuit.
- 7 DIGITAL IN OPTICAL/COAXIAL terminals:

Connected to players. Use a digital optical cable or digital coaxial cable for connection with the digital audio output jack of a player.

- ® GND terminal: Connect if the record player has a ground wire.
- LINE IN terminals: Connected to players. Use an RCA cable for connection with the LINE OUT terminal of a player.
- ① LINE OUT terminals: Use when connecting recording devices, such as a cassette tape deck. Use an RCA cable to connect to the LINE IN terminal on a recording device.
- ① SUBWOOFER PRE OUT jack: Connect a subwoofer with a built-in amplifier to amplify bass output.
- ② SPEAKERS A/B terminals: You can connect a set of left and right speakers to each of the A/B terminals.

### **Connections**

• The power cord must be connected only after all other cable connections are completed.

### Connecting speakers

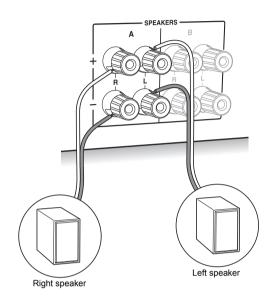

When connecting only one set of speakers, connect to the SPEAKERS A terminals as shown in the illustration. Make correct connection between the unit's jacks and speaker's jacks  $(+\ to\ +\ and\ -\ to\ -)$  for each channel. If connection is wrong, a bass sound may become poor due to reverse phase.

• Connect speakers with 4  $\Omega$  to 16  $\Omega$  impedance. You have to change the impedance setting if any of the speakers have 4  $\Omega$  or more to less than 6  $\Omega$  impedance. See setup menu "3. Hardware" - "Speaker Impedance" ( $\Rightarrow$  36).

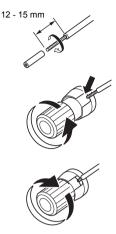

Twist the wires of the speaker cable tightly before inserting into the terminals. After inserting the cables, tighten the terminals firmly by turning to the right.

When also connecting to the SPEAKERS B terminals: Connect using the same method described for SPEAKERS A. Connect speakers with 8  $\Omega$  to 16  $\Omega$  impedance to the both A/B terminals. In this case, change

the impedance setting on this unit. See setup menu "3. Hardware"-"Speaker Impedance" (⇒ 36).

 Press the SPEAKER A/B button on the unit or the remote control to switch the speakers. (The selection changes in the order SPEAKER A→SPEAKER B→SPEAKER A+B.)

### When connecting a subwoofer:

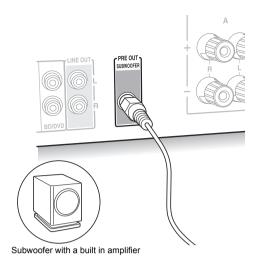

Use a subwoofer cable to connect the SUBWOOFER PRE OUT jack to the LINE INPUT terminal on a subwoofer with a built in amplifier.

 Audio is output from the SUBWOOFER PRE OUT jack when you set either SPEAKER A or SPEAKER A+B as the speakers to output audio.

The following connections can cause damage so please be careful.

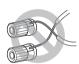

Short-circuiting the + cable and -

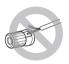

Contacting the cable core to the rear panel of the unit

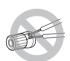

Connecting two or more cables to one speaker terminal of this unit

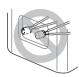

Connecting two or more cables to one terminal of a speaker

### Connecting a player

You can enjoy the audio from players such as televisions, Blu-ray disc players, and game consoles.

### **DIGITAL IN connection**

If the player has an optical or coaxial digital output terminal, connect using either a digital optical cable or digital coaxial cable to one of the DIGITAL IN terminals. To play, select the terminal name with the INPUT SELECTOR.

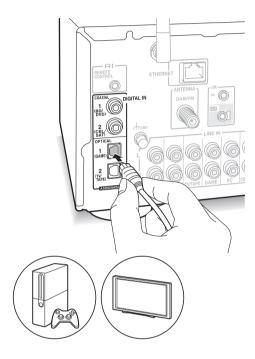

Note that this unit is equipped with an "Opt1 In Wakeup feature" so that when play starts on a player connected to the OPTICAL 1 (GAME) terminal, this unit comes on and the INPUT SELECTOR automatically changes. (⇒ 36)

- The DIGITAL IN terminals can only handle PCM signals.
- As the digital in optical jack of the unit has a cover, push in the cable straight against the cover as it is turned inside.

### LINE IN connection

Use an RCA cable to connect to the LINE OUT terminal on the player to one of the LINE IN terminal on this unit. To play, select the terminal name with the INPUT SELECTOR.

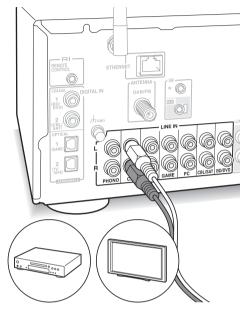

 Connect the record player (MM cartridge) to the LINE IN PHONO terminal. If the record player has a ground wire, connect it to the GND terminal of this unit. Note that if the connected record player has a built-in audio equalizer, connect it to a LINE IN terminal other than PHONO.

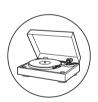

### **DAB/FM** antenna connections

Connect the antennas to listen to DAB/FM broadcast.

• You may be unable to receive radio transmissions in some areas even if you connect an antenna.

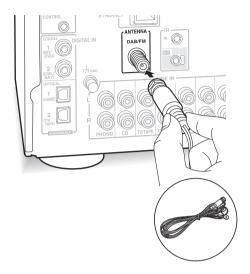

Connect the supplied DAB/FM antenna to the DAB/FM terminal. Make sure the plug is pushed in all the way, then fix in place by turning the nut to the right. Use a tack or similar to fix the antenna to a wall.

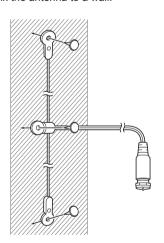

### **Network connection**

This enables you to enjoy Internet radio services (\*), AirPlay, Spotify, and the home network features. Connect to the same router as the smartphone, computer, or NAS you are going to use.

\* You need to be able to connect to the Internet.

#### Wired connection

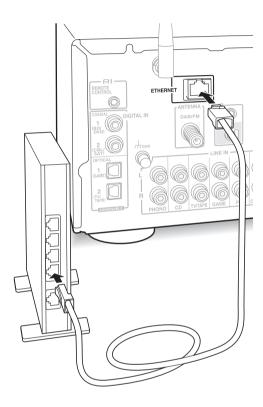

Connect to the router to this unit's ETHERNET port with an Ethernet cable (\*).

\* Use a shielded CAT5 Ethernet cable (straight-type).

### Wi-Fi® connection

Set up the Wi-Fi connection with the access point (a wireless LAN router, for example). Set with the remote control while watching the display on the main unit.

### Make the following preparations.

Write down the SSID and password (key) of the access point if they are shown in the label of the main body

The unit supports Wi-Fi connection with 2.4 GHz access point.

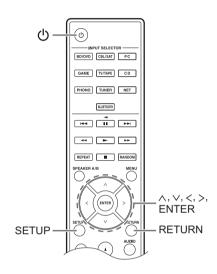

- 1. Turn on the unit.
- 2. Press the SETUP button.

The setup menu appears on the display.

- Use the direction ( ∧ / ∨ ) buttons to select "5. Network" on the display and press the ENTER button.
  - If it is not displayed, wait for a moment until the network feature starts.

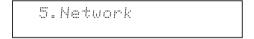

 Use the direction ( \( / \) ) buttons to select "Wi-Fi" on the display, and then use the direction ( </>) buttons to select "On".

 Use the direction ( \( / \/ \)) buttons to select "Wi-Fi Setup", and then press the ENTER button when "Start" is displayed.

6. Use the direction (∧/∨) buttons to select the method of Wi-Fi connection and press the ENTER button. Scan Networks: Use this unit to search for and connect to a wireless LAN router or other access point. Use iOS Device: If you are using a device using iOS 7 or later, you can connect easily with Wi-Fi just by sharing the iOS device's Wi-Fi settings with this unit.

### ■ If you selected "Scan Networks"

 Use the direction ( \( / \/ \) ) buttons to select the SSID of the access point and press the ENTER button.

- If you changed the initial setting of the access point to skip password entry, step 8 is unnecessary.
- If you changed the initial setting of the access point to hide the SSID, see "When the access point is not displayed".
- Press the direction (\(\lambda\times\)) buttons to select an authentication method from the following and press the ENTER button.

**Enter Password:** Enter the password of the access point to establish connection.

Enter the password on the display.

 For information on how to input characters, see "Inputting characters" (⇒ 35) under "Various settings".

**Push Button:** Use the automatic setting button of the access point to establish connection.

Hold down the automatic setting button of the access point for the necessary seconds, select "OK" on the display and press the ENTER button.

**PIN code:** Select this method when the automatic setting button of the access point is beyond the reach. The 8-digit PIN code is displayed. Register the displayed PIN code to the access point, select "OK" on the display and press the ENTER button. For how to register the PIN code to the access point, refer to its instruction manual.

### When the access point is not displayed

Use the direction ( > ) button to select the "Other..." on the display and press the ENTER button. Input the SSID. When "Security" is displayed on the display, make the following settings according to the router setting

 For information on how to input characters, see "Inputting characters" (⇒ 35) under "Various settings".

#### ■ WPA/WPA2 method

Use the direction ( \land / \land ) buttons to select the "WPA" or "WPA2" on the display and press the ENTER button. Input the password.

#### ■ WEP method

Use the direction (  $\land$  /  $\lor$  ) buttons to select the "WEP" on the display and press the ENTER button. Input the password. When "Default Key" is displayed on the display, select the Default Key ID and press the ENTER button.

 If encryption setting has not been made on the wireless LAN router, use the direction ( \( / \/ \)) buttons to select the "None" on the "Security" display and press the ENTER button.

### ■ If you selected "Use iOS Device"

 On the iOS device, go to "Settings"-"Wi-Fi" and turn on the setting, then select this unit in "SETUP NEW AIRPLAY SPEAKER".

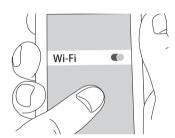

8. Tap "Next".

When connection is successful: The setup menu ends automatically.

 You can confirm the connection status by pressing the SETUP button and selecting "5. Network"-"Status".

### **Listening to Internet radio**

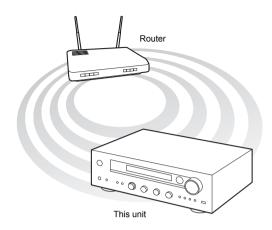

Some Internet radio services are registered to the unit by default. You can display the desired service, menu or radio station on the display and play the radio with simple remote control operation.

You can also listen to broadcast stations that are not included in the preset services by registering them to "My Favorites", which appears when you press the NET button.

 Services available may vary depending on the region.
 If service from the service provider stops, use of that network services and contents might cease to be possible.

#### Tuneln Radio

With the radio stations and the on-demand programs registered, TuneIn Radio is a service where you can enjoy music, sports and news from all over the world.

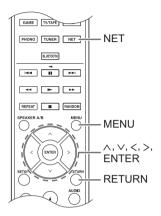

### Playing back

- 1. Press the NET button.
- Use the direction ( ∧ / ∨ ) buttons to select "TuneIn Radio" on the display and press the ENTER button.

- Press the direction (\(\lambda/\times\)) buttons to select a folder or menu item from the "TuneIn Radio" top list, and press the ENTER button.
  - The folders and menu items displayed on the top list are provided by the Internet radio service and categorised by genre, etc.
- Use the direction (∧/∨) buttons to select a radio station and press the ENTER button. Playback starts.
- If there are more than 10 items when you select a folder or menu, you can move through the list numbers 10 at a time each time you press the direction (</>) buttons.

### Tuneln Radio Menu

If you press the MENU button or ENTER button while playing Tuneln Radio, the following Tuneln Radio menu items appear. To use each function, use the direction  $(\land/\lor)$  buttons to select a menu item on the display, and press the ENTER button. Menu items to be displayed differ depending on the broadcast station you are playing.

Add to My Presets: Registers radio stations and programs in your "My Presets" folder within TuneIn Radio. (When an item has been registered, the "My Presets" folder will be added to the "TuneIn Radio" top list.)

**Remove from My Presets:** Deletes a radio station or program from your "My Presets" folder.

Clear recents: Clears all radio stations and programs from the "Recents" folder within "TuneIn Radio" top list.

**Add to My Favorites:** Registers radio stations and programs in "My Favorites".

 Other menu items include "View Schedule", which displays the program guide of radio stations and "Report a problem".

#### Regarding the TuneIn Radio Account

Creating an account on the TuneIn Radio website (tunein.com) and logging in it from the unit allows you to automatically add radio stations and programs to your "My Presets" folder on the unit as you follow them on the website.

To log in from the unit: Select "Login" - "I have a TuneIn account" in the "TuneIn Radio" top list on the unit, and then enter your user name and password. If you select "Login" - "Login with a registration code" to display a registration code, access My Info on the TuneIn Radio website, and specify the device identity with the registration code, you will stay logged into the website until you log out from the unit.

 For information on how to input characters, see "Inputting characters" (⇒ 35) under "Various settings".

### Pandora®-Getting Started

### (Australia and New Zealand only)

Pandora is a free, personalized Internet radio service that plays the music you know and helps you discover music you'll love.

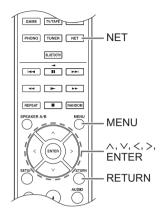

### Playing back

- 1. Press the NET button.
- Use the direction (∧/∨) buttons to select "Pandora" on the display and press the ENTER button.

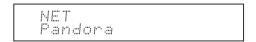

3. Use the direction (∧/∨) buttons to select "I have a Pandora Account" or "I'm new to Pandora" and then press the ENTER button. If you are new to Pandora select "I'm new to Pandora". You will see an activation code on the display. Please write down this code. Go to an Internet connected computer and point your browser to www.pandora.com/onkyo. Enter your activation code and then follow the instructions to create your Pandora account and your personalized Pandora stations. You can create your stations by entering your favorite tracks and artists when prompted. After you have created your account and stations you can return to your Onkyo receiver and press the ENTER button to begin listening to your personalized Pandora.

If you have an existing Pandora account, you can add your Pandora account to your Onkyo receiver by selecting "I have a Pandora Account" and logging in with your email and password.

- For information on how to input characters, see "Inputting characters" (⇒ 35) under "Various settings".
- If you want to use multiple user accounts, see "Using Multiple Accounts" (⇒ 18). Login can be made from the "Users" display.
- To play a station, use the direction (∧/∨) buttons to select the station from your station list, and then press the ENTER button. Playback starts.

### Create a New Station

Enter the name of a track, artist, or genre and Pandora will create a unique radio station for you based on the musical qualities of that track, artist, or genre.

#### Pandora Menu

If you press the MENU button or ENTER button while playing Pandora, the following menu items appear.

I like this track: Give a track "thumbs-up" and Pandora will play more music like it.

I don't like this track: Give a track "thumbs-down" and Pandora will ban that track from the current station.

Why is this track playing?: Discover some of the musical attributes that Pandora uses to create your personal radio stations.

I'm tired of this track: If you are tired of a track, you can put the track to sleep and Pandora will not play it for one month.

**Create station from this artist:** Creates a radio station from this artist.

Create station from this track: Creates a radio station from this track.

**Delete this station:** This will permanently delete a station from your Pandora account. All of your thumbs feedback will be lost should you choose to re-create the station with the same track or artist. **Rename this station:** Lets you rename the current

Bookmark this artist: Pandora will bookmark your favorite artist for your profile on www.pandora.com. Bookmark this track: Pandora will bookmark the current track and allow you to buy them all from Amazon or iTunes<sup>®</sup> in one step!

**Add to My Favorites:** Adds a station to My Favorites list.

radio station.

### **Using Multiple Accounts**

The receiver supports multiple user accounts, which means you can freely switch between several logins. After registering user accounts, login is performed from the "Users" display.

Press the MENU button while "Users" is displayed. "Add new user", "Remove this user" menu appear. You can either store a new user account, or delete an existing one.

- Some of the services don't allow the use of multiple user accounts.
- You can store up to 10 user accounts.
- To switch between accounts you must first log out from the current account, and log in again on the "Users" display.

### One touch play with the BGM button

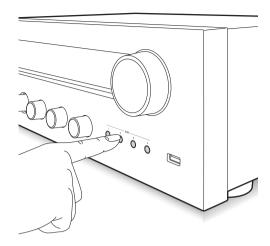

By registering your favorite Internet radio stations to BGM buttons, you can start play with one press of a button.

1. To register, press and hold one of the BGM 1 to 4 buttons while playing the station.

"Preset Written" appears on the display, and the radio station being played is registered. If there is already a radio station registered, it is replaced.

Preset Written

Press one of the BGM 1 to 4 buttons to play. If you press these buttons when the unit is in standby mode, it comes on and play starts.

# Registering your favorite radio stations (My Favorites)

You can listen to your favorite radio stations by registering them to "My Favorites", which appears when you press the NET button. "My Favorites" allows you to register up to 40 stations.

NET My Favorites

 This unit supports Internet radio stations that use the PLS, M3U and podcast (RSS) formats. Even if an Internet radio station uses one of these formats, playback might not always be possible depending on the type of data and playback format.

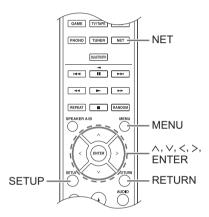

### ■ Registering a station in the "My Favorites"

There are two ways to register your favorite radio stations to "My Favorites": you can either use a PC or operate the unit.

### Registering a station with PC

You will need the name and URL of the radio station to add during the storing procedure, so check them in advance. You have to connect your PC and this unit to the same network.

Input the IP address of the unit into an Internet browser on the PC to access Web Setup and register a station.

- 1. Press the SETUP button.
- Use the direction ( \( / \/ \)) buttons to select "5. Network" on the display and press the ENTER button.

5.Network

 Use the direction ( ∧/∨) buttons to display "IP Address".

> IP Address :192168xxxyyy

Make a note of the IP address.

- 4. Turn the PC on and open Internet Explorer or another Internet browser.
- 5. Input this unit's IP address into the Internet browser URL field. If the IP address displayed on the unit is "1 9 2 1 6 8 x x x y y y", input "192.168.xxx.yyy" into the LIRL field

If the IP address is "1 9 2 1 6 8 x x y y y", input "192.168.xx.yyy" into the URL field.

If the IP address is "1 9 2 1 6 8 x y y y", input "192.168.x.yyy" into the URL field.

This unit's Web Setup information screen will open in the Internet browser.

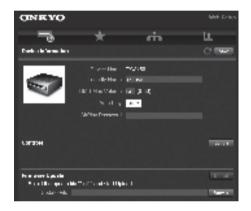

- Click the "★" tab and input the name and URL of the Internet radio station.
- Click "Save" to finish registering that Internet radio station.

### Registering a station by operating the unit

You will need the name and URL of the radio station to add during the storing procedure, so check them in advance.

Input radio station information directly into "My Favorites" of the unit.

- 1. Press the NET button.
- 2. Use the direction (\( / \/ \) buttons to select "My Favorites" on the display and press the ENTER button.

NET Ny Favorites  Press the direction (\(\lambda/\times/</>\)) buttons to select a number to which a radio station is not registered, and press the MENU button.

 Use the direction ( ∧ / ∨ ) buttons to select "Create new station" and press the ENTER button.

- 5. Input the name of the radio station.
  - For information on how to input characters, see "Inputting characters" (⇒ 35) under "Various settings".
- 6. Input the URL of the radio station.

### ■ Playing a registered radio station

- 1. Press the NET button.
- Use the direction ( \( / \) ) buttons to select "My
  Favorites" on the display and press the ENTER button.

 Use the direction (\(\lambda/\tau/</>\)) buttons to select a radio station and press the ENTER button. Playback starts.

### To remove a radio station that has been added:

- 1. Select the radio station in the "My Favorites" and press the MENU button.
- Use the direction (\(\lambda/\rangle\)) buttons to select "Delete from My Favorites" and press the ENTER button. A message requesting confirmation appears.
- 3. Press the ENTER button.

### To change the name of a radio station that has been added:

- 1. Select the radio station in the "My Favorites" and press the MENU button.
- 2. Use the direction ( \( \lambda \times \) buttons to select "Rename this station" and press the ENTER button.
- 3. Input the name of the radio station.
  - For information on how to input characters, see "Inputting characters" (⇒ 35) under "Various settings".

# Playing music with Bluetooth® functions

You can wirelessly enjoy music files stored in a smartphone or other *Bluetooth* enabled device. The coverage area is 48 feet (15 meters).

### **Pairing**

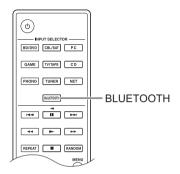

Pairing is necessary when connecting the *Bluetooth* enabled device for the first time. Before starting the procedure, learn how to enable the *Bluetooth* setting function and to connect with other devices on the *Bluetooth* enabled device.

Press the BLUETOOTH button of the remote control.
 The unit begins pairing and "Now Pairing..." is displayed.

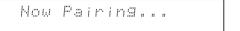

While "Now Pairing..." is on the display, complete connection on the *Bluetooth* enabled device in the nearby area within about 2 minutes.

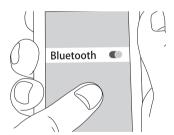

If the name of this unit is displayed on the *Bluetooth* enabled device's display, select this unit. Paring will end after a short time.

- If a password is requested, enter "0000".
- You can pair with another Bluetooth enabled device by pressing and holding the ENTER button of the unit until "Now Pairing..." is on the display. This unit can store the data of up to 8 paired devices.

### **Playback**

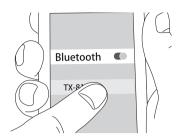

If the unit is on and the *Bluetooth* enabled device is connected, the input will be automatically switched to "BLUETOOTH". Play music in this state.

If the volume setting on the *Bluetooth* enabled device is low, the sound will not be output from this unit, so adjust the volume to an appropriate level.

If "3. Hardware"-"Bluetooth Wakeup" (⇒ 36) is set to "On" in the setup menu, then once you start connection on a *Bluetooth* enabled device, this unit switches on automatically.

- It may take about a minute until connection is established when the unit is on since the *Bluetooth* function takes some time to start up.
- Due to the characteristics of Bluetooth wireless technology, the sound produced on this unit may slightly be behind the sound played on the Bluetooth enabled device.

# Playing music with AirPlay®

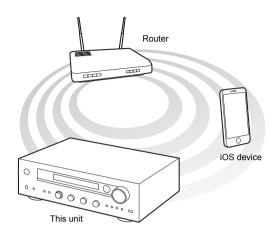

You can wirelessly enjoy music files stored on an iPhone, iPod touch, or iPad. You can also play back music files on the computer with iTunes.

• This unit needs to be connected to the network through the same router as the iOS terminal or PC.

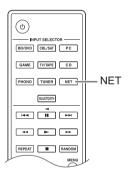

# Playing music files from an iPhone, iPod touch, or iPad

Update the OS version on your iOS device to the latest version before connecting it to this unit.

- 1. Press the NET button.
- 2. Tap the AirPlay icon, select this unit from the list of devices displayed, and click "Done".

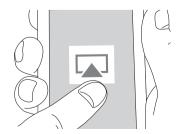

 The AirPlay icon is displayed in the control center if you are using iOS 7 and later. To display the control

- center, swipe from the bottom of the screen of the iOS device.
- If the AirPlay icon is not displayed, confirm that this unit and the iOS device are both connected to the router correctly.
- Play music files from an iPhone, iPod touch, or iPad. If the volume setting on the AirPlay enabled device is low, the sound will not be output from this unit, so adjust the volume to an appropriate level.

### Playback music files from a computer

- AirPlay is compatible with iTunes 10.2 or later.
- 1. Press the NET button.
- 2. Turn on your computer and start iTunes.
- 3. Click the AirPlay icon of iTunes and select this unit from the list of devices displayed.
- Play iTunes music files.
   If the volume setting on the AirPlay enabled device is low, the sound will not be output from this unit, so adjust the volume to an appropriate level.

If "3. Hardware"-"Network Standby" (⇒ 36) is set to "On" in the setup menu, then once AirPlay starts, this unit switches on automatically and the "NET" input source is selected. Even if this setting is "Off", if the unit is already on then the "NET" input source is selected.

- Due to the characteristics of AirPlay wireless technology, the sound produced on this unit may slightly be behind the sound played on the AirPlayenabled device.
- There may be some differences in how operations are performed depending on the iOS or iTunes version.

# **Playing music with Spotify**

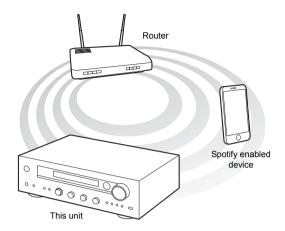

To use Spotify, you must install the Spotify app on your smartphone or tablet and create a Spotify Premium account.

- The unit and smartphone or tablet must be connected to the same router.
- Information on how to set up Spotify can be found here:
  - www.spotify.com/connect/
- The Spotify software is subject to third party licenses found here:
  - www.spotify.com/connect/third-party-licenses

### **Playback**

- 1. Start up the Spotify app on the smartphone or tablet.
- On the track playback screen, click the Connect icon and select the unit. Spotify's streaming will start.

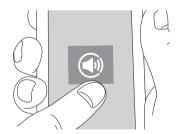

If the volume setting on the Spotify enabled device is low, the sound will not be output from this unit, so adjust the volume to an appropriate level.

If "3. Hardware"-"Network Standby" (⇒ 36) is set to "On" in the setup menu, then once Spotify starts, this unit switches on automatically and the "NET" input source is selected. Even if this setting is "Off", if the unit is already on then the "NET" input source is selected.

# Playing tracks stored on a USB storage device

You can connect a USB storage device to the USB port on the front panel and play music files on it.

 You can play high-res sources in formats such as WAV, FLAC, or DSD files distributed over the Internet. For information on supported devices and file formats, see "Compatible devices/media/file formats" (⇒ 42).

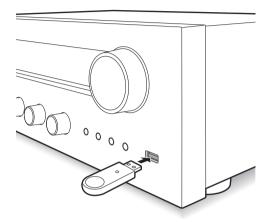

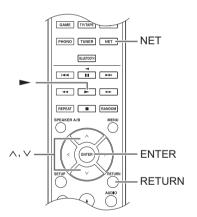

- 1. Press the NET button.
- Use the direction (∧/∨) buttons to select "USB" on the display and press the ENTER button.

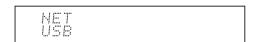

- Connect a USB storage to the USB port.
   When a USB storage is detected, "USB" appears on the display. If "USB" indicator flashes, check whether the USB storage device is plugged in properly.
  - Depending on the USB storage device, reading data from it may take some time.
  - If the media you connect is not supported or cannot be connected properly, the message "No storage" will be displayed.
- Press the ENTER button.The name of the track or folder appears.

- Use the direction (∧/∨) buttons to select a track and press the playback (►) button.
  - If you have selected a folder, when you press the playback (►) button, play starts from the first track in the folder. You can select tracks inside the folder by pressing the ENTER button.
  - Only the music files in the same level of the folder are played. You can also set repeat playback mode to Full and play all tracks stored on the USB storage device
  - The USB port of this unit conforms to the USB 1.1 standard. Depending on the content being played, the transfer rate may not be sufficient, which can cause interruptions.

### **Home network functions**

### Playing music stored on DLNA-compatible devices

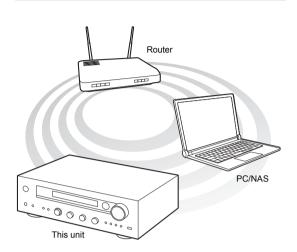

The unit allows you to use DLNA (\*) to play music files stored on a PC or a NAS device. You can play high-res sources in formats such as WAV, FLAC, or DSD files distributed over the Internet. For information on supported devices and file formats, see "Compatible devices/media/file formats" (⇒ 42).

- You must connect the unit and PC or NAS to the same router
  - Digital Living Network Alliance (DLNA) can be referred to as a technology standard or the industry group to develop the technology standard to interconnect and use AV components, PCs and other devices in a home network.

# ■ Setting up Windows Media<sup>®</sup> Player Windows Media<sup>®</sup> Player 11

- 1. Turn on your PC and start Windows Media<sup>®</sup> Player 11.
- In the "Library" menu, select "Media Sharing" to open a dialog box.
- Select the "Share my media" check box and click "OK" to display the compatible devices.
- 4. Select this unit and click "Allow".
  - · The icon of this unit is checked when you click it.
- 5. Click "OK" to close the dialog box.

### Windows Media® Player 12

- 1. Turn on your PC and start Windows Media<sup>®</sup> Player 12.
- 2. In the "Stream" menu, select "Turn on media streaming" to open a dialog box.
  - If media streaming is already turned on, select "More streaming options..." in the "Stream" menu to list players in the network, and then go to step 4.
- Click "Turn on media streaming" to list players in the network.
- 4. Select this unit in "Media streaming options" and check that it is set to "Allowed".
- 5. Click "OK" to close the dialog box.
- When using the Play To feature, open the "Stream" menu and check that "Allow remote control of my Player..." is checked.

### ■ Playing music files by operating the unit

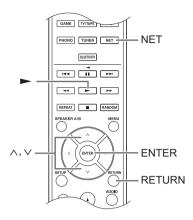

You can play music files stored on a server by operating the unit.

- Start the server (Windows Media<sup>®</sup> Player 11, Windows Media<sup>®</sup> Player 12, or NAS device) containing the music files to play.
- 2. Press the NET button.
- Use the direction (△/✓) buttons to select "DLNA" on the display and press the ENTER button.

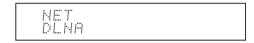

 Use the direction (∧/∨) buttons to select the server and press the ENTER button.

The server folder will be shown.

- You can check the server name of your PC from the PC properties.
- Depending on server functions or sharing settings, some contents might not be shown.
- Use the direction ( ∧ / ∨ ) buttons to select the audio file that you want to play, and press the ENTER button or playback (►) button.
  - If information cannot be retrieved from a server, "No Item" will appear on the display. If this occurs, check the server and network connections.

### ■ Using the Play To feature

Using a controller device or PC that complies with the DLNA standard, you can play music files stored on a server

In this section, we explain the steps to perform remote playback with Windows Media<sup>®</sup> Player 12.

- 1. Turn this unit on.
- 2. Turn on your PC and start Windows Media® Player 12.
- 3. Select the file that you want to play in Windows Media<sup>®</sup> Player 12 and right-click it.

This opens a pop-up menu.

- To use the Play To feature with audio files on a different server, open that server from the list that appears under "Other Libraries" and select the audio file that you want to play.
- 4. Click the "Play to" and select this unit from the Play To

Open the Windows Media<sup>®</sup> Player 12 "Play To" dialog box, and start playback from this unit. Use the "Play To" dialog box to control remote playback.

- Remote playback is not possible when you are performing a different operation that uses the network on the unit or playing a music file stored on a USB storage on the unit.
- If your PC is running on Windows<sup>®</sup> 8, click "Play To", and then select this unit.
- 5. Adjust the volume using the volume bar on the "Play To" dialog box.
  - The default maximum volume level is 64. You can change the level using Web Setup. For information on how to access Web Setup, see "Registering your favorite radio stations (My Favorites)" (⇒ 19) under "Listening to Internet radio".
  - Some times, the volume displayed on the "Play To" dialog box may differ from that appeared on the display of the unit.
  - When the volume is adjusted from the unit, the value is not reflected in the "Play To" dialog box.
- Depending on the version of Windows Media<sup>®</sup> Player, the names of the items you need to select may differ from the explanation here.

### Music streaming from a shared folder (Home Media)

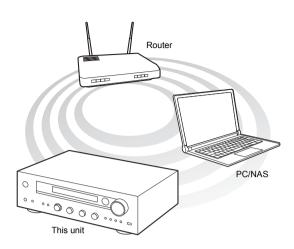

A shared folder is configured in a network device such as a PC or a NAS device for access from other users. You can play music files in a shared folder on your PC or NAS device connected to the same home network as that of this unit. You can play high-res sources in formats such as WAV, FLAC, or DSD files distributed over the Internet. For information on supported devices and file formats, see "Compatible devices/media/file formats" (\$\infty\$ 42).

- You must connect the unit and PC or NAS to the same router
- You must configure the relevant settings of the PC or NAS in advance. For information on the setup, see the instruction manual for each device. In this section, we explain the setup with Windows<sup>®</sup> 7 and Windows<sup>®</sup> 8.

### ■ Setting up Windows

### Configuring the sharing options

- 1. Turn the PC on.
- Select "Choose homegroup and sharing options" in the "Control Panel".
  - If the menu is not displayed, check that "View by" is set to "Category".
- 3. Select "Change advanced sharing settings".
- 4. Check that the following radio buttons are selected in the "Home or Work" (Windows 7) or "Private" and "All Networks" (Windows 8):

"Turn on network discovery"

"Turn on file and printer sharing"

"Turn on sharing so anyone with network access can read and write files in the Public folders"

"Turn off password protected sharing"

Select "Save Changes" and click "OK" in the dialog box.

### Creating a shared folder

- 1. Select and right-click the folder to share.
- 2. Select "Properties".
- 3. Select "Advanced Sharing" on the "Sharing" tab.
- 4. Select the "Share this folder" check box and click "OK".
- 5. Click "Share" for "Network File and Folder Sharing".
- Select "Everyone" from the pull-down menu. Click "Add" and click "Share".
  - To set a user name and password to a shared folder, set "Permissions" in "Advanced Sharing" in the "Sharing" tab.
  - · Check that a workgroup is set.

### ■ Playing back

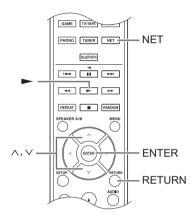

You can play music files in a shared folder stored on each device by operating the unit.

- 1. Press the NET button.
- Use the direction ( \( / \/ \)) buttons to select "Home Media" on the display and press the ENTER button.

- Use the direction ( \( \lambda / \times \)) buttons to select the server that you want to use and press the ENTER button.
  - You can check the server name of your PC from the PC properties.
- Use the direction (^/V) buttons to select the shared folder that you want to use and press the ENTER button
- 5. When a user name and password are required, input the necessary account information.
  - For information on how to input characters, see "Inputting characters" (⇒ 35) under "Various settings".
  - Use the account information set when you created the shared folder. After inputting the account information once, it is saved, so you will not need to input it the next time.
- Press the direction (∧/∨) buttons to select the music file to play and press the ENTER button or playback (►) button.

### Listening to the sound from a connected player

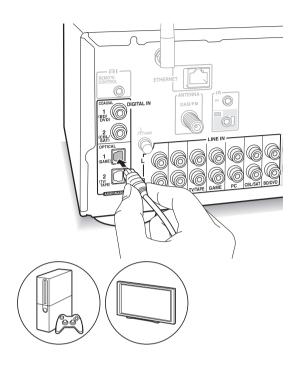

By connecting an Onkyo component with RI jack to the unit by using an RI cable and an RCA cable, you can link the unit's power and input selection and enable operation with this unit's remote control. For details, refer to the instruction manual of the component with the RI jack.

- Part of the function may not operate even if it is connected via RI depending on the equipment.
- To connect to the RI dock and enable the link, you
  must rename the input selectors on the unit. Turn
  the INPUT control on the main unit to select
  "GAME" on the display. Next press and hold the
  ENTER button for about 3 seconds to change the
  input source name to "DOCK".

You can enjoy the audio from players such as televisions, Blu-ray disc players, and game consoles. See "Connecting a player" (⇒ 12) for connection.

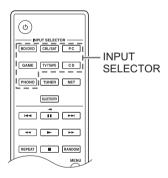

- Switch the input source with the INPUT SELECTOR button to match the terminals you have connected the players to. (If you connected to the BD/DVD terminal, select "BD/DVD".)
- 2. Start play on the player.
  - If "3. Hardware"-"Opt1 In Wakeup" (⇒ 36) is set to "On" in the setup menu, then once play starts on a device connected to the OPTICAL1 terminal, this unit switches on automatically and the input source is selected.
  - While playing an analog source, if a digital signal is input to the input source with the same name, play switches to the digital signal.

### Listening to FM/DAB radio

### Tuning into FM radio station

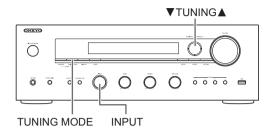

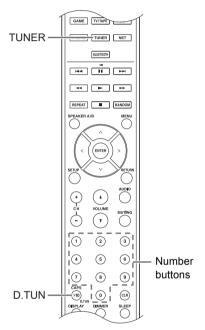

### ■ Tuning into stations automatically

- Turn the INPUT control on the main unit to select "FM" on the display.
- Press the TUNING MODE button so that the "AUTO" indicator on the display lights.
- Press the ▼TUNING▲ buttons to start automatic tuning.
  - Searching automatically stops when a station is found. When tuned into a radio station, the "►TUNED ◄" indicator on the display lights. When tuned into an FM radio station, the "FM STEREO" indicator lights.

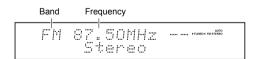

When the reception of FM broadcasts is poor: If the radio wave reception is weak or there is excess noise in your location, refer to "Tuning into stations manually" on the next section to change the reception setting to

monaural. This can minimise the noise and audio interruptions.

### **■** Tuning into stations manually

If you tune into an FM radio station manually, it will be received in monaural sound.

- Turn the INPUT control on the main unit to select "FM" on the display.
- 2. Press the TUNING MODE button so that the "AUTO" indicator on the display goes off.
- Press the ▼TUNING buttons to select the desired radio station.
  - The frequency changes by 1 step each time you press the button. The frequency changes continuously if the button is held down and stops when the button is released.

### ■ Tuning into stations by frequency

It allows you to directly enter the frequency of the radio station you want to listen to.

- Press the TUNER button of the remote control repeatedly to select "FM" on the display.
- 2. Press D.TUN button.
- 3. Using the number buttons, enter the frequency of the radio station within 8 seconds.
  - To enter 87.50 (FM), for example, press [8], [7], [5], [0]. If the entered number is incorrect, press the D.TUN button again and re-enter the number.
- For other settings (⇒ 36, FM Search LvI)

### **Receiving RDS**

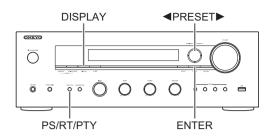

RDS stands for Radio Data System and is a method of transmitting data in FM radio signals.

- RDS works only in areas where RDS broadcasts are available.
- In some cases, the text information appeared on the display is not identical to the content transmitted by the RDS station. Furthermore, unexpected characters may be displayed when the unit receives unsupported characters. However, this is not a malfunction.
- If the signal from an RDS station is weak, the RDS data may be displayed continuously or not at all.

**PS (Program Service):** Tuning into a radio station distributing Program Service information displays the radio station name. Pressing the DISPLAY button displays the frequency for 3 seconds.

RT (Radio Text): Tuning into a radio station transmitting Radio Text information displays text on the display of the unit

**PTY (Program Type):** Allows you to search for RDS stations by program type.

### **Displaying Radio Text (RT)**

Press the PS/RT/PTY button of the unit once.
 The Radio Text (RT) is displayed scrolling across the display. "No Text Data" is displayed when no text information is available.

### Searching by Type (PTY)

- Press the PS/RT/PTY button of the unit twice.
   The current program type appears on the display.
- Press the ◀PRESET► buttons to select the type of program to search for.

The following RDS station types are displayed:

None

News (News reports)

Affairs (Current affairs)

Info (Information)

Sport

Educate (Education)

Drama

Culture

Science (Science and technology)

Varied

Pop M (Pop music)

Rock M (Rock music)

Easy M (Middle of the road music)

Light M (Light classics)

Classics (Serious classics)

Other M (Other music)

Weather

Finance

Children (Children's programmes)

Social (Social affairs)

Religion

Phone In

Travel

Leisure

Jazz (Jazz music)

Country (Country music)

Nation M (National music)

Oldies (Oldies music)

Folk M (Folk music)

Document (Documentary)

- Press the ENTER button to search the radio stations of the selected type.
- When such a radio station is found, the indication on the display flashes. Then, press the ENTER button again
  - If no stations are found, the message "Not Found" is displayed.

### Listening to DAB digital radio

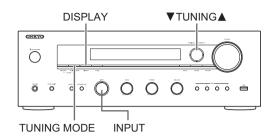

### ■ Tuning into stations

With the built-in tuner, you can enjoy DAB digital radio.

- 1. Turn the INPUT control on the main unit to select "DAB" on the display.
  - The very first time you select DAB, the Auto Tuning function automatically scans the DAB Band 3 for the multiplexes (i.e., stations) available in your area.
     Once the scanning process is complete, the first station that was detected is selected.
  - To scan again, run the scan from "DAB Scan"
     (⇒ 36) in the setup menu.
- Press the ▼TUNING ▲ buttons to select the desired radio station.

### Sorting stations

You can sort the available stations alphabetically, by multiplex, or active stations.

 Press the TUNING MODE button repeatedly to set the method for sorting the display order from the following. Alphabet (default setting): Sort stations alphabetically. Multiplex: Sort stations by multiplex.

**Active ST**: Sort by active stations. Receivable stations appear at the top of the list. Stations that cannot be received properly appear at the bottom of the list.

### **Displaying DAB Radio Information**

 Press the DISPLAY button repeatedly to display more information about the selected DAB station.

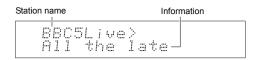

**DLS (Dynamic Label Segment)**: When tuned to a station that's broadcasting DLS text data, the text will scroll across the display.

Program Type: Displays the type of program.

Bit Rate and Audio Mode: Displays the station's bit rate and audio mode (stereo, mono, or joint stereo).

Signal Quality: Displays the signal quality.

0 - 59: Poor reception

60 - 79: Good reception

80 - 100: Excellent reception

**Multiplex Name**: Displays the name of the current multiplex.

**Multiplex Number and Frequency**: Displays the number and frequency of the current multiplex.

• For other settings (⇒ 36, DAB DRC)

### One touch reception with the BGM button

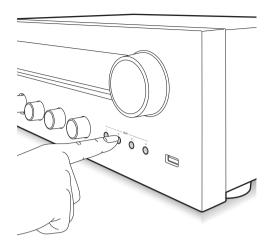

By registering your favorite radio stations to BGM buttons, you can receive it with one press of a button.

- To register, press and hold one of the BGM 1 to 4 buttons while receiving the station.
  - "Preset Written" appears on the display, and the radio station being received is registered. If there is already a radio station registered, it is replaced.

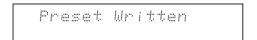

Press one of the BGM buttons 1 to 4 to listen to the stations you have preset. If you press these buttons when the unit is in standby mode, it comes on and starts receiving the station.

### Presetting a radio station

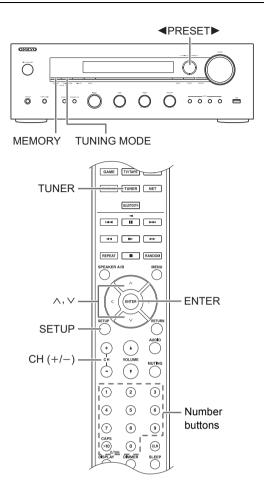

It allows you to register up to 40 of your favorite radio stations. Registering radio stations in advance allows you to tune into your radio station of choice directly.

### ■ Registering radio stations

- 1. Tune into the radio station you want to register.
- 2. Press the MEMORY button on the unit.
- Press the ◀PRESET► buttons several times to select a number between 1 and 40 while the preset number is flashing (about 8 seconds).
- Press the MEMORY button again to register the station.

The preset number stops flashing and lights to indicate that the station is registered.

### ■ Selecting preset stations

- Press the TUNER button of the remote control repeatedly to select either "DAB" or "FM" on the display.
- 2. Press CH (+/-) buttons to select a preset number.
  - You can also select by directly entering the preset number with the number buttons. Alternatively you can press the ◀PRESET▶ buttons on the unit.

### Naming a preset radio station:

- Press the SETUP button of the remote control while a preset number is displayed, use the direction ( \( / \) buttons to select "4. Source", and press the ENTER button.
- 2. Use the direction (∧/∨) buttons to select "Name Edit" and press the ENTER button.
- 3. Enter a name up to 10 characters long.
  - For information on how to input characters, see "Inputting characters" (⇒ 35) under "Various settings".

### Erasing a preset radio station:

- Press and hold the MEMORY button on the main unit and press the TUNING MODE button to delete the preset number.
  - The preset number is deleted, and the number on the display goes off.

### Various settings

### Adjusting sound quality, etc.

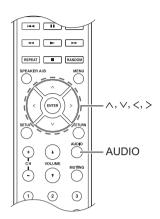

- 1. Press the AUDIO button.
- Press the direction ( \( / \/ \) buttons to select the setting you want to adjust.
- Press the direction ( </>>) buttons to adjust the setting.

#### Direct

You can use the Direct feature that outputs pure sound as it was intended by bypassing the tone control circuits during play.

### On

Off (default setting)

- "DIRECT" appears on the display when "On" is selected.
- "Bass" and "Treble" are disabled when "On" is selected.

### ■ Bass

Adjusts the bass level.

Select between **-10 dB** and **+10 dB** in 2 dB increments. (default setting: 0 dB)

### **■** Treble

Adjusts the treble level.

Select between **-10 dB** and **+10 dB** in 2 dB increments. (default setting: 0 dB)

#### ■ Balance

Adjusts the audio output balance between the left and right speakers.

Select between L+10 and R+10 in 2 steps increments. (default setting: 0)

### Sleep timer

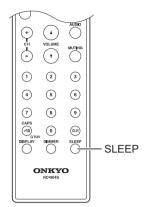

With the sleep timer, you can set the unit so that it automatically turns off after a specified period.

- 1. Press the SLEEP button repeatedly to select the time.
  - With the SLEEP button, you can set the sleep time from 90 to 10 minutes in 10 minute increments.

The setting is complete 5 seconds after you have displayed the desired time.

- When the sleep timer has been set, "SLEEP" appears on the display.
- Checking the remaining time: If you press the SLEEP button, the remaining time until the unit will be put into standby mode appears.
- To cancel the sleep timer: Press the SLEEP button repeatedly until "SLEEP" disappears.

### Setup menu

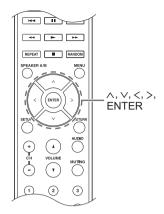

While performing network settings or in the Internet radio menu, etc., when the following appears on the display, you can enter characters. Enter characters using the following procedure.

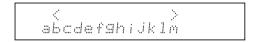

 Use the direction (\(\lambda/\text{\lambda}\)/\(\lambda/\text{\lambda}\)) buttons to select a character or symbol and press the ENTER button. Repeat this procedure to input more. The following characters can be used.

| а |     |   |   |   |   |   |    |   |   |   |   |   |   |
|---|-----|---|---|---|---|---|----|---|---|---|---|---|---|
|   | а   | b | С | d | е | f | g  | h | i | j | k | - | m |
|   | n   | 0 | р | q | r | S | t  | u | ٧ | W | Х | У | Z |
|   | 1   | 2 | 3 | 4 | 5 | 6 | 7  | 8 | 9 | 0 | - | ` | / |
|   | ,   |   | / | ; | : | @ | [  | ] | S | р | а | С | е |
|   | A/a |   |   |   |   |   | -> | В | S | 0 | K |   |   |

| b |     |   |   |    |   |   |    |   |     |   |   |   |   |
|---|-----|---|---|----|---|---|----|---|-----|---|---|---|---|
|   | Α   | В | С | D  | Е | F | G  | Н | - 1 | J | Κ | L | М |
|   | Ν   | 0 | Ρ | Q  | R | S | Т  | С | ٧   | W | Χ | Υ | Ζ |
|   | !   | Ш | # | \$ | % | & | ,  | ( | )   |   | = | ~ |   |
|   | <   | > | ? | +  | * | ` | {  | } | S   | р | а | С | е |
|   | A/a |   |   |    |   |   | -> | В | S   | 0 | K |   |   |

- A/a\*: Changes the characters shown. (a → b)
- Space: Inputs a blank space that is one character wide.
- ← (left) / → (right): Moves the cursor in the text input area.
- BS (backspace)\*\*: Deletes characters to the left of the cursor. Move the cursor left.
- aä: When this is displayed, you can select it to change the characters shown to umlaut characters.
- \* You can also change them by pressing the [>10] button.
- \*\*You can press the CLR button to delete all the input characters at once.
- After completing input, use the direction (\( \lambda \times / \lambda / \lambda / \lambda / \lambda / \lambda / \lambda / \lambda / \lambda \rangle \) buttons to select "OK" and press the ENTER button.

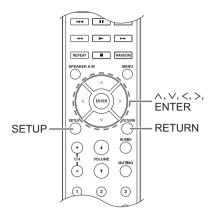

The unit allows you to configure advanced settings to provide you with an even better experience. Set using the following procedure.

- 1 Press the SETUP button
- Use the direction (buttons to select the setting you want to change and press the ENTER button.
  - To cancel the operation, press the SETUP button.
- Use the direction (\( \lambda / \lambda \)) buttons to select the sub menu you want to change.
- 4. Use the direction ( </> ) buttons to change setting values
- 5. After you complete making settings, press the SETUP button to guit the menu.

### ■ 1. Digital Audio Input

You can change input assignment between the input selectors and DIGITAL IN COAXIAL/OPTICAL 1 to 2 jacks. If you do not assign a jack, select "----". The default setting is as follows:

COAXIAL1 : BD/DVD COAXIAL2 : CBL/SAT OPTICAL1 : GAME OPTICAL2 : TV/TAPE

 Sampling rates for PCM signals (stereo, mono) from a digital input are 32 kHz, 44.1 kHz, 48 kHz, 88.2 kHz, 96 kHz/16 bit, 20 bit, and 24 bit.

### ■ 2. Main Volume

Make the volume setting.

**Maximum Volume:** Set the maximum volume for the volume control.

Off (default setting) 30 to 79

**PowerOn Volume:** Set the volume for when the unit is turned on

**Last** (default setting): The volume is the same as it was when the unit was last switched to standby. **Min** to **Max** 

**HeadphoneLevel:** Set the volume level for when headphones are used.

-12 dB to +12 dB (default setting: 0 dB)

#### 3. Hardware

Speaker Impedance: If any of the connected speakers have 4  $\Omega$  or more to less than 6  $\Omega$  impedance, or if you have connected a different set of left and right speakers to the SPEAKERS A/B terminals, set the impedance to 4  $\Omega$ .

Reduce the volume to minimum before setting.
 6Ω (default setting)

4Ω

**Auto Standby:** The unit will automatically enter standby mode if there is no operation for 20 minutes with no audio signal input.

On (default setting)

Off

**Network Standby:** you can turn on the power of the unit via network using an application such as Onkyo Remote.

On

Off (default setting)

- When "Network Standby" is used, the power consumption increases even when the unit is on standby. However, the increase in power consumption is kept to a minimum by automatically entering the HYBRID STANDBY mode, where only the essential circuit is operating.
- If it is not displayed, wait for a moment until the network feature starts.

**Bluetooth Wakeup:** This function wakes up the unit on standby by connecting a *Bluetooth* enabled device.

### On

Off (default setting)

- Setting to "On" increases the power consumption even when the unit is on standby. However, the increase in power consumption is kept to a minimum by automatically entering the HYBRID STANDBY mode, where only the essential circuit is operating.
- This setting is fixed to "Off" if "6. Bluetooth"-"Auto In Change" (⇒ 37) is set to "Off".
- If it is not displayed, wait for a moment until the network feature starts.

**Opt1 In Wakeup:** When an audio signal is input through the OPTICAL1 terminal while this unit is in standby, this feature automatically detects it.

Off (default setting)

On: This unit is turned on and outputs the audio.

 When a cable is connected to the OPTICAL1 terminal and this setting is enabled, power consumption increases even when the unit is on standby, however, the increase in power consumption is kept to a minimum by automatically entering the HYBRID STANDBY mode, where only essential circuits are operating.

**DAB Scan:** This setting determines which DAB bands are scanned by the Auto Tuning function. To start scanning, select the item and press the ENTER button.

World Wide (default setting): Band III (5A - 13F) UK: Band III (11B - 12D)

DAB DRC: With the DRC (Dynamic Range Control) setting, you can reduce the dynamic range of DAB digital radio so that you can still hear quiet parts even when listening at low volume levels - ideal for listening to the radio late at night when you don't want to disturb anyone.

0 (default setting): DRC off

1: Large reduction in dynamic range

1/2: Small reduction in dynamic range

**FM Search LvI:** You can choose to have only those FM stations with strong reception selected when tuning into stations automatically if tuning regularly stops on FM stations with weak reception. Select "FM" as the input source to make this setting.

Normal (default setting)

Strong: Select only stations with strong reception.

### ■ 4. Source

IntelliVolume: Even when the volume control is the same on this unit, there may be differences in the volume depending on the connected devices. Adjust this when you want to alleviate this difference. To set, select each input source.

-12 dB to +12 dB (default setting: 0 dB)

Name Edit: Enter a simple name of up to 10 characters in length for the input sources or preset DAB/FM stations. To set, select each input source or select the preset number of the registered station.

 For information on how to input characters, see "Inputting characters" (⇒ 35).

### ■ 5. Network

Make the network setting.

- If it is not displayed, wait for a moment until the network feature starts.
- When LAN is configured with a DHCP, set "DHCP" to "Enable" to configure the setting automatically. ("Enable" is set by default) To assign fixed IP addresses to each components, you must set "DHCP" to "Disable" and assign an address to this unit in "IP Address" as well as set information related to your LAN, such as Subnet Mask and Gateway.

**Wi-Fi:** Connect the unit to network via wireless LAN router.

On: Wireless LAN connection

Off (Wired) (default setting): Wired LAN connection

**Wi-Fi Setup:** You can configure wireless LAN settings by pressing the ENTER button when "Start" is displayed. For details, see "Wi-Fi $^{\text{IS}}$  connection" ( $\Rightarrow$  14).

**SSID:** The SSID of the connected access point will be displayed.

**Signal:** The signal strength of the connected access point will be displayed.

**Status:** The status of the connected access point will be displayed.

MAC Address: View this unit's MAC address.

DHCP:

Enable (default setting)
Disable

IP Address: View/set the IP address.

Subnet Mask: View/set the subnet mask.

Gateway: View/set the default gateway.

DNS Server: View/set the DNS server address.

Proxy URL: Set the proxy server address.

Proxy Port: Set the proxy port number.

• This only appears when Proxy URL has been set.

**Friendly Name:** Change the name for this unit to a simple one for display on the equipment connected by network. Press the ENTER button and input 31 or less characters.

 For information on how to input characters, see "Inputting characters" (⇒ 35).

**AirPlay PW:** You can enter a password so that only the entered user can use AirPlay. Press the ENTER button and input 31 or less characters.

• For information on how to input characters, see "Inputting characters" (⇒ 35).

**Network Check:** You can check the network connection. Press the ENTER button when "Start" is displayed.

### ■ 6. Bluetooth

Make the Bluetooth setting.

 If it is not displayed, wait for a moment until the network feature starts.

**Bluetooth:** Select whether or not to use the *Bluetooth* function.

On (default setting)

Off

· Select "On" when making following Bluetooth settings.

**Auto In Change:** The input of the unit will automatically be switched to "BLUETOOTH" when connection is made from a *Bluetooth* enabled device to the unit.

On (default setting)

Off

 If the input is not switched automatically, set to "Off" and change the input manually.

**Auto Reconnect:** This function automatically reconnects to the *Bluetooth* enabled device connected last when you change the input selector to "BLUETOOTH".

On (default setting)

Off

This may not work with some Bluetooth enabled devices.

**Pairing Info:** The information of the previous pairing stored in this unit will be initialized. Pressing the ENTER button when "Clear" is displayed initializes the pairing information stored in this unit.

 This function does not initialize the pairing information on the *Bluetooth* enabled device. When pairing the unit again with the device, be sure to clear the pairing information on the *Bluetooth* enabled device in advance. For information on how to clear the pairing information, refer to the *Bluetooth* enabled device's instruction manual.

**Device:** Displays the name of the *Bluetooth* enabled device connected to the unit.

 The name is not displayed when "Status" is "Ready" or "Pairing".

**Status:** Displays the status of the *Bluetooth* enabled device connected to the unit.

Ready: Not paired Pairing: Pairing

Connected: Successfully connected

## ■ 7. Firmware Update

Make the firmware update setting.

 If it is not displayed, wait for a moment until the network feature starts.

**Update Notice:** Availability of a firmware update will be notified via network.

Enable (default setting)

Disable

**Version:** The current firmware version will be displayed.

**Update via NET:** Press the ENTER button to select when you want to update the firmware via network.

 You will not be able to select this setting if you do not have Internet access or there is nothing to update.

**Update via USB:** Press the ENTER button to select when you want to update the firmware via USB.

 You will not be able to select this setting if a USB storage device is not connected or there is nothing to update in the USB storage device.

### ■ 8. Lock

**SetupParameter:** The Setup menu will be locked to protect the settings.

Locked

Unlocked (default setting)

### Firmware update

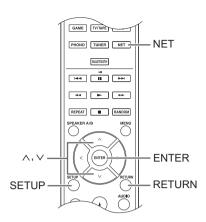

Update the firmware via network or USB connection. Visit the Onkyo website to download the latest firmware. (If no firmware is listed, no firmware update is available.)

### Limitation of liability

The program and accompanying online documentation are furnished to you for use at your own risk. Onkyo will not be liable and you will have no remedy for damages for any claim of any kind whatsoever concerning your use of the program or the accompanying online documentation, regardless of legal theory, and whether arising in tort or contract. In no event will Onkyo be liable to you or any third party for any special, indirect, incidental, or consequential damages of any kind, including, but not limited to, compensation, reimbursement or damages on account of the loss of present or prospective profits, loss of data, or for any other reason whatsoever.

# ■ Updating the firmware via network

You can update the firmware by connecting the unit to a network.

### Precautions when updating the firmware

- Confirm that the unit is on and connected to a network
- Before starting an update, stop the Internet radio, USB device, server or any other device that is playing audio.
- While updating, never disconnect or turn off this unit.
- While updating, never disconnect and reconnect the Ethernet cable.
- While updating, never disconnect and reconnect the power cord.
- Do not access this unit from a PC while updating.
- Updating takes about 30 minutes to be completed.
- Settings you made are retained after updating.

## Update procedures

- 1. Press the SETUP button.
- Use the direction ( ∧/∨ ) buttons to select "7. Firmware Update" and press the ENTER button.
  - If it is not displayed, wait for a moment until the network feature starts.
- Use the direction (∧/∨) buttons to select "Update via NET" and press the ENTER button.
  - The option does not appear when no firmware update is available.
- 4. Press the ENTER button with "Update" selected to start update.
  - "Completed!" appears on the display when updating is completed.
- 5. Press the  $\circlearrowleft$  ON/STANDBY button on the front panel to put the unit into standby.
  - Do not use the button on the remote control for this operation.

The update is complete. The unit's firmware has been updated to the latest version.

# When an error message appears

When an error occurs, "\*-\*\* Error!" appears on the display of this unit. (Characters and numbers appear in place of the asterisks.) Refer to the descriptions below to check the meaning.

### Error code

\*-01, \*-10: The Ethernet cable could not be recognized. Connect the Ethernet cable properly.

\*-02,\*-03,\*-04,\*-05,\*-06,\*-11,\*-13,\*-14,\*-16,\*-17,\*-18, \*-20,\*-21: Internet connection could not be established. Check the following points.

- Whether the router is turned on
- Whether this unit and router are connected to the network

Try to disconnect and then connect again the power to the unit and router. This may solve the problem. If you are still unable to connect to the Internet, the DNS server or proxy server may be temporarily down. Check the service status with your ISP provider.

**Others:** Disconnect and reconnect the power cord, and retry updating.

# ■ Updating the firmware via USB connection

You need a 64 MB or larger capacity USB storage for updating.

### Precautions when updating the firmware

- Before updating, stop playback and disconnect anything connected to the USB port.
- While updating, never put the unit into standby mode, or disconnect the power cord or the USB storage being used for the update.
- Do not access this unit from a PC while updating.
- Updating takes about 30 minutes to be completed.
- · Settings you made are retained after updating.

### **Update procedures**

- 1. Connect a USB storage to the PC that you are using and delete any files on it.
- Download the firmware file to the PC from our website. Decompress the downloaded file on the PC.The number of unzipped files and folders varies depending on the model.
- 3. Copy the decompressed files and folders to the root folder of the USB storage.
  - Do not copy any files other than the decompressed files. Do not copy the compressed file.
- 4. Press the NET button.
- Use the direction (∧/∨) buttons to select "USB" on the display and press the ENTER button.
- Connect the USB storage with the decompressed files to the USB port.
  - Loading the USB storage takes about 20 to 30 seconds.
- 7. Press the SETUP button.
- 8. Use the direction ( \( / \/ \) buttons to select "7. Firmware Update" and press the ENTER button.
  - If it is not displayed, wait for a moment until the network feature starts.
- Use the direction (∧/∨) buttons to select "Update via USB" and press the ENTER button.
  - The option does not appear when no firmware update is available.

- Press the ENTER button with "Update" selected to start update.
  - "Completed!" is displayed when the update is complete.
- 11. Disconnect the USB storage from the unit.
- 12. Press the  $\circlearrowleft$  ON/STANDBY button on the front panel to put the unit into standby.
  - Do not use the button on the remote control for this operation.

The update is complete. The unit's firmware has been updated to the latest version.

# When an error message appears

When an error occurs, "\*-\*\* Error!" appears on the display of this unit. (Characters and numbers appear in place of the asterisks.) Refer to the descriptions below to check the meaning.

### Error code

- \*-01, \*-10: USB storage device not found. Check whether the USB storage device or USB cable is correctly inserted to the USB port of the unit. Connect the USB storage device to an external power source if it has its own power supply.
- \*-05, \*-13, \*-20, \*-21: The firmware file is not present in the root folder of the USB storage device, or the firmware file is for another model. Retry from the download of the firmware file.

**Others:** Disconnect and reconnect the power cord, and retry updating.

# **Troubleshooting**

### Before starting the procedure

Problems may be solved by simply turning the power on/off or disconnecting/connecting the power cord, which is easier than working on the connection, setting and operating procedure. Try the simple measures on both the unit and the connected device.

# Resetting the unit

Resetting the unit to the status at the time of shipment may solve the problem. If the measures mentioned in the troubleshooting do not solve the problem, reset the unit with the following procedure.

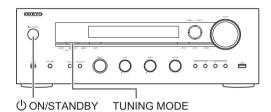

While the unit is on, press and hold the TUNING MODE button and press the  $\circlearrowleft$  ON/STANDBY button. "Clear" is displayed on the display, the unit enters standby mode, and the unit is reset to the state it was in at the time of purchase.

### Cannot turn on the unit.

- Make sure that the power cord is properly plugged into the wall outlet.
- Unplug the power cord from the wall outlet, wait 5 seconds or more, then plug it in again.

# The unit turns off unexpectedly.

 The receiver will automatically enter standby mode when Auto Standby or Sleep Timer is set and launched.

# There is no sound, or it is very quiet.

- Make sure the speaker set A or B is on. (⇒ 11)
- · Make sure the correct input source is selected.
- If the MUTING indicator is shown on the display, press the MUTING button of the remote control to unmute the receiver
- The PCM signal can be input only to digital input terminals. Make sure that PCM is selected on the playback component.
- Check the digital audio output setting on the connected component. On some game consoles, such as those that support DVD, the default setting is off.
- Make sure that the polarity of the speaker cables is correct, and that no bare wires are in contact with the metal part of speaker terminals.
- · Make sure that the speaker cables are not shorting.

 If your record player uses an MC cartridge, you must connect an audio equalizer and either an MC head amp or an MC transformer.

### Noise can be heard.

- Using cable ties to bundle audio cables with power cords, speaker cables, etc. may degrade the audio performance, so refrain from doing it.
- An audio cable may be picking up interference. Try repositioning your cables.

### Remote control does not work.

- Make sure that the batteries are installed with the correct polarity.
- If the remote control doesn't work reliably, try replacing the batteries. Don't mix new and old batteries or different types of batteries.
- Do not place obstructions between the main unit and the remote control. The remote control might not work if the remote control signal receiver on the unit is exposed to direct sunlight or bright light. If this occurs, try moving the unit.
- Beware that use of this remote control could cause the unintentional operation of other devices that can be controlled by infrared rays.
- If the unit is installed in a rack or cabinet with colored glass doors or if the doors are closed, the remote control may not work reliably.

### The display does not work.

 The display is turned off when the Pure Audio mode is selected.

# Cannot access to Wi-Fi (Wireless LAN) network.

- Try plugging/unplugging the power supply of wireless LAN router and the unit, check the wireless LAN router power-on status, and try reboot of the wireless LAN router
- The wireless LAN router setting may be switched to Manual. Return the setting to Auto.
- Try the manual set-up. The connection may succeed.
- When the wireless LAN router setting is at stealth mode (mode to hide the SSID key) or when ANY connection is off, the SSID is not displayed. Change the setting and try again.
- Cannot receive signals due to a bad connection.
   Shorten the distance from wireless LAN access point or remove obstacles for a good visibility, and try again.
   Place the unit away from microwave ovens or other access points. It is recommended to place the Wi-Fi router (access point) and the unit in the same room.
- If there is a metallic object near the unit, wireless LAN connection may not be possible as the metal can effect on the radio wave.

 When other wireless LAN devices are used near the unit, several issues such as interrupted playback and communication may occur. You can avoid these issues by changing the channel of your Wi-Fi router. For instructions on changing channels, see the instruction manual provided with your Wi-Fi router.

### Cannot access the Internet radio.

- Certain network service or contents available through the unit may not be accessible in case the service provider terminates its service.
- Make sure that connecting to Internet from other components is possible. If connecting is not possible, turn off all components connected to the network, wait for a while, and then turn on the components again.
- If a specific radio station is unavailable for listening, make sure the registered URL is correct, or whether the format distributed from the radio station is supported by this unit.

### Bluetooth functions

- Try plugging/unplugging the power of the unit and try turning on/off the *Bluetooth* enabled device. Re-startup of the *Bluetooth* enabled device may be effective.
- When the audio volume of your Bluetooth enabled device is set low, the playback of audio may be unavailable. Increase the volume of the Bluetooth enabled device
- Near components such as microwave oven or cordless phone, which use the radio wave in the 2.4 GHz range, a radio wave interference may occur, which disables the use of this unit.
- If there is a metallic object near the unit, Bluetooth connection may not be possible as the metal can effect on the radio wave.
- Depending on the Bluetooth enabled device, Send/ Receive selector switch may be provided. Select Send mode.
- Depending on the characteristics or specifications of your *Bluetooth* enabled device, playback on the unit is not guaranteed.

# USB storage device is not displayed.

- Check whether the USB storage device or USB cable is correctly inserted to the USB port of the unit.
- Remove the USB storage device from the receiver once, and then try re-connecting.
- USB storage devices with security functions may not be played.

### Cannot access the network server.

- This unit needs to be connected to the same router as the network server.
- · Make sure your network server has been started up.
- Make sure your network server is properly connected to the home network.
- · Make sure your network server is correctly set.
- Make sure that the router LAN side port is properly connected to the receiver.

# Playback stops while listening to music files on the network server.

- Make sure the network server is compatible with this unit.
- When the PC is serving as the network server, try quitting any application software other than the server software (Windows Media<sup>®</sup> Player 12 etc.).
- If the PC is downloading or copying large files, the playback may be interrupted.

**WARNING:** If smoke, smell or abnormal noise is produced by the unit, unplug the power cord from the wall outlet immediately and contact the dealer or Onkyo Support.

The unit contains a microcomputer for signal processing and control functions. In very rare situations, severe interference, noise from an external source, or static electricity may cause it to lockup. In the unlikely event that this should happen, unplug the power cord, wait at least 5 seconds, and then plug it again.

Onkyo is not responsible for damages (such as CD rental fees) due to unsuccessful recordings caused by the unit's malfunction. Before you record important data, make sure that the material will be recorded correctly.

# Compatible devices/media/file formats

# Compatible devices/media

### ■ USB storage device

The unit supports USB storage devices that support the USB Mass Storage Class.

- FAT16 and FAT32 formats are supported for USB storage devices.

  If a USB storage devices.
- If a USB storage device is divided into multiple partitions, this unit will recognize them as separate volumes.
- This unit supports up to 20,000 files and 16 folder levels within a single folder.
- This unit does not support USB hubs or devices with USB hub functions. Never connect such devices to this unit.
- This unit cannot play back audio files if copyright protection is used.
- If you connect an audio player that supports USB devices to the
  unit, information on the audio player's screen may differ from
  information on the unit's display. In addition, the unit does not
  support management functions provided by the audio player (music
  file classification, sorting, supplementary information, etc.).
- Do not connect PCs to this unit's USB ports. Audio from PCs cannot be input through this unit's USB ports.
- This unit might not be able to use media that is loaded into a USB card reader.
- Depending on the USB storage device, the unit might not be able to read its data correctly or supply power properly.
- During the use of USB storage devices, please be aware that our company will take no responsibility should data be lost or changed, a USB storage device become damaged or other harm occur.
- We recommend backing up data saved on a USB storage device before using it with this unit.
- Performance of the hard disk that receives power from the USB port of the unit is not guaranteed.
- If your AC adapter is supplied with your USB storage device, connect the AC adapter to an AC outlet to use the device.
- When using an audio player powered by a battery, check that its remaining capacity is sufficient.
- This unit does not support USB flash drives with security functions.

### ■ Network server

This unit supports the following network server. Windows Media<sup>®</sup> Player 11

Windows Media<sup>®</sup> Player 11 Windows Media<sup>®</sup> Player 12

Servers that comply with DLNA

- This unit supports up to 20,000 files and 16 folder levels within a single folder.
- The Digital Living Network Alliance (DLNA) is a group that is advancing the standardization of reciprocal connections and the exchange of audio, image, video and other data among PCs, game devices and digital household appliances over ordinary home networks (LAN). This unit complies with version 1.5 of the DLNA guidelines.
- Depending on the type of media server, this unit might not recognize it or be able to play audio files saved on it.

### File format

This unit can play the following types of audio files over a USB or network connection.

 This unit supports gapless playback of a USB storage device in the following conditions.

When WAV, FLAC and Apple Lossless files are consecutively played back and they have the same format, sampling frequency, channels and quantization bit rate

The Play To feature does not support the following:

Gapless playback

FLAC, Ogg Vorbis, DSD

- Variable bit-rate (VBR) files are supported. However, playback times may not be displayed correctly.
- For playback via wireless LAN, the sampling rate of 88.2 kHz or higher and DSD are not supported.

### MP3

Extension .mp3, .MP3

Standard MPEG-1/MPEG-2 Audio Layer-3
Sampling Frequency 8 k/11.025 k/12 k/16 k/22.05 k/24 k/32 k/

44.1 k/48 kHz

Bit rate 8 kbps-320 kbps or VBR

### WMA

Extension .wma, .WMA

Sampling Frequency 8 k/11.025 k/16 k/22.05 k/32 k/44.1 k/

48 kHz

Bit rate 5 kbps-320 kbps or VBR

· WMA Pro and Voice are not supported.

### **WMA Lossless**

Extension .wma, .WMA

Sampling Frequency 44.1 k/48 k/88.2 k/96 kHz

Quantization bit rate 16/24-bit

### WAV

Extension .wav, .WAV

Sampling Frequency 8 k/11.025 k/12 k/16 k/22.05 k/24 k/32 k/ 44.1 k/48 k/64 k/88.2 k/96 k/176.4k/

192 kHz

Quantization bit rate 8/16/24-bit

- WAV files contain uncompressed PCM digital audio.
- For playback from a USB storage device, sampling rates of 176.4 kHz and 192 kHz are not supported.

# AAC

Extension .aac, .m4a, .mp4, .3gp, .3g2, AAC, M4A,

.MP4, .3GP, .3G2

Standard MPEG-2/MPEG-4 Audio

Sampling Frequency 8 k/11.025 k/12 k/16 k/22.05 k/24 k/32 k/

44.1 k/48 k/64 k/88.2 k/96 kHz

Bit rate 8 kbps–320 kbps or VBR

# FLAC

Extension .flac, .FLAC

Sampling Frequency 8 k/11.025 k/12 k/16 k/22.05 k/24 k/32 k/

44.1 k/48 k/64 k/88.2 k/96 k/176.4 k/

192 kHz

Quantization bit rate 8/16/24-bit

 For playback from a USB storage device, sampling rates of 176.4 kHz and 192 kHz are not supported.

## Ogg Vorbis

Extension .ogg, .OGG

Sampling Frequency 8 k/11.025 k/16 k/22.05 k/32 k/44.1 k/

48 kHz

32 kbps-500 kbps or VBR

Incompatible files cannot be played back.

### LPCM (Linear PCM)

Sampling Frequency 44.1 k/48 kHz
Quantization bit rate 16-bit

Playback only supported over DLNA.

### Apple Lossless

Extension .m4a, .mp4, .M4A, .MP4

Sampling Frequency 8 k/11.025 k/12 k/16 k/22.05 k/24 k/32 k/ 44.1 k/48 k/64 k/88.2 k/96 kHz

Quantization bit rate 16/24-bit

uantization bit rate 10/24-

# DSD

Extension .dsf, .DSF

Sampling Frequency 2.8224 M/5.6448 MHz

 Only sampling rates of 2.8224 MHz is supported for playback from USB.

# **Specifications**

## ■ Amplifier section

Rated Output Power (IEC) (\*): 2 ch  $\times$  135 W at 6 ohms, 1 kHz, 1 ch Driven of 1 % THD

MAXIMUM Effective Output

Power (JEITA) (\*): 2 ch  $\times$  140 W at 6 ohms. 1 kHz. 2 ch Driven of 10 % THD

\* Power output specification is for when power supply is 230 V.

Dynamic Power (\*\*):

\*\* IEC60268-Short-term maximum output power

190 W (3 Ω, Front) 170 W (4 Ω, Front)

110 W (8 Ω. Front)

THD+N (Total Harmonic Distortion+Noise):

0.08 % (20 Hz - 20,000 Hz, half power)

Input Sensitivity and Impedance:

200 mV/47 kΩ (LINE) 3.5 mV/47 kΩ (PHONO MM)

Rated RCA Output Level and Impedance:

1 V/680 Ω (SUBWOOFER PREOUT)

Phono Overload: 70 mV (MM 1 kHz 0.5 %) Frequency Response: 10 Hz - 100 kHz/+1 dB. -3 dB

(DIRECT, Pure Audio)

Tone Control Characteristics: ±10 dB. 100 Hz (BASS) ±10 dB, 10 kHz (TREBLE)

106 dB (IHF-A, LINE IN, SP OUT)

Signal to Noise Ratio: 80 dB (IHF-A, PHONO IN, SP OUT)

Speaker Impedance: 4 Ω - 16 Ω

Headphone Output Impedance: **390** Ω Headphone Rated Output: 200 mW

(32 Ω, 1 kHz, 10 % THD)

## ■ Tuner section

FM Tuning Frequency Range: 87.5 MHz - 108.0 MHz, RDS Preset Channel: 40 Digital Tuner: DAB

### Network section

Ethernet LAN: 10BASE-T/100BASE-TX Wireless LAN: IEEE802.11 b/g/n standard

2.4 GHz band: 10 - 11 ch (Spain)

10-13 ch (France)

1 - 13 ch (Others)

### ■ Bluetooth section

Communication system:

Bluetooth Specification version 2.1 +EDR (Enhanced Data Rate) Frequency band: 2.4 GHz (2.402 GHz - 2.480 GHz) Modulation method: **FHSS** 

(Freq Hopping Spread Spectrum)

Compatible Bluetooth profiles: A2DP 1.2 AVRCP 1.3

Supported Codecs: SBC Transmission range (A2DP): 20 Hz - 20 kHz (Sampling frequency 44.1 kHz)

Maximum communication range:

Line of sight approx. 15 m (\*)

\* The actual range will vary depending on factors such as obstacles between devices, magnetic fields around a microwave oven, static electricity, cordless phone, reception sensitivity, antenna's performance, operating system, software application, etc.

### ■ General

AC 220 - 230 V, 50/60 Hz Power Supply: Power Consumption: 220 W

0.2 W (Standby) 2.9 W (Hybrid Standby)

45 W (No-sound)

Dimensions (W × H × D): 435 mm × 149 mm × 328 mm

Weight: 8.6 kg

**Audio inputs** 

Digital: OPTICAL 1 (GAME), 2 (TV/TAPE)

Maximum Fs: 96 kHz

COAXIAL 1 (BD/DVD), 2 (CBL/SAT)

Maximum Fs: 96 kHz

RCA (BD/DVD, CBL/SAT, PC, GAME, Analog:

TV/TAPE, CD, PHONO)

**Audio outputs** 

SUBWOOFER PRE OUT Analog:

LINE OUT L/R

SPEAKERS A: FRONT L/R Speaker Outputs: SPEAKERS B: FRONT L/R

Phones: PHONES ( $\phi$  6.3)

Others

USB: 1 (USB1.1, 1.0 A) RI: Ethernet: IN:1, OUT:1

Specifications and features are subject to change without notice.

### License and trademark information

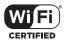

The Wi-Fi CERTIFIED Logo is a certification mark of Wi-Fi Alliance®.

Wi-Fi is a registered trademark of Wi-Fi Alliance®.

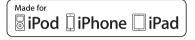

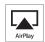

AirPlay, iPad, iPhone, and iPod touch are trademarks of Apple Inc., registered in the U.S. and other countries.

iPad Air and iPad mini are trademarks of Apple Inc.

"Made for iPod", "Made for iPhone" and "Made for iPad" mean that an electronic accessory has been designed to connect specifically to iPod, iPhone, or iPad, respectively, and has been certified by the developer to meet Apple performance standards. Apple is not responsible for the operation of this device or its compliance with safety and regulatory standards.

Please note that the use of this accessory with iPod, iPhone or iPad may affect wireless performance.

AirPlay works with iPhone, iPad, and iPod touch with iOS 4.3.3 or later, Mac with OS X Mountain Lion or later, and PC with iTunes 10.2.2 or later.

# Bluetooth

The Bluetooth® word mark and logos are registered trademarks owned by Bluetooth SIG, Inc. and any use of such marks by Onkyo Corporation is under license. Other trademarks and trade names are those of their respective owners.

Onkyo Corporation does not guarantee Bluetooth compatibility between the receiver and all Bluetooth enabled devices. For compatibility between the receiver and another device with Bluetooth technology, consult the device's documentation and dealer. In some countries, there may be restrictions on using Bluetooth devices. Check with your local authorities.

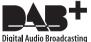

DLNA®, the DLNA Logo and DLNA CERTIFIED® are trademarks, service marks, or certification marks of the Digital Living Network Alliance.

This product is protected by certain intellectual property rights of Microsoft. Use or distribution of such technology outside of this product is prohibited without a license from Microsoft.

Windows and the Windows logo are trademarks of the Microsoft group of companies.

Android is a trademark of Google Inc.

DSD and the Direct Stream Digital logo are trademarks of Sony Corporation.

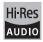

The product with this logo is conformed to Hi-Res Audio standard defined by Japan Audio Society. This logo is used under license from Japan Audio Society.

# **PANDORA**

PANDORA, the PANDORA logo, and the Pandora trade dress are trademarks or registered trademarks of Pandora Media, Inc. Used with permission.

"All other trademarks are the property of their respective owners."

### **GNU License**

### Important Notice Regarding Software

important Notice Regarding Software
The software package installed in this product includes software licensed to Onkyo Corporation (hereinafter, called "Onkyo")
directly or indirectly by third party developers. Please be sure to read this notice regarding such software.

### Notice Regarding GNU GPL/LGPL-applicable Software

This product includes the following software that is covered by GNU General Public License (hereinafter, called "GPL") or by GNU Lesser General Public License (hereinafter, called "LGPL"). Only on offices you that, according to the attached GPL\*LGPL, you have right to obtain, modify, and redistribute software source code for the listed software.

### Package List

uClibc libstdc++ wpa\_supplicant bluez libgcc compat iperf

### GNU LESSER GENERAL PUBLIC LICENSE

Copyright (C) 1941, 1999 Free Software Foundation, Inc. 59 Temple Place, Suite 330, Boston, MA 02111-1307 USA Everyone is permitted to copy and distribute verbalim copies of this license document, but changing it is not allowed. [This is the first released version of the Lesser GPL. It also counts as the successor of the GNU Library Public License version 2, hence the version number 2.1.]

### Preamble

Preamble

The licenses for most software are designed to take away your freedom to share and change it. By contrast, the GNU General Public Licenses are intended to guarantee your freedom to share and change free software—to make sure the software in fee for all its users.

This license, the Lesser General Public License, applies to some specially designated software packages—bycically librarie—of the Free Software Foundation and other authors who decide to use it. You can use it too, but we suggest you first think carefully about whether this license or the ordinary General Public License is the better strategy to use in any particular case, based on the explanations below.

When we speak of free software, we are referring to freedom of use, not price. Our General Public Licenses are designed to make sure that you have the freedom to distribute copies of free software (and charge for this service if you wish); that you receive source code or can get it if you want it, that you can change the software and use pieces of it in new free programs; and flatly our air informed that you can do these things.

To protect your rights, we need to make restrictions that fortid distributors to deny you these rights or to ask you to surrender the service existings the service service into the service of the library or it you modify it. For example, if you distribute copies of the library or it wou modify it.

For example, if you distribute copies of the library, whether gratis or for a fee, you must give the recipients all the rights that we grave you. You must make sure that they, bor, receive or can get the source code. If you link other code with the library, you must provide complete object files to the recipients, so that they can relink them with the library after making changes to the library and recompiling it. And you must show them these terms so they know their rights. We protect you rights with a two-step method: (1) we copyright the library, and (2) we offer you this license, which gives you legal permission to copy, distribute and/or modify the library. To protect each distributor, we want to make It very clear that there is no warranty for the free library. Also, if the library is modified by someone else and passed on, the recipients should know that what they have is not the original version, so that the original author's reputation will not be affected by problems that might be inflowed by others.
Finally, software patents pose a constant threat to the existence of any free program. We wish to make sure that a company cannot effectively restrict the users of a free program by obtaining a restrictive license from a patent holder. Therefore, we insist that any patent license obtained for a version of the library must be consistent with the full freedom of use specified in this license.

Most GNU software, including some libraries, is covered by the ordinary GNU General Public License. This license, the GNU Most source of the common sequence of the common sequence of the com

Initialization of a climbare white. A serviewer to lite original totally in the closure's Original Tubus. License service the combination of the library. In this initial control of the library of the close the transport of the library of the close the transport of the library of the close the transport of the library of the close the transport of the library of the close the library of the close the library of the close the library of the close of the library of the close of the library of the library of the li between a "work based on the library" and a "work that uses the library". The former contains code derived from the library, whereas the latter must be combined with the library in order to run.

# TERMS AND CONDITIONS FOR COPYING, DISTRIBUTION AND MODIFICATION

0. This License Agreement applies to any software library or other program which contains a notice placed by the copyright holder or other authorized party saving it may be distributed under the terms of this Lesser General Public License (also

called "this License"). Each licensee is addressed as "you".

A "library" means a collection of software functions and/or data prepared so as to be conveniently linked with application

claims (Lennse). Each inclense is adoressed as your.

A library\* means a collection of solvwer functions and/or data prepared so as to be conveniently linked with application programs (which use some of those functions and data) to form executables.

The "Library" below, refers to any such software library or work which has been distributed under these terms. A "work based on the Library" reams either the Library or any derivative work under copyright law, that is to say, a work containing the Library or aprofit of it, either verbarian or with modifications and/or translated straightforwardly into another language. (Hereinather, translation is included without limitation in the term "modification".)

"Source code" for a work means the preferred from of the work for making modifications to it. For a library, complete source code means all the source code for all modules it contains, plus any associated interface definition files, plus the scripts used to control compliation and installation of the library.

Activities other than copying, distribution and modification are not covered by this License; they are outside its scope. The act of running a program using the Library is not restricted, and output from such a program is covered only if its contents constitute a work based on the Library (independent of the use of the Library in a tool for writing It). Whether that is true depends on what the Library does and what the program that uses the Library does condended the program of the program is any or and distribute verbatim copies of the Library's complete source code as you receive it, in any medium, provided that you conspicuously and appropriately bublish on each copy an appropriate copyright notice and disclaimer of warranty, keep intact all the notices that refer to this License and to the absence of any warranty; and distribute a copy of this License and to the absence of any warranty; and distribute a copy of this License and to the absence of any warranty; and distribute a copy of this License and to t warranty, Neety intact all the notices that refer to this License and to the absence of any warranty; and distribute a co this License along with the Library. You may charge a fee for the physical act of transferring a copy, and you may at your option offer warranty protection in exchange for a fee.

- exchange for a fee.

  2. You may modify your copy or copies of the Library or any portion of it, thus forming a work based on the Library, and copy and distribute such modifications or work under the terms of Section 1 above, provided that you also meet all of these conditions: a) The modified work must itself be a software itself and the provided that you can be a fee and the date of any change.

  b) You must cause the fees modified to carry prominent notices stating that you changed the fees and the date of any change.

  c) You must cause the whole of the work to be licensed at no charge to all third parties under the terms of this License of) if a facility in the modified Library refers to a function or a table of data to be supplied by an application program that uses the facility, other than as an argument passed when the facility is invoked, then you must make a poor data effort to ensure that, in the event an application does not supply such function or table, the facility still operates, and performs whatever part of its purpose remains meaningful.

  (For example, a function in a library to compute square root has a purpose that is entrely well-defined independent of the application. Therefore, Subsection 24 requires that any application-supplied function or table used by this function must be optional: if the application does not supply it, the square root function must still compute square roots.)

  These requirements apply to the modified work as a whole. If identified sections of that work are not derived from the

These requirements apply to the modified work as a whole. If identifiable sections of that work are not derived from the

Library, and can be reasonably considered independent and separate works in themselves, then this License, and its terms, do not apply to those sections when you distribute them as separate works. But when you distribute the same sections as part

do not apply to those sections when you distribute them as separate works. But when you distribute he same sections as part of a whole within is a work based on the Library, the distribution of the whole must be on the terms of this License, whose permissions for other licensees extend to the entire whole, and thus to each and every part regardless of who wrole it. Thus, it is not the intent of this section to claim rights ro-contest your rights to work written entirely by you; rather, the intent is to exercise the right to control the distribution of derivative or collective works based on the Library; in addition, mere aggregation of another work not based on the Library (or with a work based on the Library) or a volume of a storage or distribution medium does not bring the other work under the scope of this License.

3. You may opt to apply the terms of the ordinary GNU General Public License instead of this License to a given copy of the Library. To do this, you must alter all the notices that refer to this License, so that they refer to the ordinary GNU General Public License, version 2, instead of to this License. (If a never version than version 2 of the ordinary GNU General Public License has appeared, then you can specify that version instead if you wish.)

Do not make any other change in these notices.

Do not make any otner change in mese notices.

Once this change is made in a given copy, it is irreversible for that copy, so the ordinary GNU General Public License applies to all subsequent copies and derivative works made from that copy.

This option is useful when you wish to copy part of the code of the Library into a program that is not a library

- You may copy and distribute the Library (or a portion or derivative of it, under Section 2) in object code or executable form under the terms of Sections 1 and 2 above provided that you accompany it with the complete corresponding machine-readable source code, which must be distributed under the terms of Sections 1 and 2 above on a medium customarily

4. You may copy and distribute the Library (or a portion or derivative of it, under section 2) in coject code of reseculates brom under the terms of Sections 1 and 2 above provided that you accompany it with the complete corresponding machine-readable source code, which must be distributed under the terms of Sections 1 and 2 above on a medium customarily used for software interchange. If distribution of object code is made by offering access to copy from a designated place, then offering equivalent access to copy the source code from the same place satisfies the requirement to distribute the source code, even though third parties are not compelled to copy the source along with the object code.
Output of the contract code from the same place satisfies the requirement to distribute the source code, even though third parties are not compelled to copy the source along with the object code.
Output of third with it, is called a "vork that uses the Library." Such a work, in isolation, is not a derivative work of the Library, and therefore falls outside the scope of this License.
However, likring a "work that uses the Library," such a work, in isolation, is not a derivative work of the Library, and therefore falls outside the Eubrary creates an executable that is a derivative of the Library Creates and accessing a "work that uses the Library," The executable is therefore covered by this License.
Section 3 states terms for distribution of such executables.
When a "work that uses the Library," uses material from a header file that is part of the Library, the object code for the work may be a derivative work of the Library were inhough the source code is not. Whether this is true is especially significant if the work can be linked without the Library, or if the work is itself a library. The threshold for this to be true is not precisely defined by law.
If we work is a derivative of the Library would ast structure layouts and accessors, and small macros and small inline function

- Library will not necessarily be able to recompile the application to use the modified definitions.)
- b) Use a suitable shared library mechanism for linking with the Library. A suitable mechanism is one that (1) uses at run time a copy of the library already present on the user's computer system, rather than copying library functions into the

time a copy of the library already present on the user's computer system, rather than copying library functions into the executable, and [2] will operate properly with a modified version of the library. If the user installs one, as long as the modified version is interface-compatible with the version that the work was made with.

2) Accompany the work with a written offer, valid for a least three years, to give the same user the materials specified in Subsection 6a, above, for a charge no more than the cost of performing this distribution.

3) If distribution of the work is made by offering access to copy from a designated place, offer equivalent access to copy the above specified materials from the same place.

9) Varify that the user has already received a copy of these materials or that you have already sent this user a copy. For an executable, the required form of the "work that uses the Library" must include any data and utility programs needed for reproducing the executable from Li However, as a special exception, the materials to be distributed need not include anything that is normally distributed (in either source or binary form) with the major components (complex, kernel, and so on) of the operating system causable runs, unless that component steff accompanies the executable in trans y happen that this requirement contradicts the ticonse restrictions of other proprietary libraries that do not normally accompany the operating system. Such a contradiction means you cannot use both them and the Library operation gives the component that one the Library operation gives the component that one of the proprietary libraries that do not normally accompany the operating system. Such a contradiction means you cannot use both them and the Library operation and the same place. accompany the operating system. Such a contradiction means you cannot use both them and the Library together in a executable that you distribute.

- You may place library facilities that are a work based on the Library side-by-side in a single library together with other library You may place library facilities that are a work based on the Library side-by-side in a single library together with ofter library facilities not covered by this License, and distribute such a combined library, provided that the separate distribution of the work based on the Library and of the other library facilities is otherwise permitted, and provided that you do these two this part of the combined library with a copy of the same work based on the Library, uncombined with any other library facilities. This must be distributed under the terms of the Sections above.

  b) Give prominent notice with the combined library of the fact that part of it is a work based on the Library, and explaining where to find the accompanying uncombined form of the same work.

  You may not copy, modify, sublicense, link with, or distribute the Library is void, and will automatically terminately our rights under this License. However, nothing the companying uncombined the library except as expressly provided under this License will not have their license terminated so long as such parties remain in full compliance.

  You are not required to accept this License, However, or have not signed it. However, nothing else grants you permission to modify or distribute the Library or its derivative works. These actions are prohibited by law if you do not accept this License. License. The reverle, by modifying or distributing the Library or any works based on the Library, you indicated your acceptance of this License to do so, and all its terms and conditions for copying, distributing or modifying the Library or works based on it.

- works based on it.

  10 Each time your distribute the Library (or any work based on the Library), the recipient automatically receives a license from the original licenses rose copy, distribute, link with or modify the Library subject to these terms and conditions. You may not impose any further restrictions on the recipients' exercise of the rights granted herein.

  You are not responsible for enforcing compliance by third paties with this License.

  11. If, as a consequence of a court judgment or allegation of patient infringement or for any other reason (not limited to patient issues), conditions are imposed on you (whether by court order, agreement or otherwise) that contradict the conditions of this License. They do not excuse you from the conditions of this License. If you cannot distribute as as to satisfy and the service of the conditions are imposed and any other perturner obligations, then as a consequence you may not distribute the Library at all. For example, if a patient license would not permit royally-free redistribution of the Library at those who receive copies directly or indirectly through you, then the only way you could satisfy both and this License, we will also the condition of the Library. If any portion of this section is a whole is intended to apply, and the section as a whole is intended to apply in other circumstances. It is not the purpose of this section in bed indice you to infine any patients or other property right claims or to contest validity of any such claims, this section has the sole purpose of protecting the integrity of the free software distribution system which is implemented by public license practices. Many people have made generous contributions to the wide range of software distributed through that system in reliance on consistent application of that system; it is up to the authoritoror to decide file or she is willing to distribute others the through any other system and a learness contributions be that choice.

- distributed through that system in reliance on consistent application of that system; it is up to the authorition to decide if he or she is willing to distribute software through any other system and a icensee cannot impose that choice.

  This section is intended to make thoroughly clear what is believed to be a consequence of the rest of this License.

  12. If the distribution and/or use of the Library is restricted in certain countries either by patents or by copyrighted interfaces, the original copyright holder who places the Library is restricted in certain countries either by patents or by copyrighted interfaces, the original cotarying holder who places the Library under this License may add an explicit geographical distribution limitation excluding those countries, so that distribution is permitted only in or among countries not thus excluded. In such case, this License incorporates the limitation as it written in the body of this License.

  13. The Free Software Foundation may publish revised and/or new versions of the Lesser General Public License from time to time. Such new versions will be similar in spirit to the present version, but may differ in detail to address new problems or concerns.

- or concerns.

  Each version is given a distinguishing version number. If the Library specifies a version number of this License which applies to it and "any later version", you have the option of following the terms and conditions either of that version or of any later version published by the Free Software Foundation. If the Library does not specify a license version number, you may choose any version ever published by the Free Software Foundation.

  14. If you wish to incorporate parts of the Library into other free programs whose distribution conditions are incompetible with these, write to the author to ask for permission. For Software which is copyrighted by the Free Software Foundation, write to the Free Software Foundation, write to the Free Software Foundation, we sometimes make exceptions for this. Our decision will be guided by the two goals of preserving the free status of all derivatives of our free software and of promoting the sharing and reuse of software generally.

  NO WARRANTY
- 15. RECALISE THE LIBRARY IS LICENSED ERFE OF CHARGE THERE IS NO WARRANTY FOR THE LIBRARY TO THE
- 15. BECAUSE THE UIBRARY IS LICENSED FREE OF CHARGE. THERE IS NO WARRANTY FOR THE UIBRARY, TO THE EXTENT PERMITTED BY APPLICABLE LAW. EXCEPT WHEN ON THERWISE STATE ON WRITING THE COPPRIGHT HOLDERS ANDOR OTHER PARTIES PROVIDE THE LIBRARY "AS IS" WITHOUT WARRANTY OF ANY KIND, EITHER EXPRESSED OR MINLED, INCLUDING BUT NOT LIMITED TO. THE MINLED WARRANTES OF MERCHANTABILITY AND FITNESS FOR A PARTICULAR PURPOSE. THE ENTIRE RISK AS TO THE QUALITY AND PERFORMANCE OF THE LIBRARY IS WITH YOU. SHOULD THE LIBRARY PROVE DEFECTIVE, YOU ASSUME THE COST OF ALL NECESSARY SERVICING REPAIR OR CORRECTION.

  IS IN NO EVENT UNLESS ROUGHED BY APPLICABLE LAW OR AGREED TO IN WRITING WILL ANY COPYRIGHT HOLDER, OR ANY OTHER PARTY WHO MAY MODIFY ANDOR REDISTRIBUTE THE LIBRARY AS PERMITTED ABOVE. BE LIBBLE TO YOU FOR DAMAGES, NICLIDING ANY GENERAL, SPECIAL INCIDENTAL OR CONSEQUENTIAL DAMAGES ARISING OUT OF THE USE OR INABILITY TO USE THE LIBRARY RIVICIONING BUT THIRD PARTIES OR A FAILURE OF THE LIBRARY TO OPERATE WITH ANY OTHER SOFTWARES, EVEN IF SUCH HOLDER OR OTHER PARTY HAS BEEN ADVISED OF THE POSSIBILITY OF SUCH DAMAGES. HOLDER OR OTHER PARTY HAS BEEN ADVISED OF THE POSSIBILITY OF SUCH DAMAGES

### END OF TERMS AND CONDITIONS

How to Apply These Terms to Your New Libraries

If you develop a new library, and you want it to be of the greatest possible use to the public, we recommend making it free

If you develop a new library, and you want it to be of the greatest possible use to the public, we recommend making it resolves that expresses the properties of the public value of the public value of the terms (or, alternatively, under the terms of the ordinary General Public Lionse).

To apply these terms, attach the following notices to the library, it is astest to attach them to the start of each source file to most effectively convey the exclusion of warranty, and each file should have at least the "copyright" line and a pointer to where the full notice is found.

"One the topy wheth Environ and an indee of what it does."

Copyright (C)-years-\*name of authors.

This library is free software; you can redistribute it and/or modify it under the terms of the GNU Lesser General Public License as published by the Free Software Foundation; either version 2.1 of the License, or (at your option) any later version This library is distribute Exercise as published by the Ties considered reliability, the second state of the Exercise, or a your opinion) and visite verificial this library is distributed in the hope that it will be useful, but WITHOUT ANY WARRANTY; without even the implied warranty of MERCHANTABILITY or FITNESS FOR A PARTICULAR PURPOSE. See the GNU Lesser General Public

License for more details.

You should have received a copy of the CNU Lesser General Public License along with this library, if not, write to the Fres Software Foundation, Inc., 55 Temple Place, Suite 330, Boston, MA 02111-1307 USA

Also add information on how to contact you by electronic and paper mail.

You should also gly our employer (if you work as a programmer) or your school, if any, to sign a "copyright disclaimer" for the library, if necessary, free is a sample, site the names.

Youdon, Inc., hereby disclaimer all copyright interest in the library Frob' (a library for tweaking knobs) written by James signature of Ty Coon, 1 April 1990

Signature of Ty Coon, 1 April 1990

Ty Coon, President of Vice That's all there is to it!

### **GNU GENERAL PUBLIC LICENSE**

Copyright (C) 1989, 1991 Free Software Foundation, Inc.59 Temple Place - Suite 330, Boston, MA 02111-1307, USA Everyone is permitted to copy and distribute verbatim copies of this license document, but changing it is not allowed.

The licenses for most software are designed to take away your freedom to share and change it. By contrast, the GNU The licenses for most software are designed to take away your freedom to share and change it. By contrast, the GNU General Public License is intended to guarantee your freedom to share and change free software—to make sure the software is free for all its users. This General Public License applies to most of the Free Software Foundation's software and to any other program whose authors commit to using it. (Some other Free Software Foundation software is covered by the GNU Library General Public License instead.) You can apply it by your programs, too. When we speak of free software, we are referring to freedom, not price. Our General Public Licenses are designed to make sure that you have the freedom to distribute copies of free software (and harge for this service if you wish), that you receive source code or can get it if you want it, that you can change the software or use pieces of it in new free programs; and that was hown were and these shiftors.

you know you can do these things. To protect your rights, we need to make restrictions that forbid anyone to deny you these rights or to ask you to surre

To publish you regist in the east of mane extension shift bride anywher overlay you reserve right on to been you of surrounding it, grights. These or estimations the contain responsibilities for you if you distribute opies of the software or if you modify it grights. These programs, whether graits or for a fee, you must give the recipients all the rights that you have. You must show that they, loo, receive or can get the source code. Any you must show them these terms so they know their rights

We protect your rights with two steps: (1) copyright the software, and (2) offer you this license which gives you legal permission to copy, distribute and/or modify the software.

permission to copy, distribute and/or modify the software.

Also, for each author's protection and ours, we want to make certain that everyone understands that there is no warranty for this free software. If the software is modified by someone else and passed or, we want is recipients to know that what they have is not the original, so that any problems introduced by others will not reflect on the original subnor's reputations.

Finally, any free program is therefore the program is the program in the program is the program in the program of the program is the program in the program of the program is the program in the program of the program is the program of the program of

### TERMS AND CONDITIONS FOR COPYING, DISTRIBUTION AND MODIFICATION

his License applies to any program or other work which contains a notice placed by the copyright holder saying it may be listificated under the terms of this General Public License. The "Program", below, refers to any such program or work, and a work based on the Program" means either the Program or any derivative work under copyright law that is to say, work containing the Program or a portion of it, either verbatim or with modifications and/or translated into another

ianguage.

(Hereinafter, translation is included without limitation in the term "modification".) Each licensee is addressed as "you".

Activities other than copying, distribution and modification are not covered by this License; they are outside its scope. The arch

of running the Program is not restricted, and the output from the Program is covered only if its contents constitute a work

based on the Program (independent of having been made by running the Program). Whether that is true depends on what the Program does

You may copy and distribute verbatim copies of the Program's source code as you receive it, in any medium, provided that eyou conspicuously and appropriately publish on each copy an appropriate copyright notice and disclaimer of warranty; keep intact all the notices that refer to this License and to the absence of any warranty; and give any other recipients of

- keep insuct a time notoces har teler to this License and to the absence of any warranny; and give any other recipient. Her Program a copy of this License along with the Program.

  In may charge a fee for the physical act of transferring a copy, and you may at your option offer warranty protection in change for a fee.

  You may modify your copy or copies of the Program or any portion of it, thus forming a work based on the Program, and and distribute such modifications or work under the terms of Section 1 above, provided that you also meet all of these
  - a) You must cause the modified files to carry prominent notices stating that you changed the files and the date of any

  - change.
    b) You must cause any work that you distribute or publish, that in whole or in part contains or is derived from the Program or any part thereof. to be licensed as a whole at no charge to all third parties under the telms of this License.
    c) if the modified program normally reads commands interactively when run, you must cause it, when started running for such interactive use in the note of ording way, b, print of display an amouncement including an appropriete copyright notice and are active the remaining or active to the remaining or active the remaining an expension of the remaining or active the remaining and purpose and active the remaining and the remaining and remaining an expension of the remaining and remaining and remaini

These recognitions apply to the modified work as a whole. If identifiable sections of that work are not derived from the Program, and can be reasonably considered independent and separate works in themselves; then this License, and its terms, do not apply by those sections when you distribute the area separate works in themselves; then this License, and its terms, do not apply by those sections when you distribute the area separate works. But when you distribute the same sections as part of a whole which is a work based on the Program, the distribution of the whole must be on the terms of this License, as part of a whole which is a work based on the Program, the distribution of the whole and the work to a can are devery part regardless of who worke it. Thus, it is not the intent of this section to claim rights or contest your rights to work written entirely by you; rather, the intent is to exercise the right to control the distribution of derivative or collective works based on the Program.

In addition, mere aggregation of another work not based on the Program (or with a work based on the Program) or a youther of a storage of distribution and with more or the program (or a work based on the Program) or a youther of a storage of distribution and with more of the following:

3. You may copy and distribute the Program (or a work based on it, under Section 2) in object code or executable form under the terms of Sections 1 and 2 above or a medium customarily used for software interchange or,

b) Accompany it with the complete or exponding machine-readable source code, which must be distributed under the terms of Sections 1 and 2 above or a medium customarily used for software interchange; or, c) Accompany it with the information your ceeded as to the offer to distributed consequent gource code, to be distributed under the terms of Sections 1 and 2 above on a medium customarily used for software interchange; or, c) Accompany it with the information your ceeded as to the offer to distributed corresponding source code

- c) Accompany it with the information you received as to the offer to distribute corresponding source code (This alternative is allowed only for noncommercial distribution and only if you received the program in object code or executable form with such an offer, in accord with Subsection b above.)

executable form with such an offer, in accord with Subsection b above.)

The source code for a work means the preferred from of the work for making modifications to it. For an executable work, complete source code means all the source code for all modules it contains, plus any associated interface definition files, complete source code means all the source code for all modules it contains, plus any associated interface definition files, which is the source code distributed need not include anything that is normally distributed (in either source or binary form) with the major components (complete, kernel, and so on) of the operating system on which the executable uns, unless that component itself accompanies the executable. If distribution of executable is not object code is made by offering access to copy from a designated place, then offering equivalent access to copy the source code from the same place counts as distribution of the source code, even though third parties are not compelled to copy the source slong with the object code.

4. You may not copy, modify, sublicensee, or distribute the Program except as expressly provided under this License. Any attempt otherwise to copy, modify, sublicensee, or distribute the Program except as expressly provided under this License. Any attempt otherwise to copy, modify, sublicensee, or distribute the Program size, and a size of the contractive the miner of the copy of the contractive the program is void, and will automatically terminate your rights.

- attempt otherwise to copy, modify, sublicense or distribute the Program is void, and will automatically terminate your rights under this License. However, parties who have received copies, or rights, from you under this License will not have their licenses terminated so long as such parties remain in full compliance.
- iscenses terminated so long as such parises remain in full compliance.

  You are not required to accept this License, since you have not signed it. However, nothing else grants you permission to modify or distribute the Program or its derivative works. These actions are prohibited by law if you do not accept this License. Therefore, by modifying or distributing the Program (or any work based on the Program), you indicate your acceptance of this License to do so, and all its terms and conditions for copying, distributing or modifying the Program or works based on its.
- works based on it. Each time you redistribute the Program (or any work based on the Program), the recipient automatically receives a license from the original licensor to copy, distribute or modify the Program subject to these terms and conditions. You may not impose any further restrictions on the necipients' exercise of the rights granted herein. You are not responsible for enforcing compliance by third parties to this License. If, as a consequence of a court lapidement or allegation of patent infringement or for any other reason (not limited to patent issues), conditions are imposed on you (whether by court order, agreement or otherwise) that contradict the conditions of this License, they do not excuse you from the conditions of this License. If you cannot distribute so as to satisfy simultaneously your obligations under this License and any other pertinent obligations, then as a consequence you may not distribute the Program at all. For example, if a patent license would not permit royalty-free redistribution of the Program by all those who receive copies directly or indirectly through you, then the only way you could satisfy both it and this License would be to refain enterly from distribution of the Program.

this License would be to refrain entirely from distribution of the Program.

If any portion of this section is held invalid or unenforceable under any particular circumstance, the balance of the section is intended to apply and the section as a whole is intended to apply in other circumstances

Internate to spays and the section as a final most sold in the section and the section as a final most sold in the section as a final most sold in the section as the section as the section has the seld propose of protecting the integrity of the free software distribution system, which is implemented by sold by section has the selder. Many people have made generous contributions to the wide range of software

distributed through that system in reliance on consistent application of that system; it is up to the author/donor to decide if he or she is willing to distribute software through any other system and a licensee cannot impose that choice

- or she is willing to distribute software through any other system and a licensee cannot impose that choice.

  It is section is intended to make thoroughly claur what is believed to be a consequence of the rest of this License.

  It if the distribution and/or use of the Programs in restricted in certain countries either by patents or by copyrighted interfaces, the original copyright holder who places the Program under this License may add an explict geographical distribution limitation excluding those countries, so that distribution sepremented only in or among countries not thus excluded. In such case, this License incorporates the limitation as if written in the body of this License.

  9. The Free Software Foundation may publish revised and/or new versions of the General Public License from time to time. Such new versions will be stimilar in spirit to the present version, but may differ in detail to address new problems or

concerns.

Each version is given a distinguishing version number. If the Program specifies a version number of this License which applies to it and "any later version", you have the option of following the terms and conditions either of that version or of any later version published by the Free Software Foundation. If the Program does not specify a version number of this License, you may choose any version ever published by the Free Software Foundation.

If you wish to incorporate parts of the Program into other free programs whose distribution conditions are different, write to the author to ask for permission. For software which is copyrighted by the Free Software Foundation, write to the Free Contract Foundation.

Software Foundation; we sometimes make exceptions for this. Our decision will be guided by the two goals of preserving the free status of all derivatives of our free software and of promoting the sharing and reuse of software generally NO WARRANTY

NO WARRANTY

11. BECAUSE THE PROGRAM IS LICENSED FREE OF CHARGE, THERE IS NO WARRANTY FOR THE PROGRAM, TO

THE EXTENT PERMITTED BY APPLICABLE LAW, EXCEPT WHEN OTHERWISE STATED IN WRITING THE

COPPRIGHT HOLDERS ANDIOR OTHER PRATTIES PROVIDE THE PROGRAM "AS IS" WITHOUT WARRANTY OF

ANY KIND, EITHER EXPRESSED OR IMPLIED, INCLUDING, BUT NOT LIMITED TO, THE IMPLIED WARRANTIES OF

MERCHANTABILITY AND FITNESS FOR A PARTICULAR PURPOSE. THE ENTIRE RISK AS TO THE QUALITY AND

PERFORMANCE OF THE PROGRAM IS WITH YOU, SHOULD THE PROGRAM PROVE DEFECTIVE, YOU ASSUME

THE COST OF ALL NECESSARY SERVICING, REPAIR OR CORRECTION.

12. IN NO EVENT UNLESS REQUIRED BY APPLICABLE LAW OR A GREED TO IN WRITING WILL ANY COPYRIGHT HOLDER, OR DAY OTHER PARTY WHO MAY MODIFY AND/OR REDISTRIBUTE THE PROGRAM AS PERMITTED ABOVE, BE LABLET TO YOU FOR DAMAGES, INCLUDING ANY GENERAL, SPECIAL, INCIDENTAL OR CONSCOLENTIAL DAMAGES ARISING OUT OF THE USE OR INABILITY TO USE THE PROGRAM (INCLUDING BUT NOT LIMITED TO LOSS OF DATA OR DATA BEING RENDERED INACCURATE OR LOSSES SUSTAINED BY YOU OR THIRD PARTIES OR A FAILURE OF THE PROGRAM TO OPERATE WITH ANY OTHER PROGRAMS), EVEN IE SUCH HOLDER OR OTHER PARTY HAS BEEN ADVISED OF THE POSSIBILITY OF SUCH DAMAGES

### END OF TERMS AND CONDITIONS

### How to Apply These Terms to Your New Programs

If you develop a new program, and you want it to be of the greatest possible use to the public, the best way to achieve this is

If you develop a new program, and you want it to be of the greatest possible use to the public, the best way to achieve this is to make if the software which everyone can redistribute and change under these terms.

To do so, attach the following notices to the program. It is safest to attach them to the start of each source file to most effectively convey the exclusion of warranty, and each file should have at least the "copyright" line and a pointer to where the full notice is found.

cone line to give the program's name and an idea of what it does.>

Copyright (C) syear> name of author.

This program is rise software; you can redistribute it and/or modify it under the terms of the GNU General Public License as published by the Free Software Foundation; either version 2 of the License, or (at your option) any later version. This program is distributed in the hope that it will be useful, but WITHOUT ANY WARRANTY, without even the implied warranty of MERCHANTABILITY or FITNESS FOR A PARTICULAR PURPOSE. See the GNU General Public License for more details.

more details.

You should have received a copy of the GNU General Public License along with this program; if not, write to the Free Software Foundation, Inc., 59 Temple Place - Suite 330, Boston, MA 02111-1307, USA.

Also add information on how to contact you by electronic and paper mail.

If the program is interactive, make it output a short notice like this when it starts in an interactive mode:

Gnomovision version 69, Copyright (C) year name of author Gnomovision comes with ABSOLUTELY NO WARRANTY; for details type 'show w'. This is free software, and you are welcome to redistribute it under certain conditions; type 'show c' for

details.

The hypothetical commands 'show w' and 'show c' should show the appropriate parts of the General Public License. Of course, the commands you use may be called something other than 'show w' and 'show c'; they could even be mouse-click or menu lems—whatever suits your program.

You should also get your employer (f you work as a programmer) or your school, if any, to sign a "copyright disclaimer" for the program. If necessary, Here is a sample; alter the names:

Youdyne, Inc., hereby disclaims all copyright interest in the program 'Gnomovision' (which makes passes at compilers) written by James Hacker.

signature of IV Conny-1 A pril 1989

Ty Conn, President of Vice.

I) Coon, President of vice.
This General Public License does not permit incorporating your program into proprietary programs. If your program is a subroutine library, you may consider it more useful to permit linking proprietary applications with the library. If this is what you want to do, use the GNU Library General Public License instead of this License.

### Notice Regarding Third-party Software

tly licensed to Onkyo by third-narty developers

bfsh-sk ixml

libFLAC

libjpeg libogg libpng libvorbis

OpenSSI

popt RSA Data Security, Inc. MD5 Message-Digest Algorithm

thttpd 2.25b

Apple Lossless

16. 17. Boost Expat

18 FastDelegate

21 Mersenne Twister

cURI

ise to requests from the copyright owners of each piece of software, Onkyo notifies you of the following

bfsh-sk ixml libourl

libFLAC libjpeg libogg

libpng libvorbis

ntp OpenSSL

popt RSA Data Security, Inc. MD5 Message-Digest Algorithm thttpd 2.25b

13. 14. zlib Apple Lossless

Boost Expat

FastDelegate

# (1) bfsh-sk

# Copyright (c) 2007 Samuel KABAK

Permission is hereby granted, free of charge, to any person obtaining a copy of this software and associated documental files (the "Software"), to deal in the Software without restriction, including without limitation the rights to use, copy, modify, merge, publish, distribute, sublicense, and/or self copies of the Software, and to permit persons to whom the Software is furnished to do so, subject to the following conditions:
The above copyright notice and this permission notice shall be included in all copies or substantial portions of the Software

THE SOFTWARE IS PROVIDED "AS IS", WITHOUT WARRANTY OF ANY KIND, EXPRESS OR IMPLIED, INCLUDING BUT NOT LIMITED TO THE WARRANTIES OF MERCHANTABILITY FITNESS FOR A PARTICULAR PURPOSE AND NONINFRINGEMENT. IN NO EVENT SHALL THE AUTHORS OR COPYRIGHT HOLDERS BE LIABLE FOR ANY CLAIM, DAMAGES OR OTHER LIABILITY, WHETHER IN AN ACTION OF CONTRACT, TORT OR OTHERWISE, ARISING FROM, OUT OF OR IN CONNECTION WITH THE SOFTWARE OR THE USE OR OTHER DEALINGS IN THE SOFTWARE

Copyright (c) 2000-2003 Intel Corporation All rights reserved.

Redistribution and use in source and binary forms, with or without modification, are permitted provided that the follow conditions are met:

- conditions are met:

  Redistributions of source code must retain the above copyright notice, this list of conditions and the following disclaimer.

  Redistributions in binary form must reproduce the above copyright notice, this list of conditions and the following disclaims in the documentation and/or other materials provided with the distribution.
- Neither name of Intel Corporation nor the names of its contributors may be used to endorse or promote products derived from this software without specific prior written permission.

THIS SOFTWARE IS PROVIDED BY THE COPYRIGHT HOLDERS AND CONTRIBUTORS "AS IS" AND ANY EXPRESS

THIS SOFTWARE IS PROVIDED BY THE COPYRIGHT HOLDERS AND CONTRIBUTORS "AS IS" AND ANY EXPRESS OR IMPLED WARRANTES, INCLUDING, BUT NOT UNITED TO, THE MINIED WARRANTES OF MERCHATRAILITY AND FITNESS FOR A PARTICULAR PURPOSE ARE DISCLAMIED. IN NO EVENT SHALL INTEL OR CONTRIBUTORS BE LIABLE FOR ANY DIRECT, INDIRECT, INCIDENTIAL, SPECIAL, EVENIFARY OR CONSEQUENTIAL DAMAGES (INCLUDING, BUT NOT LIMITED TO, PROCUREMENT OF SUBSTITUTE GOODS OR SERVICES; LOSS OF USE, DATA, OR PROFITS, OR BUSINESS INTERRUPTION HOWEVER CAUSED AND ON ANY THEORY OF LIABILITY, WHETHER IN CONTRACT, STRICT LIABILITY, OR TORT (INCLUDING NEGLIGENCE OR OTHERWISE) ARISING IN ANY WAY OUT OF THE USE OF THIS SOFTWARE, EVEN IF ADVISED OF THE POSSIBILITY OF SUCH DAMAGE.

COPYRIGHT AND PERMISSION NOTICE

COPYRIGHT AND PERMISSION NOTICE

Copyright (1) 996-2007, Daniel Stenberg, sdaniel@haxx.se>,
All rights reserved.

Permission to use, copy, modify, and distribute this software for any purpose with or without fee is hereby granted, provided that the above copyright notice and this permission notice appear in all copies.

THE SOFTWARE IS PROVIDED '15S IS, "WITHOUT WARRARTY OF ANY KIND, EXPRESS OR IMPLIED, INCLUDING BUT NOT LIMITED TO THE WARRARATIES OF MERCHANTABILITY, FITNESS FOR A PARTICULAR PURPOSE AND NONINFRINGEMENT OF THIRD PARTY RIGHTS, IN NO EVENT SHALL THE AUTHORS OR COPYRIGHT HOLDERS BE LIABLE FOR ANY CLAM, DAMAGES OR OTHER LIABILITY, WHETHER IN AN ACTION OF CONTRACT, TORT OR OTHERWISE, ANSINGS FORM, OUT OF OR IN CONNECTION WITH THE SOFTWARE OR THE USE OR OTHER DEALINGS IN THE SOFTWARE.

Except as contained in this notice, the name of a copyright holder shall not be used in advertising or otherwise to promote the sale, use or other dealings in this Software without prior written authorization of the copyright holder.

### (4) libFLAC

(4) IbEFLAC

Copyright (C) 2000.2001.2002.2003.2004.2005.2006.2007 Josh Coalson

Redistribution and use in source and binary forms, with or without modification, are permitted provided that the following conditions are met:

- Redistributions of source code must retain the above copyright notice, this list of conditions and the following disclaimer:

- Redistributions in binary form must reproduce the above copyright notice, this list of conditions and the following disclaimer in the documentation and/or other materials provided with the distribution:

- Neither the name of the Xiph.org Foundation nor the names of fixy be us contributors may be used to endorse or promote recrudits a feating from this software, without sometime.

products derived from this software without specific prior written permission.
THIS SOFTWARE IS PROVIDED BY THE COPYRIGHT HOLDERS AND CONTRIBUTORS "AS IS"AND ANY EXPRESS OR THIS SOFTWARE IS PROVIDED BY THE OPPYRIGHT HOLDERS AND CONTRIBUTORS "ASIS YAND ANY EXPRESS OR IMPLIED WARRANTIES, INCLUDING BUT NOT LIMITED TO, THE IMPLIED WARRANTIES OF MERCHANTABILITY AND FITNESS FOR A PARTICULAR PURPOSE ARE DISCLAIMED. IN NO EVENT SHALL THE FOUNDATION OR CONTRIBUTORS BE LIABLE FOR ANY DIRECT, INDIDECT, INCIDENTAL, SPECIAL, EXEMPLARY, OR CONSEQUENTIAL DAMAGES (INCLUDING, BUT NOT LIMITED TO, PROCUREMENT OF SUBSTITUTE GOODS OR SERVICES; LOSS OF USE, DATA, OR PROFITS; OR BUSINESS INTERRUPTION) HOWEVER CAUSED AND ON ANY THEORY OF LIABILITY, WHETHER IN CONTRACT, STRICT LIABILITY, OR TORT (INCLUDING NEGLIGENCE OR OTHERWISE) ARISINO IN ANY WAY OUT OF THE USE OF THIS SOFTWARE, EVEN IF ADVISED OF THE POSSIBILITY OF SUCH DAMAGE

(5) libjpeg

The authors make NO WARRANTY or representation, either express or implied, with respect to this software, its quality, accuracy, merchantability, or fitness for a particular purpose. This software is provided "AS IS", and you, its user, assume the entire risk as to its quality and accuracy.

This software is copyright (0) 1991-1998, Thomas G. Lane.

All Rights Reserved except as specified below.

Permission is hereby granted to use, copy, modify, and distribute this software (or portions thereof) for any purpose, without fee, subject to these conditions:

(1) If any part of the source code for this software is distributed, then this README file must be included, with this convright

(1) If any part of the source code for this software is distributed, hen this READNE file must be included, with this copyright and no-warranty notice unafleters, and any additions, deletions, or changes to the original files must be clearly indicated in accompanying documentation.
(2) If only executable code is distributed, then the accompanying documentation must state that "this software is based in part on the work of the independent JPEG Group".
(3) Permission for use of this software is granted only if the user accepts full responsibility for any undesirable consequences; the authors accept No LIABILITY for damages of any kind.
These conditions apply to any software derived from or based on the LIG code, not just to the unmodified library. If you use our work, you ought to acknowledge us ny LIG author's name or company name in advertising or publicity relating to this software or products derived from it. This software may be referred to only as "the Independent JPEG Group's software."
We specifically permit and encourage the use of this software as the basis of commercial products, provided that all warranty or fability claims are assumed by the product vendor.

or liability claims are assumed by the product vendor.

or sability claims are assumed by the product vendor.

In stability claims are assumed by the product vendor.

In stability claims are assumed by the product vendor.

In stability claims are assumed by the product vendor.

In stability claims are assumed by the product vendor.

In stability claims are stable to the provide of the copyright badder and conditions, but instead by the subset opyright and conditions, but instead by the subset of the production of the press observed the production of the press observed the production of the press observed the production of the press observed the production of the press observed the production of the press observed the production of the press observed the production of the press observed the production of the press observed the production of the press observed the production of the press observed the production of the press observed the production of the press observed the pressure of the press of the press of the pressure of the pressure of the pressure of the press of the pressure of the pressure of the press GIF decoders.

We are required to state that

\*The Graphics Interchange Format (c) is the Copyright property of ompuServe Incorporated. GIF(sm) is a Service Mark property of CompuServe Incorporated.\*

## (6) libona

(og incogy). Copyright (og 2002, Xiph.org Foundation Redistribution and use in source and binary forms, with or without modification, are permitted provided that the following conditions are made.

Redistributions of source code must retain the above copyright notice, this list of conditions and the following disclaimer Redistributions in binary form must reproduce the above copyright notice, this list of conditions and the following disclaimer in the documentation and/or other materials provided with the distribution.

Neither the name of the Xiph.org Foundation nor the names of its contributors may be used to endorse or promote products derived from this software without specific prior written permission.

THIS SOFTWARE IS PROVIDED BY THE COPYRIGHT HOLDERS AND CONTRIBUTORS "AS IS" AND ANY EXPRESS

THIS SOFTWARE IS PROVIDED BY THE COPYRIGHT HOLDERS AND CONTRIBUTORS "AS IS" AND ANY EXPRESS OR IMPLED WARRANTES, INCLUDING BUT NOT UNITED TO, THE MUNIED WARRANTES OF MERCHATRAILITY AND FITNESS FOR A PARTICULAR PURPOSE ARE DISCLAIMED. IN NO EVENT SHALL THE FOUNDATION OR CONTRIBUTORS BE LIABLE FOR ANY DIRECT, INDIRECT, INDIDENTIAL, SPECIAL, EXEMPLARY, OR CONSEQUENTIAL DAMAGES (INCLUDING BUT NOT LIMITED TO, PROCUREMENT OF SUBSTITUTE GOODS OR SERVICES, LOSS OF USE, DATA, OR PROTTS; OR BUSINESS INTERRUPTION) HOWEVER CAUSED AND ON ANY THEORY OF LIABLITY, WHETHER IN CONTRACT, STRICT LIABLITY, OR TORT (INCLUDING BUSINESSEE OR OTHERWISE) ARISING IN ANY WAY OUT OF THE USE OF THIS SOFTWARE, EVEN IF ADVISED OF THE POSSIBILITY OF SUCH DAMAGE.

COPYRIGHT NOTICE, DISCLAIMER, and LICENSE:

COPYRIGHT NOTICE, DISCLAIMER, and LICENSE:
If you modify libpng you may insert additional notices immediately following this sentence.
This code is released under the blyong license.
Ilibpng versions 1.2.6, August 15, 2004, through 1.4.0, January 3, 2010, are Copyright (c) 2004, 2006-2007 Glenn Randers-Pehrson, and are distributed according to the same disclaimer and license as libpng-1.2.5 with the following individual added to the list of Contributing Authors:
Cosmin Truta
libpng versions 1.0.7, July 1, 2000, through 1.2.5 - October 3, 2002, are Copyright (c) 2000-2002 Glenn Randers-Pehrson, and are distributed according to the same disclaimer and license as libpng-1.0.8 with the following individuals added to the list of Contributing Authors:
Simon-Pierre Cadieux
Eric S. Raymond

Eric S. Raymond

and with the following additions to the disclaimer

There is no warranty against interference with your enjoyment of the library or against infringement. There is no warranty that our efforts or the library will fulfill any of your particular purposes or needs. This library is provided with all faults, an

the entire risk of satisfactory quality, performance, accuracy, and effort is with the user.

libpng versions 0.97, January 1998, through 1.0.6, March 20, 2000, are Copyright (c) 1998, 1999 Glenn Randers-Pehrson, and are distributed according to the same disclaimer and license as libpng-0.96, with the following individuals added to the list of Contributing Authors

Tom Lane
Glenn Randers-Pehrson
Willem van Schaik
libpng versions 0.89, June 1996, through 0.96, May 1997, are Copyright (c) 1996, 1997 Andreas Dilger Distributed according
to the same disclaimer and license as libpng-0.88, with the following individuals added to the list of Contributing Authors:
John Bowler
Kevin Bracey
Sam Bushell
Mannus Holmoree

Magnus Holmgren Greg Roelofs

Tom Tanner libpng versions 0.5, May 1995, through 0.88, January 1996, are Copyright (c) 1995, 1996 Guy Eric Schalnat, Group 42, Inc. For the purposes of this copyright and license, "Contributing Authors" is defined as the following set of individuals:

Andreas Dilger Dave Martindale

Guy Fric Schalna Daul Schmidt

Paul Schmidt
Tim Wepter
The PNO Reference Library is supplied "AS IS". The Contributing Authors and Group 42, Inc. disclaim all warranties,
The PNO Reference Library is supplied "AS IS". The Contributing Authors and Group 42, Inc. disclaim all warranties,
expressed or implied, including, without limitation, the warranties of merchantability and of fitness for any purpose. The
Contributing Authors and Group 42, Inc. assume no laisling for direct, indirect, isoperal, exemplary, or conseque
damages, which may result from the use of the PNG Reference Library, even if advised of the possibility of such damage
Permission is hereby granted to use, copy, modify, and distribute this source code, or portions hereof, for any purpose,
without fee, subject to the following restrictions:

1. The origin of his source code must not be misrepresented.

2. Altered versions must be plainly marked as such and must not be misrepresented as being the original source.

 In enough or this source code must not be insirepresented.
 Alhered versions must be plainly marked as such and must not be misrepresented as being the original source.
 This Copyright notice may not be removed or altered from any source or altered source distribution.
 The Contributing Authors and Group 42, Inc. specifically permit, without fee, and encourage the use of this source code as a component to supporting the PNG file format in commercial products. If, you use this source code in a product, acknowledgment is not required but would be appreciated.

### (8) libvorbis

(8) liboroths
Copyright (c) 2002-2004 Xiph.org Foundation
Redistribution and use in source and binary forms, with or without modification, are permitted provided that the following conditions are me.
Redistributions of source code must retain the above copyright notice, this list of conditions and the following disclaimer.
Redistributions in binary form must reproduce the above copyright notice, this list of conditions and the following disclaimer in the documentation and/or other materials provided with the distribution.
Neither the name of the Xiph.org Foundation nor the names of its contributions may be used to endorse or promote products.

- Neither the name of the Xph, org Foundation nor the names of its Contributors may be used to endorse or promote products derived from this software without papedic prior written permission.

THIS SOFTWARE IS PROVIDED BY THE COPPRIGHT HOLDERS AND CONTRIBUTIORS "AS IS" AND ANY EXPRESS OR MIPLIED WARRANTIES IN THE COUNDATION OF MERCHANTABILITY AND FITNESS FOR A PARTICULAR PURPOSE ARE DISCLAIMED. IN NO EVENT SHALL THE FOUNDATION OR CONTRIBUTORS BE LIABLE FOR ANY DIRECT, INDIRECT, INDIDENTAL, SPECIAL, EXEMPLARY, OR CONSEQUENTIAL DAMAGES (INCLUDING, BUT NOT LIMITED TO, PROCUREIVENT OF SUBSTITUTE GOODS OR SERVICES; LOSS OF USE, DATA, OR PROFITS; OR BUSINESS INTERRUPTION) HOWEVER CAUSED AND ON ANY THEORY OF LIABILITY, WHETHER IN CONTRACT, STRICT LIABILITY, OR TORT (INCLUDION EN GEGLIGENCE OR OTHERWISE) ANSING IN ANY WAY OUT OF THE USE OF THIS SOFTWARE, EVEN IF ADVISED OF THE POSSIBILITY OF SUCH DAMAGE.

This file is automatically generated from html/copyright.html Copyright Notice

ing "Clone me " says Dolly sheenishly Last update: 20:31 UTC Saturday, January 06, 2007

The following copyright notice applies to all files collectively called the Network Time Protocol Version 4 Distribution. Unless specifically declared otherwise in an individual file, this notice applies as if the text was explicitly included in the file.

Copyright (c) David L. Mills 1992-2007

Permission to use, copy, modify, and distribute this software and its documentation for any purpose with or without fee is retinisation to day, copy, inclusi, and unsitude in an isolativated in a socialization to day purpose with or window text is hereby granted, provided that the above copyright notice appears in all copies and that both the copyright notice and this permission notice appear in supporting documentation, and that the name University of Delaware not be used in advertising or publicity pertaining to distribution of the software without specific, witten prior permission. The University of Delaware makes no representations about the suitability this software for any purpose. It is provided "as is" without express or implied warranty

nited of units work.

[IMMar Andrews «mark\_andrews@isc.org> Leitch atomic clock controller

[2]Bernd Altmeier «altmeieig@atlsoft.de> hop Elektronik serial inle and PCI-bus devices

[3]Virig Bias «visca@mailamat.inleit.com» and [4]Clsubn Krikwood «diskwood@striderfm.inlet.com» port to WindowsNT 3.5

[5]Michael Barone <michael,barone@Imco.com> GPSVME fixes [6]Jean-Francois Boudreault <Jean-Francois Boudreault@viagenie.qc.ca>IPv6 support

[7]Karl Berry karl@owl.HQ.lisaf.com> syslog to file option [8]Greg Brackley Greg brackley@bigfoot.com> Major rework of WiNNT port. Clean up recvbuf and iosignal code into separate modules.

separate modules.

8. [9]Marc Birth - Wharc Birttiffgwestigen.com> Magnavox GPS clock driver

9. [10]Piete Birooks -Piete Brooks@cl.cam.ac.uk> MSF clock driver. Timble PARSE support

11. [12]Bete Clift - Cliftifgmic Lairo a.u. Unit - MSF clock driver. Timble PARSE support

11. [12]Sleve Clift - Cliftifgmic Lairo a.u. OMEGA clock driver

12. [13]Casey Creim - Casey@csc.co. zo. zw. Works (Tomado) port and help with target configuration

13. [14]Sven Dietrich - sven gleichtiftigtimble.com> Palisade reference clock driver, NT adj. residuals, integrated Greg's Winnt port.

15. [16]Tosten Duwe - cluwe@jimmdd .informalsk.uni-erlangen.dev Linux port

15. [16]Tosten Duwe - cluwe@jimmdd .informalsk.uni-erlangen.dev Linux port

15. [17]Dennis Ferguson - cleanis@imbtil .canet.ac. a Comdation code for NTP Version 2 as specified in RFC-1119

17. [18]John Hay - Shay@icomtek.csic.co.za> [Pv6 support and testing

18. [19]Gelnen Hollinger - cglenn@heard Lusask.ca> CoSE clock driver

19. [20]Mike Igleissa - siglesias@ucl.edub DEC Alpha port

20. [21]Jim Jagiejleski - jim@jagiapuc.og.fic.nasa.gov> - AUX port

18, 19 (Glenn Hollinger "glenn@heraid usask ca» GOES dook driver
12, (2) (Glenn Hollinger "glenn@heraid usask ca» GOES dook driver
12, (2) (Glenn Hollinger "glenn@heraid usask ca» GOES dook driver
12, (2) (Glenn Hollinger "glenn@heraid usask ca» GOES dook driver
12, (2) (Glenn Hollinger "glenn Hollinger "glenn Hollinger")
12, (2) (Glenn Hollinger "glenn Hollinger")
12, (2) (Glenn Hollinger "glenn Hollinger")
12, (2) (Glenn Hollinger "glenn Hollinger")
12, (2) (Glenn Hollinger "glenn Hollinger")
12, (2) (Glenn Hollinger "glenn Hollinger")
12, (2) (Glenn Hollinger "glenn Hollinger")
13, (2) (Glenn Hollinger "glenn Hollinger")
14, (Glenn Hollinger "glenn Hollinger")
15, (Glenn Hollinger "glenn Hollinger")
16, (Glenn Hollinger "glenn Hollinger")
16, (Glenn Hollinger "glenn Hollinger")
17, (Glenn Hollinger "glenn Hollinger")
18, (Glenn Hollinger "glenn Hollinger")
18, (Glenn Hollinger "glenn Hollinger")
18, (Glenn Hollinger "glenn Hollinger")
18, (Glenn Hollinger "glenn Hollinger")
18, (Glenn Hollinger "glenn Hollinger")
18, (Glenn Hollinger "glenn Hollinger")
18, (Glenn Hollinger "glenn Hollinger")
18, (Glenn Hollinger "glenn Hollinger")
18, (Glenn Hollinger "glenn Hollinger")
18, (Glenn Hollinger "glenn Hollinger")
18, (Glenn Hollinger "glenn Hollinger")
18, (Glenn Hollinger "glenn Hollinger")
18, (Glenn Hollinger "glenn Hollinger")
18, (Glenn Hollinger "glenn Hollinger")
18, (Glenn Hollinger "glenn Hollinger")
18, (Glenn Hollinger "glenn Hollinger")
18, (Glenn Hollinger "glenn Hollinger")
18, (Glenn Hollinger "glenn Hollinger")
18, (Glenn Hollinger "glenn Hollinger")
18, (Glenn Hollinger "glenn Hollinger")
18, (Glenn Hollinger "glenn Hollinger")
18, (Glenn Hollinger "glenn Hollinger")
18, (Glenn Hollinger "glenn Hollinger")
18, (Glenn Hollinger "glenn Hollinger")
18, (Glenn Hollinger "glenn Hollinger")
18, (Glenn Hollinger "glenn Hollinger")
18, (Glenn Hollinger "glenn Hollinger")
18, (Glenn Hollinger "glenn Hollinger")
18, (Glenn Hollinger "glenn Hollinger")
18, (Glenn Hollinger "glenn Hollinger")
18, (Glenn Hol

33(39) ulm Moute Stitutoriginete-co-production-coming servicion.

38(39)Kamila Michael Assandigmente coming SCO OpenServer port.

37(40)Densit Mulcahy sderek@loybox.demon.co.uk> and (41)Damon Hart-Davis sd@hd.org> ARCRON MSF clock driver

38(42)Rainer Prov, Rainer Prov, @dirormalik.uni-erlangen.de> montoning/trap scripts, statistics file handling

38, [42]Takiner Pruy «Raliner Pruy @Binter Pruy@Bintormatik. un-etrangen de» monitoring/trap scripts, statistics file handling
38, [43]Dirner Bintards «dire@@x3.6 ecc.om» Digital UNIX V4.0 port
49, [44]Wilted Sanchez «wasanchez@apple.com» added support for NetInto
41, [45]Nick Sayer-imarpple@quack. kt.ncom» SunOS sterams modules
42, [46]Jake Sasportas «jack@innovaliveinternet.com» Saved a Lot of space on the stuff in the html/pic/ subdirectory
43, [47]Pay Schrintzler «schrintz@unipress.com» Unixware! port
43, [47]Pay Schrintzler «schrintz@unipress.com» Unixware! port
43, [48]Michael Sheibed scheids@gebebles.pin.asa.gov» Datum FTS clock driver
45, [49]Jeff Steinman «jas@gebebles.pin.asa.gov» Datum FTS clock driver
45, [49]Jeff Steinmen shartangflots.com» CNU automakeJautoconflogure makeover, various other bits (see the ChangeLog)
47, [51]Kenneth Stone-kken@add.pt.com» HP-UX port
48, [52]Ajlt Thyagarijan «ajl@ge.outel ded.vip! Pmulticast/anycast support
49, [53]Tomoaki TSURUOKA «tsurouka@nc.fukuoka-u.ac.jb» TRAK clock driver
55, [54]Paul A Visce «visie@givx.com» TruerTime CPS driver, generic TrueTime clock driver

50.[54]Paul A Vixie <vixie@vix.com> TrueTime GPS driver, generic TrueTime clock driver
51.[55]Ulrich Windl <Ulrich.Windl@rz.uni-regensburg.de> corrected and validated HTML documents according to the HTML DTD References

mailto: mark\_andrews@isc.org mailto: altmeier@attsoft.de mailto: vbais@mailman1.intel.co mailto: kirkwood@striderfm.intel.com

- 5. mailto: michael.barone@lmco.com
- 6 mailto: Jean-Erancois Boudreault@viagenie oc ca
- mailto: karl@owl.HQ.ileaf.com mailto: greg brackley@bigfoot.com

- 8. mailto: greg brackley@bigfoot.com
  9. mailto: Fleie Brooks@cl.cam.ac.uk
  11.mailto: Fleie Brooks@cl.cam.ac.uk
  11.mailto: reg@cwf.com
  13.mailto: casey@cs.co.2a
  13.mailto: casey@cs.co.2a
  14.mailto: Sen.plictric@gfirmble.COM
  15.mailto: dundas@galtipl.nasa.gov
  15.mailto: dundas@galtipl.nasa.gov
  17.mailto: dennis@mdbl.lacanet.ca
  17.mailto: dennis@mdbl.lacanet.ca

- 18.mailto: jhay@icomtek.csir.co.za 19.mailto: glenn@herald.usask.ca 20.mailto: iglesias@uci.edu
- 21.mailto: jagubox.gsfc.nasa.gov
- 22.mailto: jbj@chatham.usdesign.com 23.mailto: Hans.Lambermont@nl.origin-it.com
- 24 mailto: H I ambermont@chello.nl
- 25.mailto: phk@FreeBSD.ORG 26.http://www4.informatik.uni-erlangen.de/%7ekardel
- 28 http://www.di.informatk.uni-artangen.de/9 27 mailto: karde/at/nip(otb)rg 28 mailto: jones@hermes.chpc.utexas.edu 29 mailto: katz@cisco.com 30 mailto: lerse@eb.lt bjov 31 mailto: lendolin@usc.ub.ca 32 mailto: biolegii miud.edu 33 mailto: thorinn@diku.dk 34 mailto: mayer@itporg 35 mailto: mills@udel.edu

- 36.mailto: moeiler@gwdgv1.dnet.gwdg.de 37.mailto: mogul@pa.dec.com 38.mailto: tmoore@fievel.daytonoh.ncr.com
- 39 mailto: kamal@whence.com 40.mailto: derek@tovbox.demon.co.uk
- 41 mailto: d@hd ord
- 42 mailto: Rainer Pruv@informatik

- 42 maito: Rainer Pruy@informatik.
  43 maito: drice@2x3 dec.com
  44 maito: wsanchez@apple.com
  45 maito: mrappie@quack.kiu.com
  46 maito: jack@innovativeinternet.
  47 maito: schnitz@unipress.com
  48 maito: shields@tembel.org
  49 maito: pebbles.pln.nasa.gov
  50 maito: harlan@pfes.com
  51 maito: ken@add.hp.com
  52 maito: aliforee udel.edu

- 51.mailto: ajit@ee.udel.edu 53.mailto: ajit@ee.udel.edu 53.mailto: tsuruoka@nc.fukuoka-u.ac.jp 54.mailto: vixie@vix.com 55.mailto: Ulrich.Windl@rz.uni-regensburg.de

### (10) OpenSSL

### LICENSE ISSUES

The OpenSSL toolkit stays under a dual license, i.e. both the conditions of the OpenSSL License and the original SSLeay license apply to the toolkit. See below for the actual license texts. Actually both licenses are BSD-style Open Source In case of any license issues related to OpenSSI, please contact openssi-core@openssi.org OnenSSI License

Copyright (c) 1998-2007 The OpenSSL Project. All rights reserved.

Redistribution and use in source and binary forms, with or without modification, are permitted provided that the following Redistribution and use in source and binary forms, with or without modification, are permitted provided that the following conditions are met:

1. Redistributions of source code must retain the above copyright notice, this list of conditions and the following disclaimer.

2. Redistributions in binary form unter produce the above copyright notice, this list of conditions and the following disclaimer in the documentation and/or other materials provided with the distribution.

3. All advertising materials mentioning features or use of this software must display the following acknowledgment:

"This product includes software developed by the OpenSSL Project for use in the OpenSSL Toolkit, fifthy/lowwx.opensst.org/).

"The names "OpenSSL Toolkit" and "OpenSSL Project.

Froducts derived from this software may not be called "OpenSSL" or or may "OpenSSL" appear in their names without prior written permission of the OpenSSL Project.

8. Redistributions of any form whateveuer must retain the following acknowledgment:

written permission of the OpenSSL Project.

6. Redistributions of any form whatsoever must retain the following acknowledgment:

"This product includes software developed by the OpenSSL Project for use in the OpenSSL Toolkt (http://www.openssl.org/)"

THIS SOFTWARE IS PROVIDED BY THE OpenSSL PROJECT 'AS IS' AND ANY EXPRESSED OR IMPLIED

WARRANTIES, INCLUDING, BUT NOT LIMITED TO, THE IMPLIED WARRANTIES OF MERCHATYBALLITY AND FITNESS

FOR A PARTICULAR PURPOSE ARE DISCLAMED. IN NO EVENT SHALL THE OpenSSL PROJECT OR ITS

CONTRIBUTIONS BE LIABLE FOR ANY DIRECT, INDIDENTAL, SPECIAL, EXEMPLARY, OR CONSEQUENTIAL

DAMAGES (INCLUDING, BUT NOT LIMITED TO, PROCUREMENT OF SUBSTITUTE GOODS OR SERVICES, LOSS OF

USE, DATA, OR PROFITS; OR BUSINESS INTERRUPTION) HOWEVER CAUSED AND ON ANY THEORY OF LIABILITY,

WHETHER IN CONTRACT, STRICT LIABILITY, OR TORT (INCLUDING NEGLIGENCE OR OTHERWISS) ARISING IN ANY

WAY OUT OF THE USE OF THIS SOFTWARE, EVEN THE ADVISED OF THE POSSIBILITY OF SUCH DAMAGE.

This product includes cryptographic software written by Eric Young (eay@cryptsoft.com). This product includes software written by Tim Hudson (ti)@cryptsoft.com).

Original StLeap License

Copyright (C) 1995-1998 Eric Young (eay@cryptsoft.com) All rights reserved.
This package is an SSL implementation written by Eric Young (eay@cryptsoft.com).
This implementation was written to as to conform with NetScapes SSL.
This library is free for commercial and non-commercial use as long as the following conditions are aheared to. The following conditions apply to all code found in this distribution, be it the RC4. RSA, linash, DES, etc., code, not just the SSL code. Th SSL documentation included with this distribution is covered by the same copyright terms except that the holder is Tim

SSL documentation included with this distribution is covered by the same copyright terms except that the holder is Tir-Hudson (th@copyright.com).
Copyright remains Eric Youngs, and as such any Copyright notices in the code are not to be removed.
If this package is used in a product, Eric Young should be given attribution as the author of the parts of the library use
This can be in the form of a boxtual message at program startup or in documentation (online or textual) provided with the put
Redditribution and use in source and binary forms, with or without modification, are permitted provided that the follow Redistribution and use in source and binary forms, with or without modification, are permitted provided that the following conditions are not source code must retain the copyright notice, this list of conditions and the following disclaimer.

1. Redistributions in binary form must reproduce the above copyright notice, this list of conditions and the following disclaimer in the documentation and/or other materials provided with the distribution.

3. All advertising materials mentioning features or use of this software must display the following acknowledgement. "Eric Young (evg@crypisot.com)"

- The word 'cryptographic' can be left out if the rouines from the library being used are not cryptographic related :-
- If you include any Windows specific code (or a derivative thereof) from the apps directory (application code) you must include an acknowledgement. This product includes software written by Tim Hudson (the cryptsoft.com)"
   HIS SOFTIMARE IS PROVIDED BY PERIC YOUNG "AS IS" AND ANY EXPRESS OR IMPLIED WARRANTES. THIS SOFTWARE. IS PROVIDED BY ERIC YOUNG "AS IS" AND ANY EXPRESS OR IMPLIED WARRANTIES, INCLUDING, BUT NOT LIMITED TO, THE MPLIED WARRANTIES OF MERCHANTABILITY AND FITNESS FOR A PARTICULAR PURPOSE ARE DISCLAIMED. IN NO EVENT SHALL THE AUTHOR OR CONTRIBUTORS BE LIABLE FOR ANY DIRECT, INDIFFECT, MICHENTAL, SPECIAL, EXEMPLARY OR CONSEQUENTIAL DAMAGES (INCLUDING, BUT NOT LIMITED TO, PROCUREMENT OF SUBSTITUTE GOODS OR SERVICES; LOSS OF USE, DATA, OR PROFITS; OR BUSINESS INTERRUPTION) HOWEVER CAUSED AND ON ANY THEORY OF LIABLITY, WHETHER IN CONTRACT, STRICT LIABLITY, OR TORT (INCLUDING NEGLIGENCE OR OTHERWISE) ARISING IN ANY WAY OUT OF THE USE OF THIS SOFTWARE, EVEN IF ADVISED OF THE POSSIBILITY OF SUCH DAMAGE.

Copyright (c) 1998 Red Hat Software

Copyright (c) 1998 Red Hal Software Permission is hereby granted, free of charge, to any person obtaining a copy of this software and associated documentation flies (the "Software"), to deal in the Software without restriction, including without limitation the rights to use, copy, modify, merge, publish, distribute, sublicense, and/or sell cojes of the Software, and to permit persons to whom the Software is furnished to do so, subject to the following conditions:

The SoFTWARE IS PROVIDED "AS IS", WITHOUT WARRANTY OF ANY KIND, EXPRESS OR IMPLIED, INCLUDING BUT NOT LIMITED TO THE WARRANTES OF MERCHATABBLITY, FITHERS SFOR A PARTICULAR PURPOSE AND NONINFRINGEMENT. IN NO EVENT SHALL THE X CONSORTIUM BE LIABLE FOR ANY CLAM, DAMAGES OR OTHER LIABLILTY, WHETHER IN AN ACTION OF CONTRACT, TORT OR OTHERWISE, AS INSING FROM, OUT OF OR IN CONNECTION WITH THE SOFTWARE. OR THE USE OR OTHER DEALINGS IN THE SOFTWARE.

Except as contained in bis notice, the name of the X Consortium shall not be used in advertise or otherwise to promote the sale, use or other dealings in this Software without prior written authorization from the X Consortium.

### (12) RSA Data Security, Inc. MD5 Message-Digest Algorithm

(12) RSA Data Security, Inc. MD5 Message-Digest Algorithm
Copyright (19) 1912-; RSA Data Security, Inc. Created 1916. All rights reserved.

License to copy and use this software is granted provided that it is identified as the "RSA Data Security, Inc. MD5 Message-Digest Algorithm" in all material mentioning or referencing this software or this function.

License is also granted to make and use derivative works provided that such works are identified as "derived from the RSA Data Security, Inc. MD5 Message-Digest Algorithm" in all material mentioning or referencing the derived work.

RSA Data Security, Inc. makes no representations concerning either the merchantability of this software or the suitability of this software for any particular purpose. It is provided "as is "thout express or implied warranty of any kind." Tresse notices must be retained in any copies of any part of this documentation and/or software.

# (13) thttpd 2.25b

Copyright c 2000 by Jef Poskanzer <jef@mail.acme.com>. All rights reserved.

Redistribution and use in source and binary forms, with or without modification, are permitted provided that the following

Redistribution and use in source and binary forms, with or without modification, are permitted provided that the following conditions are met:

1. Redistributions of source code must retain the above copyright notice, this list of conditions and the following disclaimer.

2. Redistributions in binary form must reproduce the above copyright notice, this list of conditions and the following disclaimer in the documentation and/or other materials provided with the distribution.

THIS SOFTWARE IS PROVIDED BY THE AUTHOR AND CONTRIBUTIORS "AS IS" AND ANY EXPRESS OR IMPLIED WARRANTIES, INCLIDING BUT NOT LIMITED TO, THE IMPLIED WARRANTIES OF MERCHANTABILITY AND FITNESS FOR A PARTICULAR PURPOSE ARE DISCLAIMED. IN NO EVENT SHALL THE AUTHOR OR CONTRIBUTIORS TRUSTED TO AND ANY EXPRESS OR IMPLIED. BE LIABLE FOR ANY DIRECT, INDIRECT, INDIRECT, INCIDENTAL, SPECIAL, EXEMPLARY, OR CONSEQUENTIAL DAMAGES (INCLUDING, BUT NO'L LIMITED TO, PROCUREMENT OF SUBSTITUTE GOODS OR SERVICES, LOSS OF USE, DATA, OR PROFITS; OR BUSINESS INTERRUPTION) HOWEVER CAUSED AND ON ANY THEORY OF LIABILITY, WHETHER IN CONTRACT, STRICT LIABILITY, OR TORT (INCLUDING NEGLIGENCE OR OTHERWISE) ARISING IN ANY WAY OUT OF THE USE OF THIS SOFTWARE, EVEN IF ADVISED OF THE POSSIBILITY OF SUCH DAMAGE. (14) zlib

(14) Zilb. h - interface of the 'zilb' general purpose compression library version 1.1.4, March 11th, 2002
Copyright (C) 1995-2002 Jean-loup Gailly and Mark Adler
This software is provided 'as-is', without any express or implied warranty. In no event will the authors be held liable for any damages arising from the use of this software. Permission is granted to anyone to use this software for any purpose, including commercial applications, and to alter it and

redistribute if freely, subject to the following restrictions:

1. The origin of this software must not be misrepresented; you must not claim that you wrote the original software. If you use

- this software in a product, an acknowledgment in the product documentation would be appreciated but is not required.

  2. Altered source versions must be plainly marked as such, and must not be misrepresented as being the original software.
- Attered source versions must be plainly marked as such, and must not.
   This notice may not be removed or altered from any source distribution Jean-loup Gailly Mark Adler jloup@gzip.org madler@alumni.caltech.edu

Jean-loup Gailly jloup@gzip.org

The data format used by the zlib library is described by RFCs (Request for Comments) 1950 to 1952 in the files ftp://ds.internic.net/rfc/rfc1950.txt (zlib format), rfc1951.txt (deflate format) and rfc1952.txt (gzip format).

(15) Apple Lossless

TERMS AND CONDITIONS FOR USE, REPRODUCTION, AND DISTRIBUTION

License" shall mean the terms and conditions for use, reproduction, and distribution as defined by Sections 1 through 9 of

this document.

\*\*Licensor's shall mean the copyright owner or entity authorized by the copyright owner that is granting the License.

\*\*Legal Entity" shall mean the union of the acting entity and all other entities that control, are controlled by, or are under common control with that entity. For the purposes of this definition, "control" means (i) the power, direct or indirect, to cause the direction or management of such entity, whether by contract or otherwise, or (ii) ownership of fitty percent (50%) or more of the outstanding shares, or (iii) beneficial ownership of such entity.

\*\*You' (or "You") shall mean an individual or Legal Entity exercising permissions granted by this License.

\*\*Source" form shall mean the preferred form for making modifications, including but not limited to software source code, documentation source and confirmation files.

documentation source, and configuration files.
"Object" form shall mean any form resulting from mechanical transformation or translation of a Source form, including but Operation is an intellar by roll resumption of intellectual complete object control intellectual compiled object code, generated documentation, and conversions to other media types.

Work "shall mean the voic of authorship, whether in Source or Object form, made available under the License, as indicated by a copyright notice that is included nor after other or object form, made available under the License, as indicated by a copyright notice that is included in or after other or object form, made available under the License, as indicated by a copyright notice that is included in or after other or object form, and a copyright notice that is included in or after other or object form, and a copyright notice that is included in or after other or object form, and a copyright notice that is included in or after other or object form, and a copyright notice that is not object for other or object form. "Derivative Works" shall mean any work, whether in Source or Object form, that is based on (or derived from) the Worl and for which the editorial revisions, annotations, elaborations, or other modifications represent, as a whole, an original work of authorship. For the purposes of this License, Derivative Works shall not include works that remain separable from,

work of authorship. For the purposes of this License, Derivative Works shall not include works that remain separable from, or merely hink for bind by name Jo his hierafeas of, the Work and Derivative Works thereof.

"Contribution" shall mean any work of authorship, including the original version of the Work and any modifications or additions to that Work or Derivative Works thereof, that is intentionally submitted to Licenser for inclusion in the Work by the copyright owner or by an individual or Legal Entity authorized to submit on behalf of the copyright owner. For the purposes of this definition," submitted" means any form of electronic, verbal, or written communication sent to the Licensor or its representatives, including but not limited to communication on electronic mailing lists, source code control systems, and issue tracking systems that are managed by, or on behalf of, the Licensor for the purpose of discussing and improving the Work. but excluding communication that is conspicuously marked or otherwise designated in writing by the copyright owner as "Not a Contribution."

"Contributor" shall mean Licensor and any individual or Legal Entity on behalf of whom a Contribution has been received by Licensor and subsequently incorporated within the Work.

### 2. Grant of Copyright License.

Grant of Copyright License. Subject to the terms and conditions of this License, each Contributor hereby grants to You a perpetual, worldwide, non-exclusive, no-charge, royalty-free, irrevocable copyright license to reproduce, prepare Derivative Works of, publicly display, publicly performs, sublicense, and distribute the Work and such Derivative Works in Source or Object form. Grant of Patent License

Subject to the terms and conditions of this License, each Contributor hereby grants to You a percetual, worldwide, non-Subject to the terms and conditions of this License, each Contributor hereby grants to You a perpetual worldwide, non-exclusive, no-charge, royally-free, irrevocable (except as stated in this section) patent license to make, have made, use, offer to sell, sell, import, and otherwise transfer the Work, where such license applies only to those patent claims licensable by such Contributor that are necessarily intinged by their Contribution(s) alone or by combination of their contribution(s) with the Work to which such Contribution(s) was submitted. If You institute patent litigation against any entity (including a cross-claim or counterclaim in a lawsuit) alleging that the Work or a Contribution incorporated within th Work constitutes direct or contributory patent infringement, then any patent licenses granted to You under this License K that Work shall terminate as of the date such litigation is filed.

te copies of the Work or Derivative Works thereof in any medium, with or without

modifications, and in Source or Object form, provided that You meet the following conditions:

1. You must give any other recipients of the Work or Derivative Works a copy of this License, and

2. You must cause any modified files to carry prominent notices stating that You changed the files, and

2. Tou intiest cause any mounted uses of any perivative Works that You distribute, all copyright, patent, trademark, and attribution notices from the Source form of the Work, excluding those notices that do not pertain to any part of the Derivative Works: and

4. If the Work includes a "NOTICE" text file as part of its distribution, then any Derivative Works that You distribute must 4. If the Work includes a "NOTICE" text fie as part of its dishbution, then any Derivative Works that You dishbute must include a readable copy of the attribution notices contained within such NOTICE file, excluding flose notices that do not pertain to any part of the Derivative Works, in at least one of the following places: within a NOTICE text file distributed as part of the Derivative Works, in all east one of the following places: within a NOTICE text file distributed, or, within a display generated by the Derivative Works, if and wherever such third-party notices normally appear. The contents of the NOTICE file are for informational purposes only and do not motify the License. You may add Your own attribution notices within Derivative Works that Work, provided that such additional attribution notices cannot be construed as modifying the License. You may add Your own copyright statement to Your modifications and may provide additional or different license terms and conditions for use, reproduction, and distribution of Your modifications, or for any such Derivative Works as a whole, provided Your use, reproduction, and distribution of the Work or the write complies with the conditions stated in this License.
5. Submission of Contributions.

Unless You explicitly state otherwise, any Contribution intentionally submitted for inclusion in the Work by You to the Licensor shall be under the terms and conditions of this License, without any additional terms or conditions.

Notwithstanding the above, nothing herein shall supersede or modify the terms of any separate license agreement you may have executed with Licensor regarding such Contributions.

This License does not grant permission to use the trade names, trademarks, service marks, or product names of the

Licensor, except as required for reasonable and customary use in describing the origin of the Work and reproducing the content of the NOTICE file. Disclaimer of Warranty.

Unless required by applicable law or agreed to in writing, Licensor provides the Work (and each Contributor provides its Contributions) on an "AS IS" BASIS, WITHOUT WARRANTIES OR CONDITIONS OF ANY KIND, either express or implied, including, without limitation, any warranties or conditions of ITILE, NON-INFRINGEMENT, MERCHANTABILITY, or FITNESS FOR A PARTICULAR PURPOSE. You are solely responsible for determining the appropriateness of using or redistributing the Work and assume any risks associated with Your exercise of permissions under this License.

Limitation of Liability.

In no event and under no legal theory, whether in tort (including negligence), contract, or otherwise, unless required by applicable law (such as deliberate and grossly negligent acts) or agreed to in writing, shall any Contributor be liable to You

for damages, including any direct, indirect, special, incidental, or consequential damages of any character arising as a result of this License or out of the use or inability to use the Work (including but not limited to damages for loss of goodwill, work stoppage, computer failure or malfunction, or any and all other commercial damages or losses), even if such Contributor has been advised of the possibility of such damages

- 9. Accepting Warranty or Additional Liability
  - While redistribution the Work or Derivative Works thereof. You may choose to offer and charge a fee for acceptance of support, warranty, indemnity, or other liability obligations and/or rights consistent with this License. However, in a such obligations, You may act only on Your own behalf and on Your sole responsibility, not on behalf of any other

sour bongatous, not may accome on the contribution and only the case esponsating, not on behalf of any other Contributor, and only if You agree to indemnify, defend, and hold each Contributor, harmless for any liability incurred by, or claims asserted against, such Contributor by reason of your accepting any such warranty or additional liability. END OF TERMS AND CONDITIONS

- END OF TERMS AND CONDITIONS

  APPENDIX: How to apply the Apache License to your work.

  To apply the Apache License to your work, attach the following boilerplate notice, with the fields enclosed by brackets "I" replaced with your own identifying information. (Don't include the brackets!) The text should be enclosed in the appropriate comment syntax for the file format. We also recommend that a file or class name and description of purpose be included on the same "printed page" as the copyright notice for easier identification within third-party archives.

  Copyright (© 2011 Apple Inc. All filts reserved.

  Licensed under the Apache License, Version 2.0 (the "License");
  you may not use this file except in compliance with the License.

  You may obtain a copy of the License at thirt //www.nanche nordinenses (ICFNSE-2 or License).

You may obtain a copy of the License at Inthy!/www.apache.org/licenses\_UEENSE-2.0 thitp://www.apache.org/licenses\_UEENSE-2.0 Unless required by applicable law or agreed to in writing, software distributed under the License is distributed on an "AS IS" BASIS, WITHOUT WARRANTIES OR CONDITIONS OF ANY KIND, either express or implied.

### See the License for the specific language governing permissions and limitations under the License.

### (16) Roost

http://www.boost.org/
Boost Software License - Version 1.0 - August 17th, 2003

BOOST SOftware License - Version 1.0 - August 1/m, 2003

Permission is herby granted, free of charge, to any person or organization obtaining a copy of the software and accompanying documentation covered by this license (the "Software") to use, reproduce, display, distribute, execute, and transmit the Software, and to premat entirely-parties to whom the Software is furnished to do so, all subject to the following:

The copyright notices in the Software and this entire statement, including the above license grant, this restriction and the following disclaimer, must be included in all copies of the Software, in whole or in part, and all derivative works of the Software, unless such copies or derivative works are solely in the form of machine-executable object code generated by a source language processor.
THE SOFTWARE IS PROVIDED "AS IS", WITHOUT WARRANTY OF ANY KIND, EXPRESS OR IMPLIED, INCLUDING

BUT NOT LIMITED TO THE WARRANTIES OF MERCHANTABILITY, FITNESS FOR A PARTICULAR PHYPOSE, TITLE AND NONINFRINGEMENT. IN NO EVENT SHALL THE COPYRIGHT HOLDERS OR ANYONE DISTRIBUTING THE SOFTWARE BE LIBILE FOR ANY DAMAGES OR OTHER LIABILITY, WHETHER IN CONTRACT, TORT OR SOFTWARE BE LIABLE FOR ANY DAMAGES OR OTHER LIABILITY, WHETHER IN CONTRACT, TORT OR OTHERWISE, ARISING FROM, OUT OF OR IN CONNECTION WITH THE SOFTWARE OR THE USE OR OTHER DEALINGS IN THE SOFTWARE. (17) Expat

http://www.jclark.com/xml/expat.html

http://www.jdark.com/xm/keypat.html

Expat License. Copyright (c) 1998. 1999. 2000 Thai Open Source Software Center Ltd

Permission is hereby granted, free of charge, to any person obtaining a copy of this software and associated documentation
flies (the "Software"), to deal in the Software without restriction, holding without limitation the rights to use, copy, modify,
merge, publish, distribute, sublicense, and/or sell copies of the Software, and to permit persons to whom the Software is
The above copyright notice and this permission notice shall be included in all copies or substantial portions of the Software.

The SOFTWARE IS PROVIDED "SS IS: WITHOUT WARRARTY OF ANY KIND, EXPRESS OR IMPLED, INCLUDING
BUT NOT LIMITED TO THE WARRANTIES OF MERCHANTABILITY, FITNESS FOR A PARTICULAR PURPOSE AND
NONINFRINGEMENT. IN NO EVENT SHALL THE AUTHORS OR COPYRIOH THO LORGE BE LIABLE FOR ANY CLAIM,
DAMAGES OR OTHER LIABLITY, WHETHER IN AN ACTION OF CONTRACT, TORT OR OTHERWISE, ARISING FROM,
OUT OF OR IN CONNECTION WITH THE SOFTWARE OR THE USE OR OTHER DEALINGS IN THE SOFTWARE.

(18) Fastibelegate

http://www.conferried.com/fist/firone/fast/filenates.arising.

### http://www.codeproject.com/KB/con/EastDelegate.asox

http://www.codeproject.com/KB/cpp/FasiDelegate aspx
THE WORK (AS DEFINED BELOW) IS PROVIDED UNDER THE TERMS OF THIS CODE PROJECT OPEN LICENSE
(\*LICENSE\*). THE WORK IS PROTECTED BY COPYRIGHT AND/OR OTHER APPLICABLE LAW. ANY USE OF THE
WORK OTHER THAN AS AUTHORIZED UNDER THIS LICENSE OR COPYRIGHT LAW IS PROHIBITED.

BY EXERCISING ANY RIGHTS TO THE WORK PROVIDED HEREIN, YOU ACCEPT AND AGREE TO BE BOUND BY THE
TERMS OF THIS LICENSE. THE AUTHOR GRANTS YOU THE RIGHTS CONTAINED HEREIN IN CONSIDERATION OF
YOUR ACCEPTANCE OF SUCH TERMS AND CONDITIONS. IF YOU DO NOT AGREE TO ACCEPT AND BE BOUND BY
THE TERMS OF THIS LICENSE, YOU CANNOT MAKE ANY USE OF THE WORK.

- Definitions.

  a. "Articles" means, collectively, all articles written by Author which describes how the Source Code and Executable Files for

- 2. Anticles: Titleris, correctivery, are structed without programment of the Work may be used by a user.

  3. Author' means the individual or entity that offers the Work under the terms of this License.

  C. Tehrichter Work' means a work based upon the Work or upon the Work and other pre-existing works.

  4. "Executable Files" refer to the executables, binary files, configuration and any required data files included in the Work.

  5. "Publisher" means the provider of the webstle, magazine, CD-ROM, DVD or other medium from or by which the Work is obtained by You.

obtained by You.

1. "Source Goder 'Ferfers to the collection of source code and configuration files used to create the Executable Files.
g. "Standard Version" refers to such a Work if it has not been modified, or has been modified in accordance with the consent of the Author, such consent being in the full discretion of the Author.

h. "Work "refers to the collection of files distributed by the "Publisher, including the Source Code, Executable Files, binaries, data files, documentation, whitepapers and the Articles.

1. "You" is you, an individual or entity withing to use the Work and exercise your rights under this License.

Fair UserFair User Rights. Nothing in this License is intended to reduce, limit, or restrict any rights arising from fair use, fair dealing, first sale or other limitations on the exclusive rights of the copyright owner under copyright law or other applicable laws.

License Grant. Subject to the terms and conditions of this License, the Author hereby grants You a worldwide, royally-free, and you are considered to the proper source of the Source Code or Executable Files in Your own applications.

A you may supe the standard version of the Spicure Code or Executable Files in Your own applications.

- a. Too may use the satingular vestorin or in estimate outside Coule of Zeacouseer in an introduce in the displacations.
  b. You may apply bug fixes, portability fixes and other modifications obtained from the Public Domain or from the Author. A
  Work modified in such a way shall still be considered the standard version and will be subject to this License.
  c. You may otherwise modify You copy of this Work (excluding the Articles) in any way to create a Derivative Work, provided
- that You insert a prominent notice in each changed file stating how, when and where You changed that file.

  d. You may distribute the standard version of the Executable Files and Source Code or Derivative Work in aggregate with
- that to linest it politions into the react changed its establing low, when all where the changed with the standard version of the Executable Files and Source Code or Detrivative Work in aggregate with other (possibly commercial) programs as part of a larger (possibly commercial) software distributed or republished without here. The Articles discussing the Work published in any form by the author may not be distributed or republished without the Author's consent. The author retains copyright to any such Articles. You may see the Executable Files and Source Code pursuant to this License but you may not repost or republish or otherwise distribute or make available the Articles, without the prior written consent of the Author.

  Any subroutines or modules supplied by You and linked into the Source Code or Executable Files this Work shall not be considered part of this Work and will not be subject to the terms of this License. Each Author hereby grants to You a perpetual, worldwide, non-exclusive, no-charge, royalty-free, irrevocable (except as stated in this section) patent license to make, have made, use, import and otherwise transfer the Work.

  Restrictions. The license granted in Section 3 above is expressly made subject to and limited by the following restrictions: a You agree not not environey of the original copyright, patent, trademark, and attribution notices and associated disclaimers that may appear in the Source Code or Executable Files.

  5. You agree not to advertise or in any way imply that this Work is a product of Your own.

  6. The name of the Author may not be used to endorse or promote products derived from the Work without the prior written consent of the Author.

- d. You agree not to sell, lease, or rent any part of the Work. This does not restrict you from including the Work or any part of the
- d. You agree not to sell, lease, or rent any part of the Work. This does not restrict you from including the Work or any part of the Work nation along the large nothware obtainable to being adout. The Work to ytaself, hough, cannot be sook, leased or rented e. You may distribute the Executable Files and Source Code only under the terms of this License, and You must include a copy of or the Uniform Resource identifier for, this License with every roop of the Executable Files or Source Code You distribute and ensure that anyone receiving such Executable Files and Source Code Gode agrees that the terms of this License apply to such Executable Files and Source Code You may not offer or impose any terms on the Work that after or restrict the terms of this License on the receipients' exercise of the rights granted hereunder. You may not sublicense the Work You may not sublicense that the Work You will be presented to the receipients' exercise of the rights granted hereunder. You may not sublicense that the Executable Files or Source Code with any technological measures that control access or use of the Work in a manner inconsistent with the terms of this License.
  1. You agree not to use the Work for illegal, immoral or improper purposes, or on pages containing illegal, immoral or improper material. The Work is subject to applicable export laws. You gree to comply with all such laws and repulsions that may apply to the Work after You receipt of the Work.
  Representations, Warranties and Discinient. THIS WORK IS PROVIDED "AS IS", "WHERE IS" AND "AS AVAILABLE", WITHOUT ANY EXPRESS OR IMPLED WARRANTIES OR CONDITIONS OR GUARANTEES, YOU, THE USER, ASSUME ALL RESK IN ITS USE. INCLUDING COPYWIGHT INFRINGMENT, SEITTINGHENTS, SUITABILITY,

ASSUME ALL RISK IN ITS USE. INCLUDING COPYRIGHT INFRINGEMENT, PATENT INFRINGEMENT, SUITABILITY. ETC. AUTHOR EXPRESSLY DISCLAIMS ALL EXPRESS, IMPLIED OR STATUTORY WARRANTIES OR CONDITIONS, INCLUDING WITHOUT LIMITATION, WARRANTIES OR CONDITIONS OF MERCHANTABILITY, MERCHANTABLE QUALITY OR FITNESS FOR A PARTICULAR PURPOSE, OR ANY WARRANTY OF TITLE OR NON-INFRINGEMENT, OR THAT THE WORK (OR ANY PORTION THEREOF) IS CORRECT, USEFUL, BUG-FREE OR FREE OF VIRUSES. YOU MUST PASS THIS DISCLAIMER ON WHENEVER YOU DISTRIBUTE THE WORK OR DERIVATIVE WORKS.

MUST PASS THIS DISCLAMER ON WHENEVER YOU DISTRIBUTE THE WORK OR DERIVATIVE WORKS. Indemnity You give to defend, indemnity and hold harmless the Author and the Publisher from and against any claims, suits, losses, damages, labilities, costs, and expenses (including reasonable legal or attorneys fees) resulting from or relating to any use of the Work by You State of the Work by You State of the Work by You State of the Work by You State of the Work by You State of the Work by You State of the Work by You State of the Work by You State of the Work by You State of the Work by You State of the Work by You State of the Work by You State of the Work by You State of the Work by You State of the Work of You State of the Work of You State of the Work of You State of The You State of The

a. This License and the rights granted hereunder will terminate automatically upon any breach by You of any term of this License. Individuals or entities who have received Derivative Works from You under this License, however, will not have

- their licenses terminated provided such individuals or entities remain in full compliance with those licenses. Sections 1, 2, 6 7 8 9 10 and 11 will survive any termination of this License
- b. If You bring a copyright, trademark, patent or any other infringement claim against any contributor over infringements You claim are made by the Work, your License from such contributor to the Work ends automatically.

claim are made by the Work, your License from such contributor to the Work ends automatically.

C. Subject to the above terms and conditions, this License is perpetual (for the duration of the applicable copyright in the Work). Notwithstanding the above, the Author reserves the right to release the Work under different license terms or to stop distribution the Work at any time; provided, however that any such election will not serve to withdraw this License (or any other license that has been, or is required to be, granted under the terms of this License), and this License will continue in fall force and effect unless terminated as stated above.

Publisher. The parties hereby confirm that the Publisher shall not, under any circumstances, be responsible for and shall not have any liability in respect of the subject matter of this License. The Publisher makes no warranty whatsoever in connection with the Work and shall not be liable to You or any party on any legal theory for any damages whatsoever, including without limitation any general, special, includental or consequential damages a rising in connection to this license. The Publisher reserves the right to cease making the Work available to You or at any time without notice.

- Miscellaneous

  a. This License shall be governed by the laws of the location of the head office of the Author or if the Author is an individual,
- the laws of location of the principal place of residence of the Author.

  b. If any provision of this License is invalid or unenforceable under applicable law, it shall not affect the validity or enforceability of the remainder of the terms of this License, and without further action by the parties to this License, such
- provision shall be reformed to the minimum extent necessary to make such provision valid and enforceable
- provision shall be reformed to the minimum extent necessary to make such provision valid and enforceable.

  c. No term or provision of this Liberies shall be deemed waived and no breach consented to unless such waiver or consent shall be in writing and signed by the party to be charged with such waiver or consent.

  d. This Liberies constitutes the entire agreement between the parties with respect to the Work Iberies. There are no understandings, agreements or representations with respect to the Work not specified herein. The Author shall not be bound by any additional provisions that may appear in any communication from You. This Liberies may not be modified without the mustule written agreement of the Author and You.

  (19) Tremolo

Ittp://wsx.co.uklpinknoise/tremolo
Copyright (O) 2002-2009 Xigh.org Foundation Changes Copyright (O) 2009-2010 Robin Watts for Pinknoise Productions Ltd
Redistribution and use in source and binary forms, with or without modification, are permitted provided that the following

- Redistributions of source code must retain the above copyright notice, this list of conditions and the following disclaimer

- Redistributions of source code must retain the above copyright notice, this list of conditions and the following disclaimer.

Redistributions to history form usual respondue the above copyright notice, this list of conditions and the following disclaimer in the documentation and/or other materials provided with the distribution.

Neither the name of the Xiph, supplementation and/or other materials provided with the distribution.

Neither the name of the Xiph, supplementation and the conditions may be used to endorse or promote products derived from this software without specific prior written permission.

HIS SOFTWARES IS PROVIDED BY THE COPYRIGHT HOLDERS AND CONTRIBUTIORS "As IS" AND ANY EXPRESS OR IMPLIED WARRANTIES, INCLUDING, BUT NOT LIMITED TO, THE IMPLIED WARRANTIES OF MERCHANTABILITY AND FITNESS FOR A PARTICULAR PURPOSE ARE DISCLAIMED. IN NO EVENT SHALL THE FOUNDATION OR CONTRIBUTIORS BE LIABLE FOR ANY DIRECT, INDIBECT, INDIBENTAL, SPECIAL, EXEMPLARY, OR CONSEQUENTIAL DAMAGES (INCLUDING, BUT NOT LIMITED TO, PROCUENEMENT OF SUBSTITUTE GOODS OR SERVICES; LOSS OF USE. DATA, OR PROFITS; OR BUSINESS INTERRUPTION) HOWEVER CAUSED AND ON ANY THEORY OF LIABILITY, WHETHER IN CONTRACT, STREAT LIABILITY, OR TO TRIVIAL THE MERCILIENCE OR TO THE WISSING IN ANY WAY OUT OF THE USE OF THIS SOFTWARE, EVEN IF ADVISED OF THE POSSIBILITY OF SUCH DAMAGE.

### (20) Tremor

(20) Tremor

http://wiki.xip/.horg/index.php/Tremor

Copyright (c) 2002, Xiph.org Foundation

Redistribution and use in source and binary forms, with or without modification, are permitted provided that the following conditions are met:

- Redistributions of source code must retain the above copyright notice, this list of conditions and the following disclaimer.

- Redistributions in binary form must reproduce the above copyright notice, this list of conditions and the following disclaimer in the documentation and/or other materials provided with the distribution.

- Neither the name of the Xiph.org Foundation nor the names of its contributors may be used to endorse or promote products

derived from this software without specific prior written permission.
THIS SOFTWARE IS PROVIDED BY THE COPYRIGHT HOLDERS AND CONTRIBUTORS "AS IS" AND ANY EXPRESS OR IMPLIED WARRANTIES, INCLUDING, BUT NOT LIMITED TO, THE IMPLIED WARRANTIES OF MERCHANTABILITY AND FITNESS FOR A PARTICULAR PURPOSE ARE DISCLAIMED. IN NO EVENT SHALL THE FOUNDATION OR FINESS FOR A PARTICULAR PURPOSE ARE DISCLAIMED. IN QUE VERY SPALL THE PUDICATION OF ONE QUENTIAL DAMAGES FOR ANY DIRECT, MODIFIECT, MODIENTAL, SPECIAL, EXEMPLARY, OR FORSEQUENTIAL DAMAGES (INCLUDING BUT NOT LIMITED TO, PROCUPENHENT OF SUBSTITUTE GOODS OR SERVICES; LOSSO, USE, DATA, OR PORTIS; OR BUT NOT LIMITES INTERNITY ON HOWEVER CAUSED AND ON ANY THEORY OF LIABILITY. WHETHER IN CONTRACT, STRICT LIABILITY, OR TORT (INCLUDING NEGLIGENCE OR OTHERWISE) ARISING IN ANY WAY OUT OF THE USE OF THIS SOFTWARE, EVEN IF ADVISED OF THE POSSIBILITY OF SUCH DAMAGE.

http://www.math.sci.hiroshima-u.ac.jp/~m-mat/MT/MT2002/CODES/mt19937ar.c

Copyright (C) 1997 - 2002, Makoto Matsumoto and Takuji Nishimura

Redistribution and use in source and binary forms, with or without modification, are permitted provided that the following

containors are mer:

Redistributions of source code must retain the above copyright notice, this list of conditions and the following disclaimer.

Redistributions in binary form must reproduce the above copyright notice, this list of conditions and the following disclaimer in the documentation and/or other materials provided with the distribution.

The names of its contributors may not be used to endorse or promote products derived from this software without specific

prior written permission.

THIS SOFTWARE IS PROVIDED BY THE COPYRIGHT HOLDERS AND CONTRIBUTORS "AS IS" AND ANY EXPRESS OR IMPLIED WARRANTIES, INCLUDING, BUT NOT LIMITED TO, THE IMPLIED WARRANTIES OF MERCHANTABILITY AND ETIMESS FOR A PARTICULAR PURPOSE ARE DISCLAMBED. IN NO EVENT SHALL THE COPYRIGHT OWNER OR CONTRIBUTORS BE LIMBLE FOR ANY DIRECT, INCIDENTAL, SPECIAL, EXEMPLARY, OR CONSEQUENTIAL, DAMAGES (INCLUDING, BUT NOT UNITED TO, PROCUENEMENT OF SUBSTITUTE GOODS OR SERVICES, LOSS OF USE, DATA, OR PROPITS, OR BUSINESS INTERRUPTION) HOWEVER CAUSED AND ON ANY THEORY OF LIABILITY, WHETEHER IN CONTRIBUTED BUT FOR THE WIND FINE HOUR OF MERCHAND FOR THE BUT FOR THE WIND FINE HOUR OF MERCHAND FOR THE BUT FOR THE WIND FINE HOUR OF MERCHAND FOR THE BUT FOR THE BUT FOR THE FOR THE FOR THE BUT FOR THE BUT FOR THE BUT FOR THE BUT FOR THE BUT FOR THE BUT FOR THE FOR THE FOR THE BUT FOR THE BUT FOR THE BUT FOR THE BUT FOR THE BUT FOR THE BUT FOR THE BUT FOR THE BUT FOR THE BUT FOR THE BUT FOR THE BUT FOR THE BUT FOR THE BUT FOR THE BUT FOR THE BU WHETHER IN CONTRACT, STRICT LIABILITY, OR TORT (INCLUDING NEGLIGENCE OR OTHERWISE) ARISING IN ANY WAY OUT OF THE USE OF THIS SOFTWARE, EVEN IF ADVISED OF THE POSSIBILITY OF SUCH DAMAGE.

# (22) cURL

(22) cURL

http://curl.haxx.se
COPYRIGHT AND PERMISSION NOTICE
COpyright (c) 1996 - 2011, Daniel Skniberg, <daniel@haxx.se> All rights meerved.

Permission to use, copy, modify, and distribute this software for any purpose with or without fee is hereby granted, provided that the above copyright notice and this permission notice appear in all copies.

THE SOFTWARE IS PROVIDED "AS IS", WITHOUT WARRANTY OF ANY KIND, EXPRESS OR IMPLIED, INCLUDING BUT NOT UNITED TO THE WARRANTIES OF MERCHATABABILTY, FINESS FOR A PARTICULAR PURPOSE AND NONINFRINGEMENT OF THIRD PARTY BIGHTS. IN NO EVENT SHALL THE AUTHORS OR COPYRIGHT HOLDERS BE LIBBLE FOR ANY CLAIM, DAMAGES OR OTHER LIBBLITTY WHETHER IN AN ACTION OF CONTRACT, TOTA OR ATTERDMISE ARISING FROM, OUT OF OR IN CONNECTION WITH THE SOFTWARE OR THE USE OR OTHER.

DEALINGS IN THE SOFTWARE.

Except as contained in this notice, the name of a copyright holder shall not be used in advertising or otherwise to promote the sale, use or other dealings in this Software without prior written authorization of the copyright holder

(24) c-attree.

(24) c-attree.

(24) c-attree.

(24) f-attree.

(25) this principle of Technology.

Copyright 1998 by the Massachusetts Institute of Technology.

Permission to use, copy, modify, and distribute this software and its documentation for any purpose and without fee is hereby granted, provided that the above copyright notice appear in all copies and that both that copyright notice and this permission notice appear in supporting documentation, and that the name of M.I.T. not be used in advertising or publicity pertaining to make the properties of the provided of the provided of the provide this software for any purpose. It is provided "as is" without express or implied warrant (24)1 74

Copyright (c) 2011-2014, Yann Collet All rights reserved.

Redistribution and use in source and binary forms, with or without modification are permitted provided that the following conditions are met.

Redistributions of source code must retain the above copyright notice, this list of conditions and the following disclaime

- Redistributions in binary form must reproduce the above popylight notice, the list of conditions and the following disclaimer in the documentation and/or other materials provided with the distribution.

  HIS SOFTWARE IS PROVIDED BY THE COPYRIGHT HOLDERS AND CONTRIBUTORS' AS IS' AND ANY EXPRESS OR THIS SOF HWARE IS PROVIDED BY HE OFFINISH HOLDERS AND COM INBUTIONS "AS IS" AND ANY EXPRESS IN IMPLIED WARRANTIES, INCLUDING, BUT NOT LIMITED TO, THE IMPLIED WARRANTIES OF MERCHANTABILITY AND FITNESS FOR A PARTICULAR PURPOSE ARE DISCLAMED. IN NO EVENT SHALL THE COPYRIGHT HOLDER OR CONTRIBUTIONS BE LIABLE FOR ANY DIRECT, INDIDED IS, SPECIAL, EXEMPLIARY, OR CONSIGUENTIAL DAMAGES (INCLUDING, BUT NOT LIMITED TO, PROCUREMENT OF SUBSTITUTE GOODS OR SERVICES. LOSS OF USES, DATA, OR PROFITS, OR BUSINESS INTERRUPTION) HOWEVER CAUSED AND ON ANY THEORY OF LIABILITY, WHETHER IN CONTRACT, STRICT LIABILITY, OR TORT(INCLUDING NEGLIGENCE OR OTHERWISE) ARISING

IN ANY WAY OUT OF THE USE OF THISSOFTWARE, EVEN IF ADVISED OF THE POSSIBILITY OF SUCH DAMAGE.

# ONKYO

### Onkyo Corporation

Kitahama Chuo Bldg, 2-2-22 Kitahama, Chuo-ku, OSAKA 541-0041, JAPAN http://www.onkyo.com/

# The Americas

Onkyo U.S.A. Corporation

18 Park Way, Upper Saddle River, N.J. 07458, U.S.A. For Dealer, Service, Order and all other Business Inquiries:

Tel: 201-785-2600 Fax: 201-785-2650

http://www.us.onkyo.com/

For Product Support Team Only:

1-800-229-1687

http://www.us.onkyo.com/

# Onkyo Europe Electronics GmbH

Liegnitzerstrasse 6, 82194 Groebenzell, GERMANY Tel: +49-8142-4401-0 Fax: +49-8142-4208-213

http://www.eu.onkyo.com/

### Onkyo Europe Electronics GmbH (UK Branch)

Anteros Building, Odyssey Business Park, West End Road, South Ruislip, Middlesex, HA4 6QQ United Kingdom Tel: +44 (0)871-200-1996 Fax: +44 (0)871-200-1995

# Onkyo China Limited (Hong Kong)

Unit 1033, 10/F, Star House, No 3, Salisbury Road, Tsim Sha Tsui Kowloon, Hong Kong.

Tel: 852-2429-3118 Fax: 852-2428-9039

http://www.hk.onkyo.com/

# Onkyo China PRC (Mainland)

302, Building 1, 20 North Chaling Rd., Xuhui District, Shanghai, China 200032,

Tel: 86-21-52131366 Fax: 86-21-52130396

http://www.cn.onkyo.com/

# Asia, Oceania, Middle East, Africa

Please contact an Onkyo distributor referring to Onkyo SUPPORT site.

http://www.intl.onkyo.com/support/

The above-mentioned information is subject to change without prior notice.

Visit the Onkyo web site for the latest update.

F1506-0